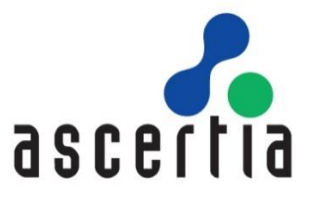

# ADSS RAS Developers Guide

# ASCERTIA LTD

# FEBRUARY 2021

Document Version  $-6.8.0.2$ 

© Ascertia Limited. All rights reserved.

This document contains commercial-in-confidence material. It must not be disclosed to any third party without the written authority of Ascertia Limited.

Commercial-in-Confidence

# **CONTENTS**

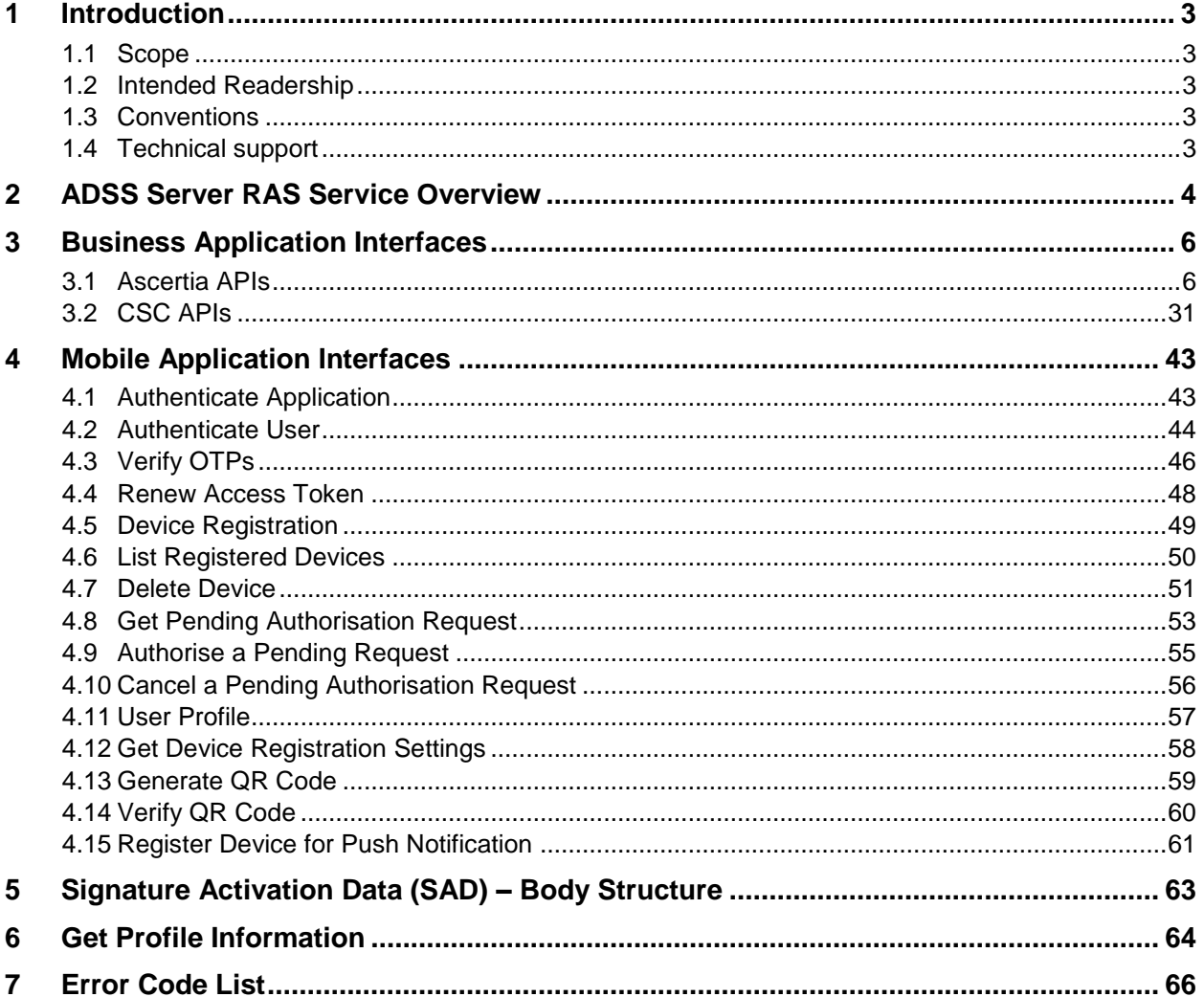

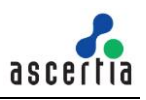

## <span id="page-2-0"></span>**1 Introduction**

## <span id="page-2-1"></span>**1.1 Scope**

This document provides information on how to integrate mobile applications and business applications with ADSS Server RAS Service for remote signature authorisation.

The integration uses REST architectural style APIs only. These calls are sent over HTTPS from the mobile device to the ADSS Server RAS Service.

#### <span id="page-2-2"></span>**1.2 Intended Readership**

This guide is intended for developers who are integrating mobile applications with ADSS Server for remote signature authorisation. The document assumes a reasonable knowledge of web application development, specifically RESTful Web services and ADSS Server.

#### <span id="page-2-3"></span>**1.3 Conventions**

The following typographical conventions are used in this guide to help locate and identify information:

- **Bold** text identifies menu names, menu options, items you can click on the screen, file names, folder names, and keyboard keys.
- Courier New font identifies code and text that appears on the command line.
- **Bold Courier New** identifies commands that you are required to type in.
- Courier New font identifies Ajax request/response in HTTP message body.

#### <span id="page-2-4"></span>**1.4 Technical support**

If technical support is required, Ascertia has a dedicated support team. Ascertia Support can be contacted in the following ways:

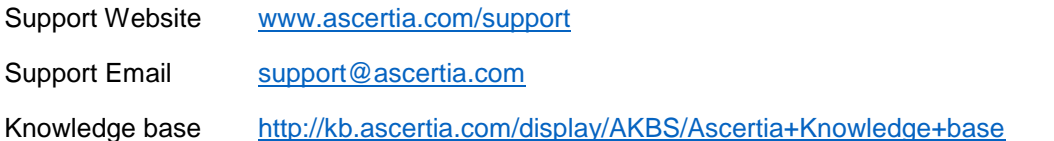

In addition to the free support service describe above, Ascertia provides formal support agreements with all product sales. Please contact [sales@ascertia.com](mailto:sales@ascertia.com) for more details.

A Product Support Questionnaire should be completed to provide Ascertia Support with further information about your system environment. When requesting help, it is always important to confirm:

- System Platform details.
- ADSS Server version number and build date.
- Details of specific issue and the relevant steps taken to reproduce it.
- Database version and patch level.
- Product log files

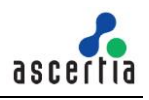

# <span id="page-3-0"></span>**2 ADSS Server RAS Service Overview**

ADSS Server RAS Service is the client-facing component of the ADSS Server remote signing solution. It acts as a gateway controlling access to the ADSS Server Signature Activation Module (SAM) which performs the actual remote signing operation. For brevity the ADSS Server RAS Service will be referred to as ADSS RAS throughout this document.

The purpose of ADSS RAS is to manage:

- RAS registration services:
	- $\circ$  Register users for remote signing. This involves not only registering the user details (e.g. Name, email and phone number) but also requesting their signing key pair generation inside the ADSS Server SAM's HSM and then ensuring the corresponding public key certificate is issued by communicating with various ADSS Server components (and optionally any external CAs).
	- $\circ$  Register user's mobile devices for remote signing. It is possible for a user to register multiple devices.
- RAS signing services:
	- Receiving signing requests from business applications on behalf of users. Note business applications can either communicate with the ADSS Signing Service component which acts as a Signature Creation Application (SCA) which then passes the Data To Be Signed/Represented (DTBS/R) to ADSS RAS or they can directly interact with RAS Service.
	- $\circ$  Request authorisation of the remote signature from the user, by conducting a Signature Activation Protocol (SAP) with the user's registered mobile device.

Note for both registration and signing ADSS RAS is not the end-point, it acts as a front-end management service for the ADSS Server SAM service.

ADSS RAS has an Ascertia-defined API for user registration, device registration and certificate management and follows the industry-defined Cloud Signature Consortium<sup>1</sup> protocol for signing operations. The Signature Activation Protocol (SAP) interface with the user's mobile device for authorising the remote signature is also Ascertia-defined.

 $\overline{a}$ 

<sup>1</sup> See<http://www.cloudsignatureconsortium.org/> for more details

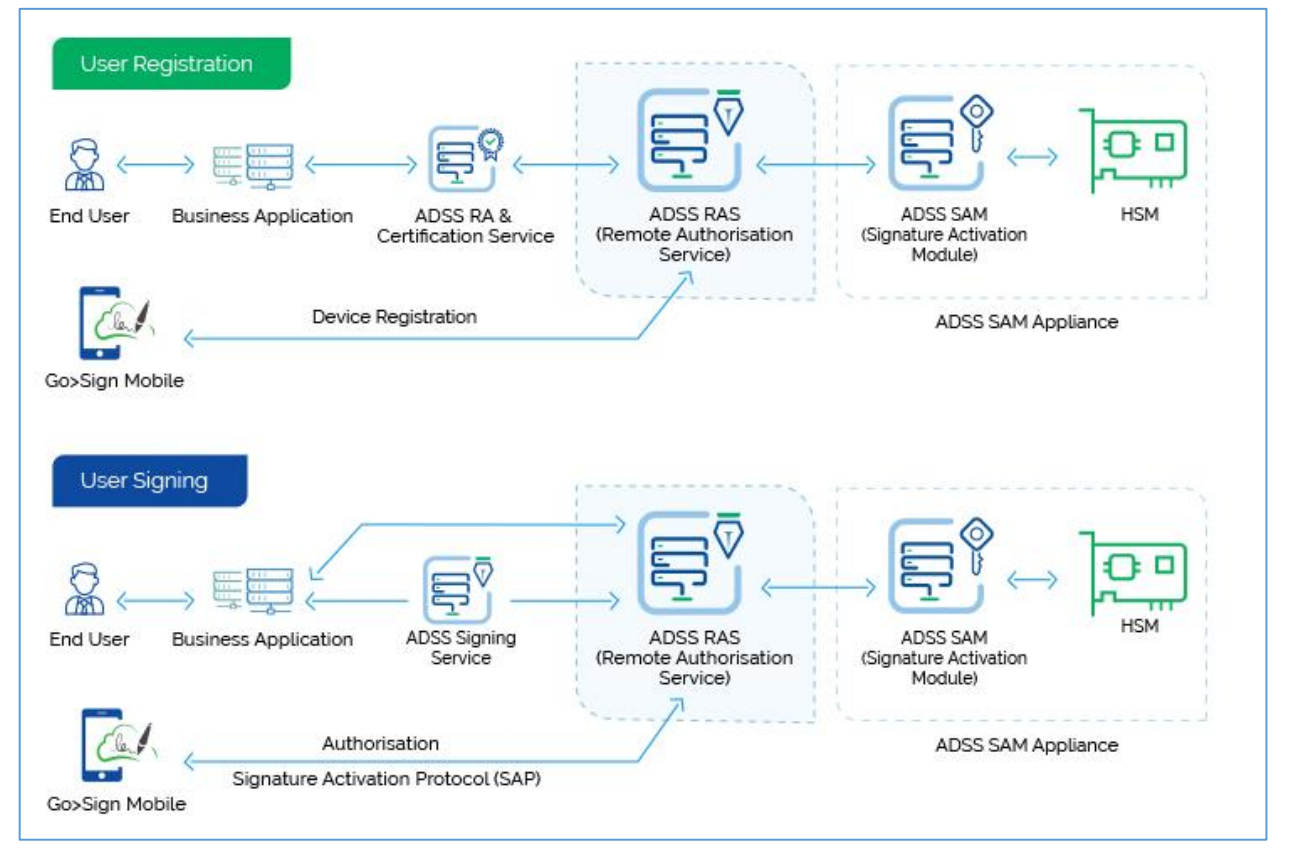

*Figure 1 - RAS Service & Business Application Interaction*

ADSS RAS receives all the benefits of the well-proven, robust architecture of ADSS Server. The ADSS Server Architecture & Deployment Guide describes how to implement a high availability and fault tolerant solution.

Calls to ADSS Services, including the RAS Service, use standard ADSS Server Tomcat HTTPS Listeners/Connectors. Port 8778 is used to communicate with ADSS Server over server-side TLS v1.2.

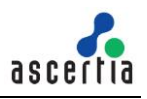

# <span id="page-5-0"></span>**3 Business Application Interfaces**

ADSS RAS has a number of APIs aimed at business applications which initiate user registrations and signing operations. We can categorise the APIs in two sections:

- Ascertia APIs
- CSC APIs

The details of both APIs is given below.

#### <span id="page-5-1"></span>**3.1 Ascertia APIs**

The APIs implemented by Ascertia for ADSS RAS Service is given below:

#### **3.1.1 Register User**

Creates a user in SAM Service. When a new user is created then response status '201' is returned. A business application will register its users using this interface.

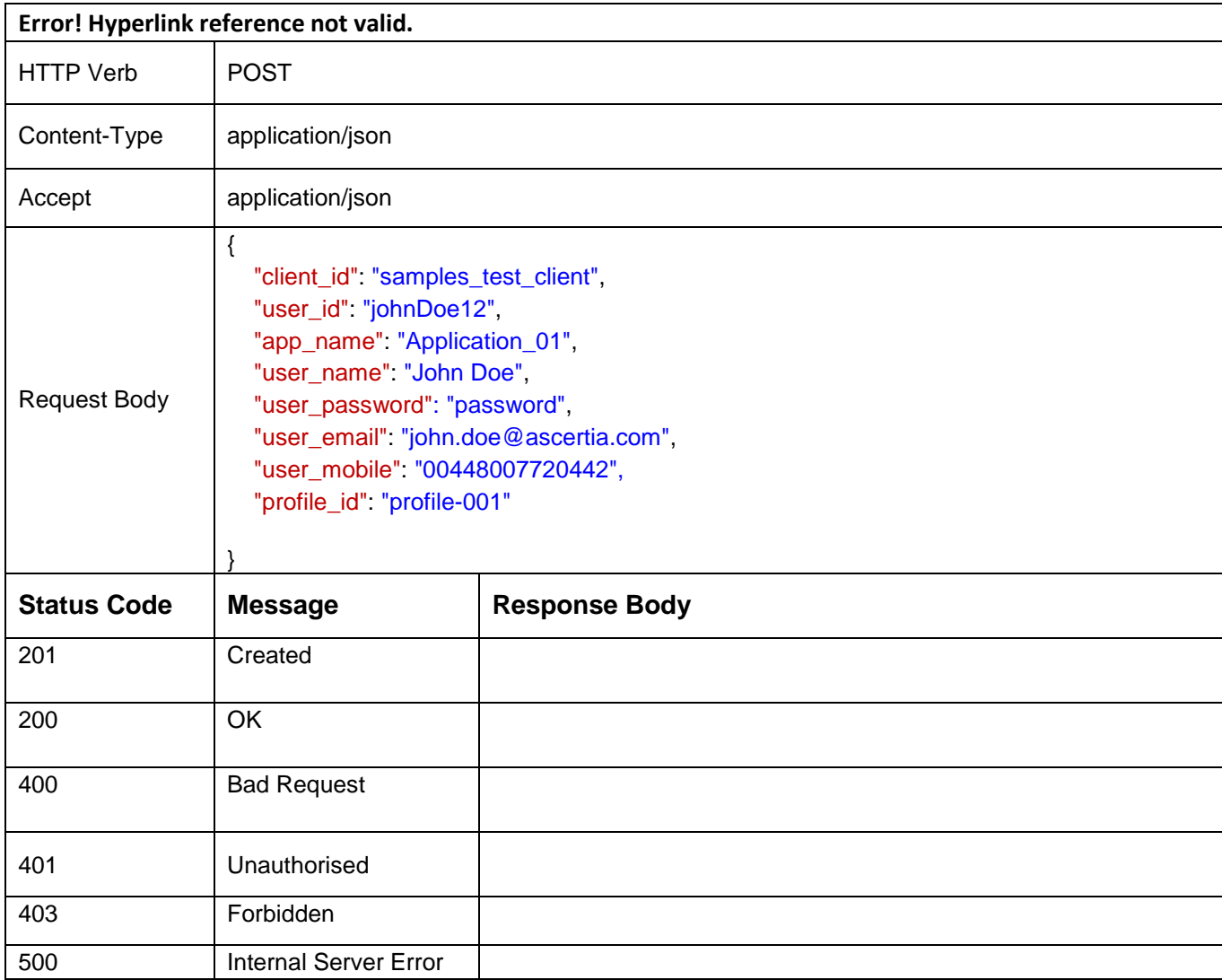

*Table 1 – Register User*

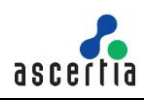

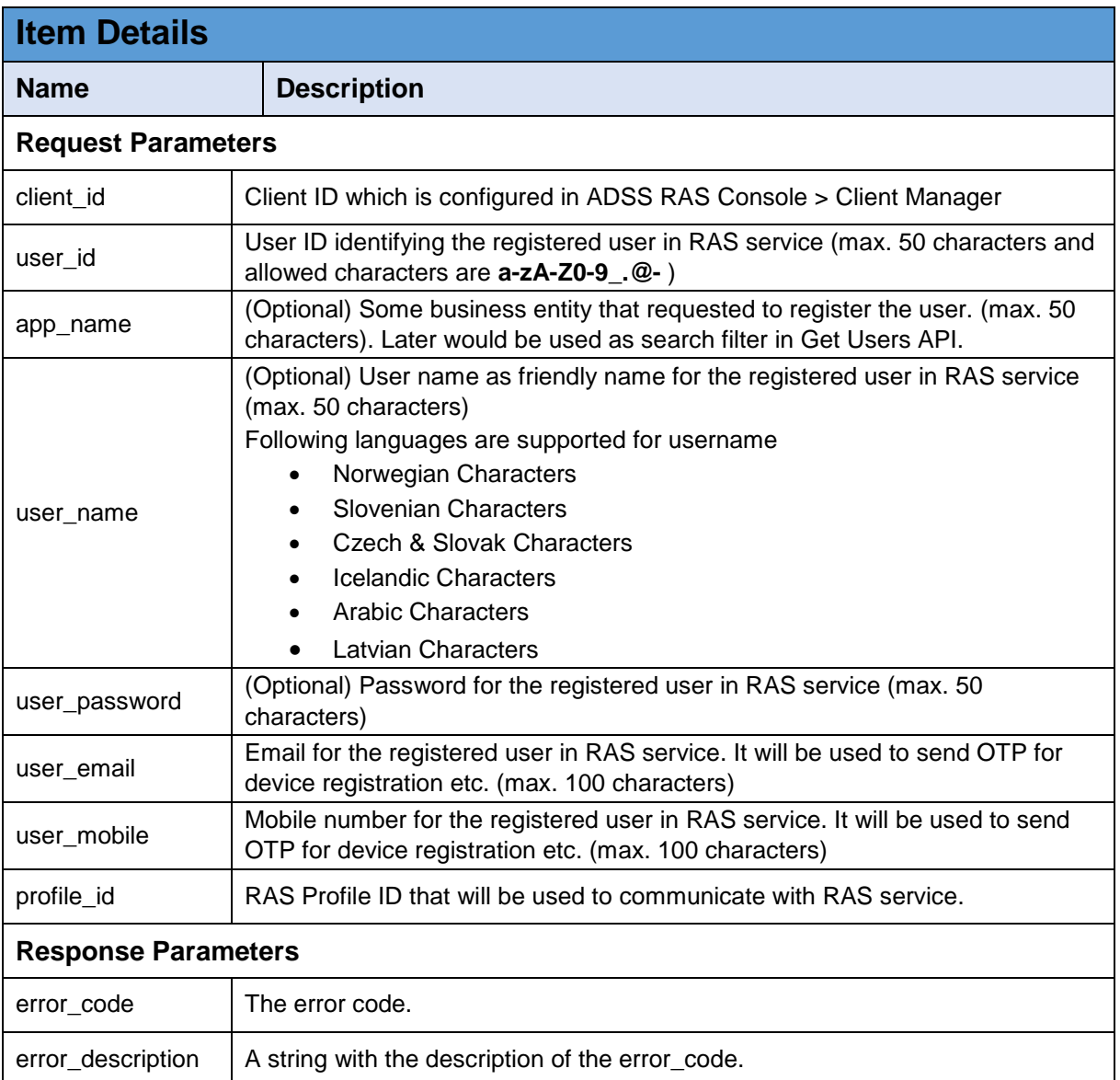

## **3.1.2 Update User**

Updates user information by SAM Service. When a user is updated then response status '200' is returned. A business application will update its user's information using this interface.

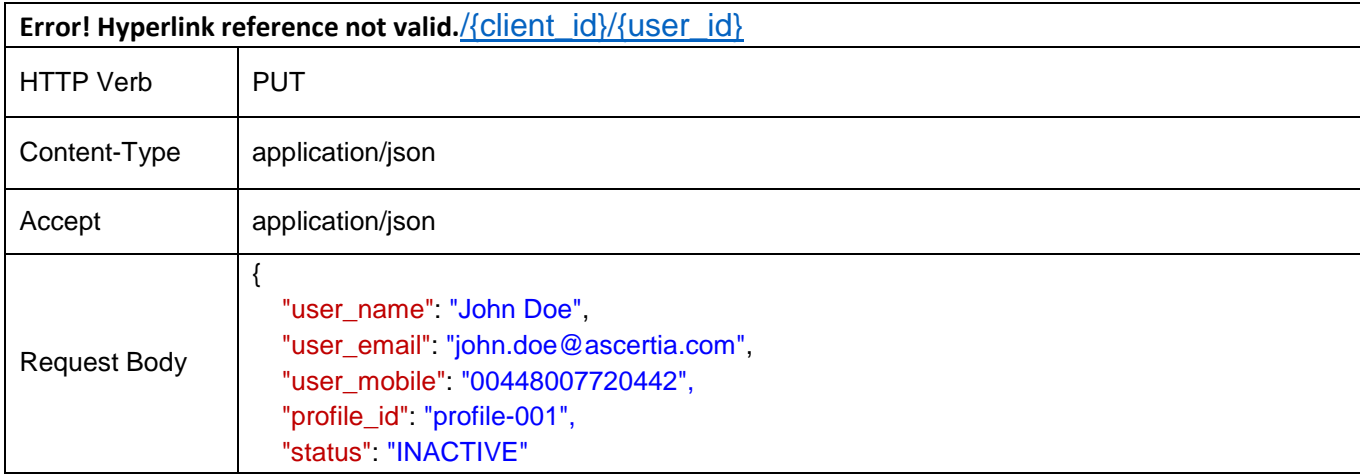

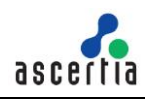

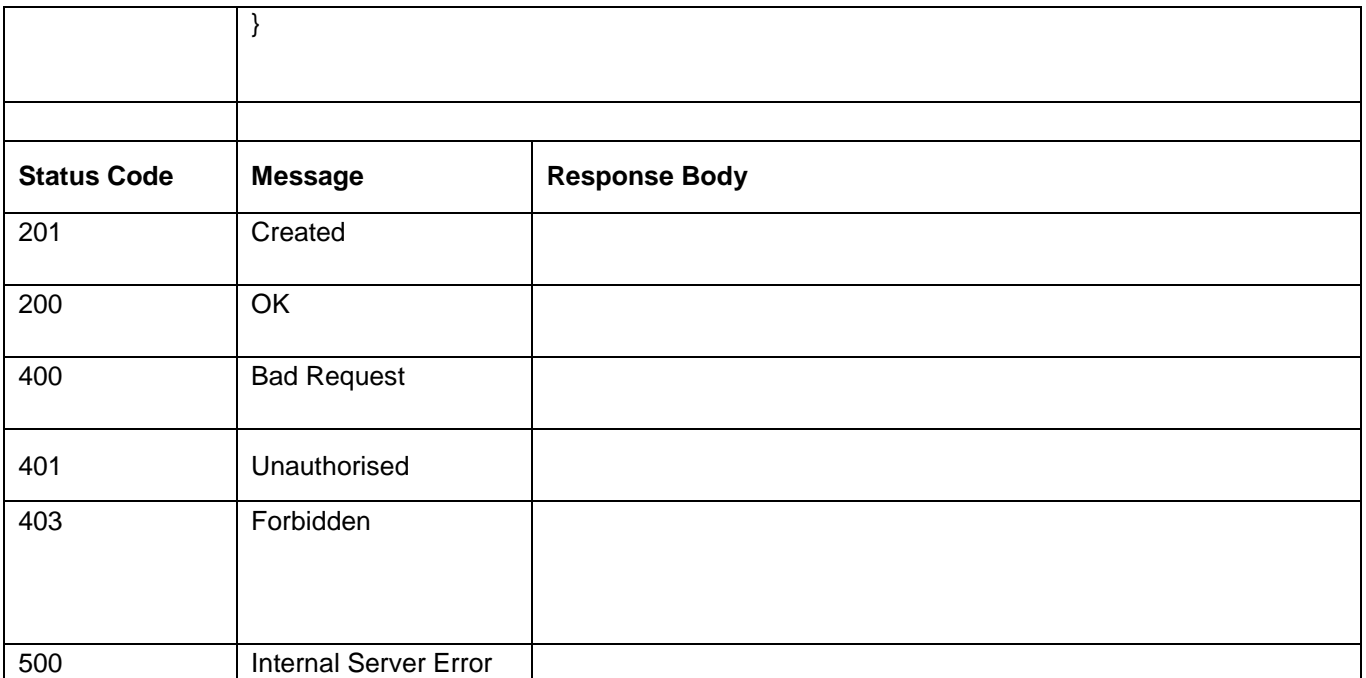

#### *Table 2 – Update User*

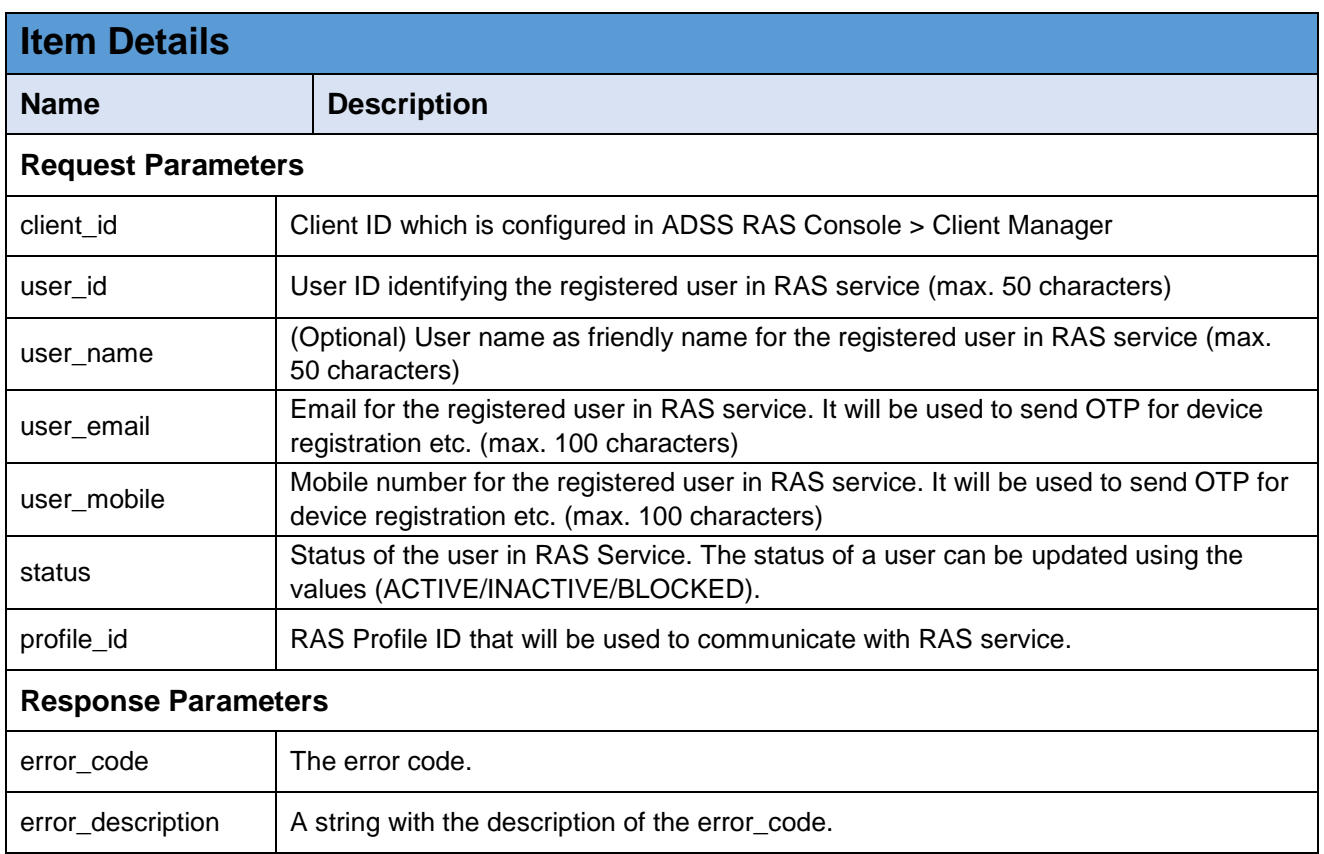

## **3.1.3 Delete User**

Deletes a user in RAS Service identified by {user\_id}. This interface will be used by a business application to remove a user.

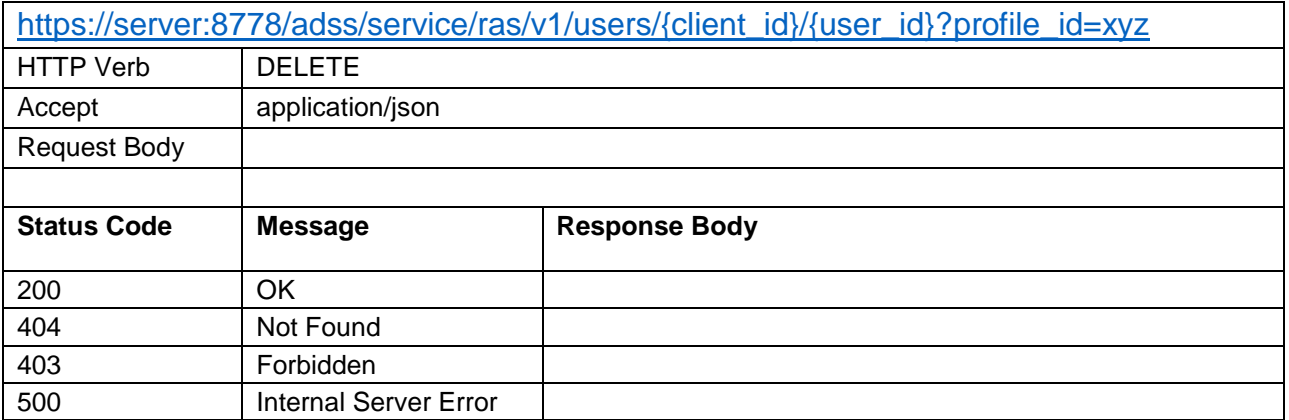

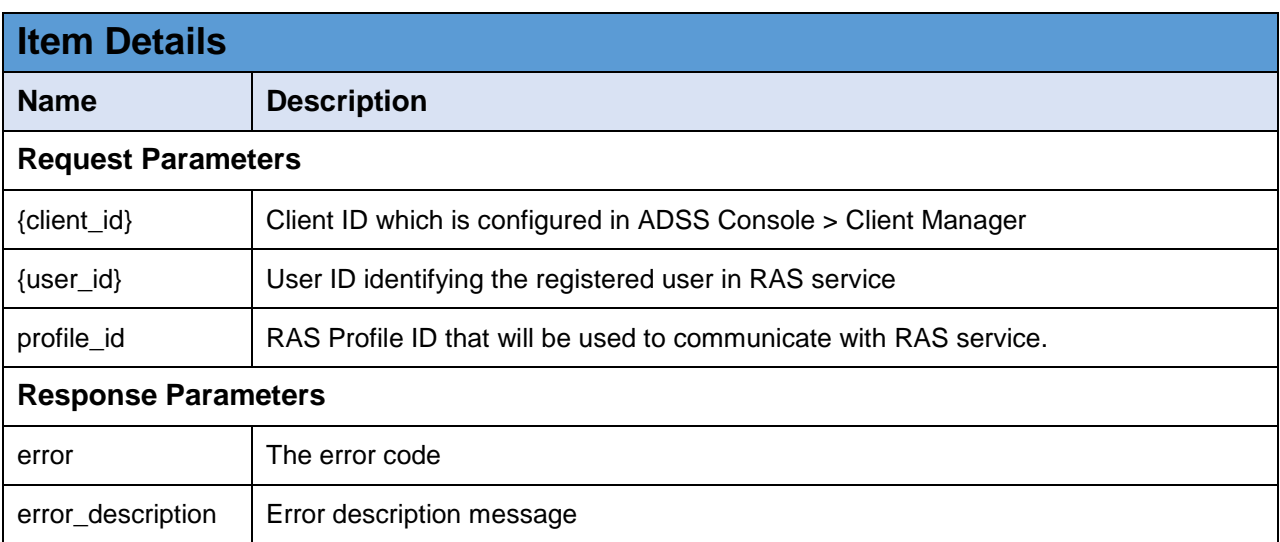

*Table 3 - Delete User*

## **3.1.4 Get User**

Returns a user's information registered in RAS Service identified by {user\_id}. A business application will use this interface to get a user's information.

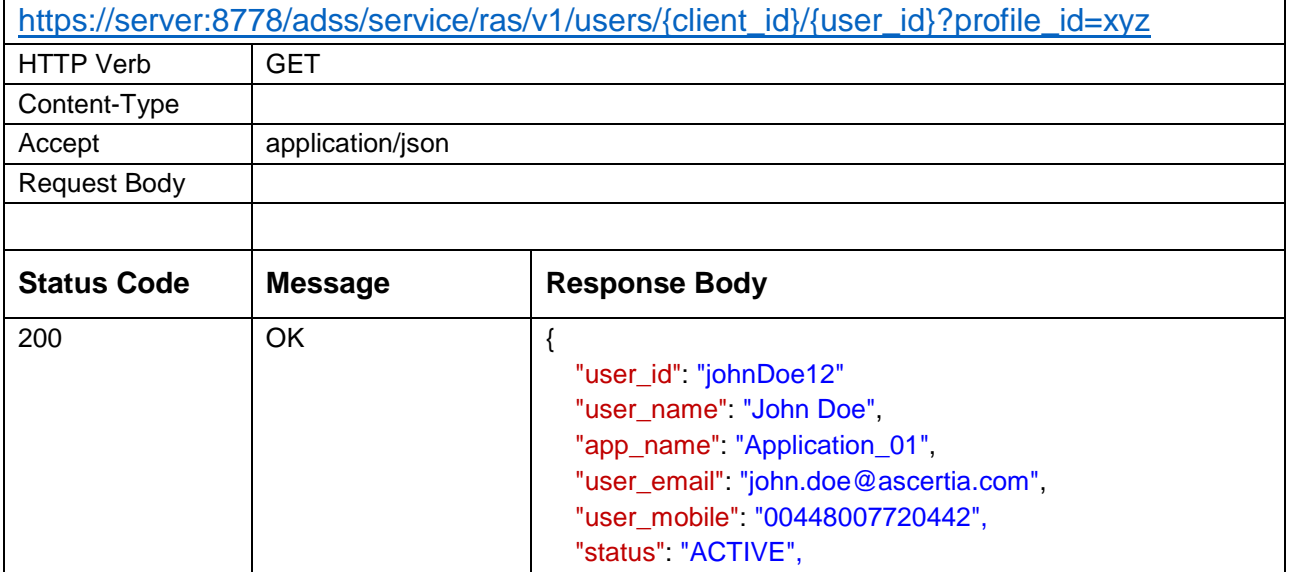

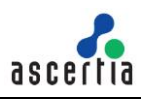

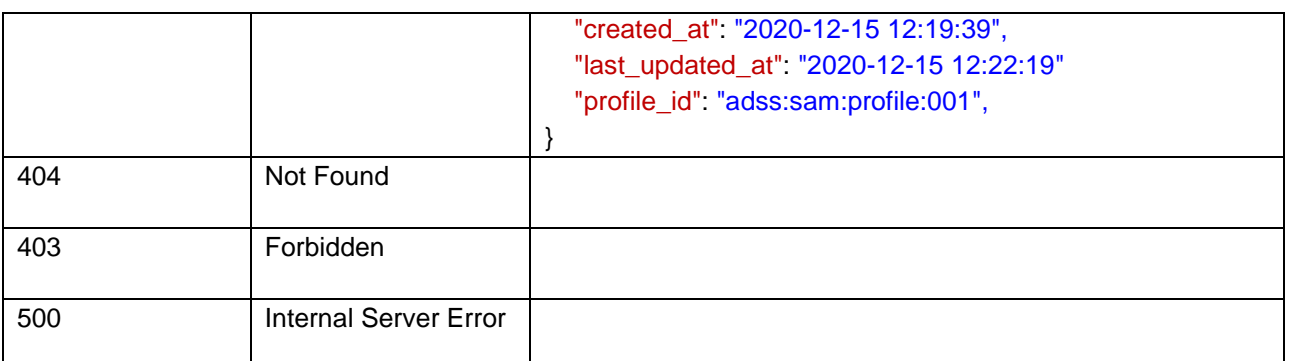

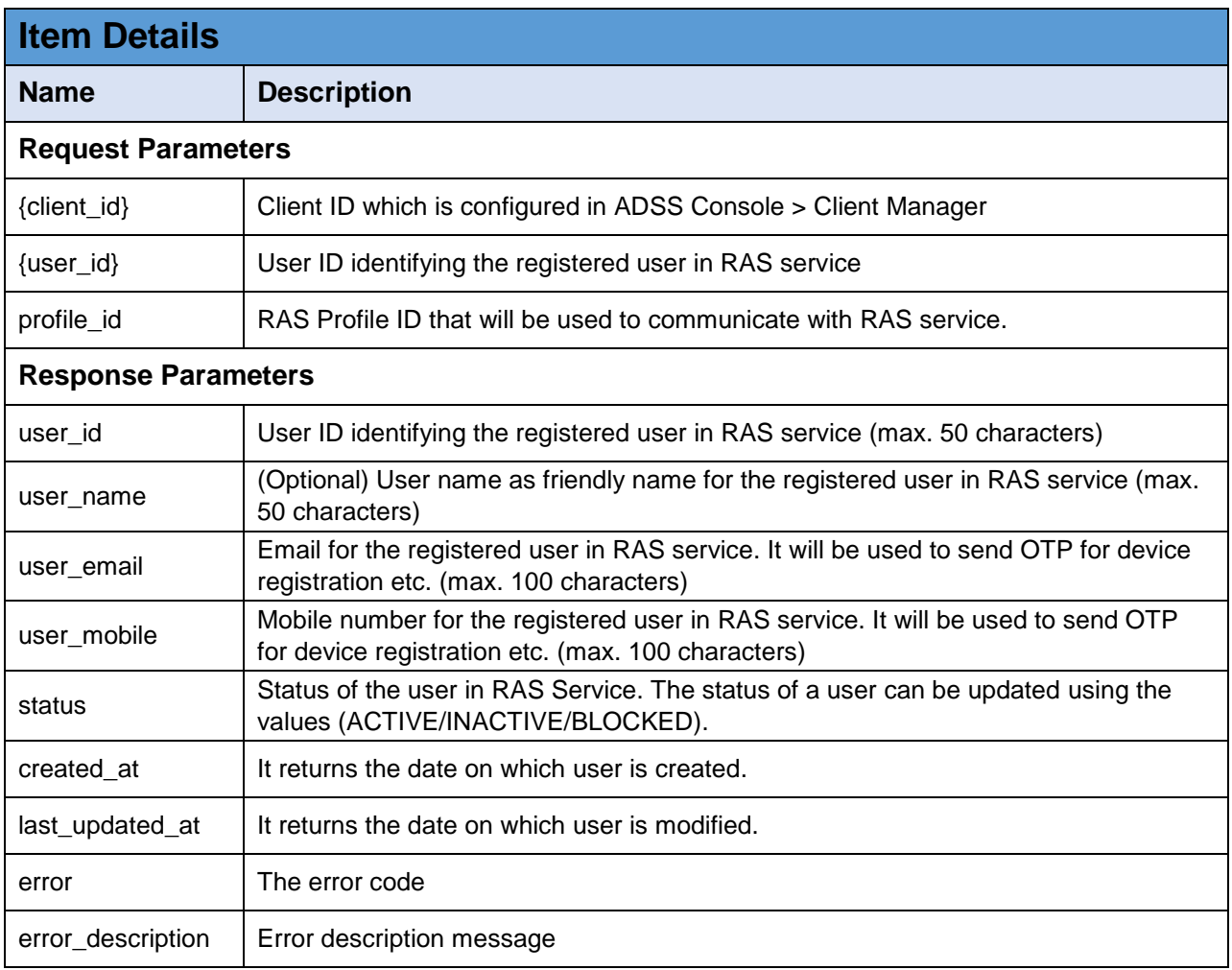

*Table 4 - Get User*

## **3.1.5 Get Users**

Returns users information registered in RAS Service identified by {user\_id}. A business application will use this interface to get users information.

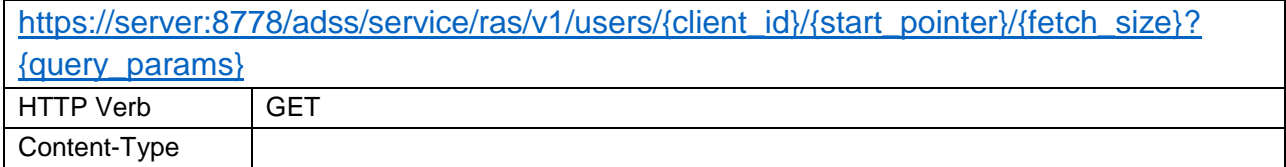

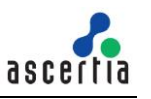

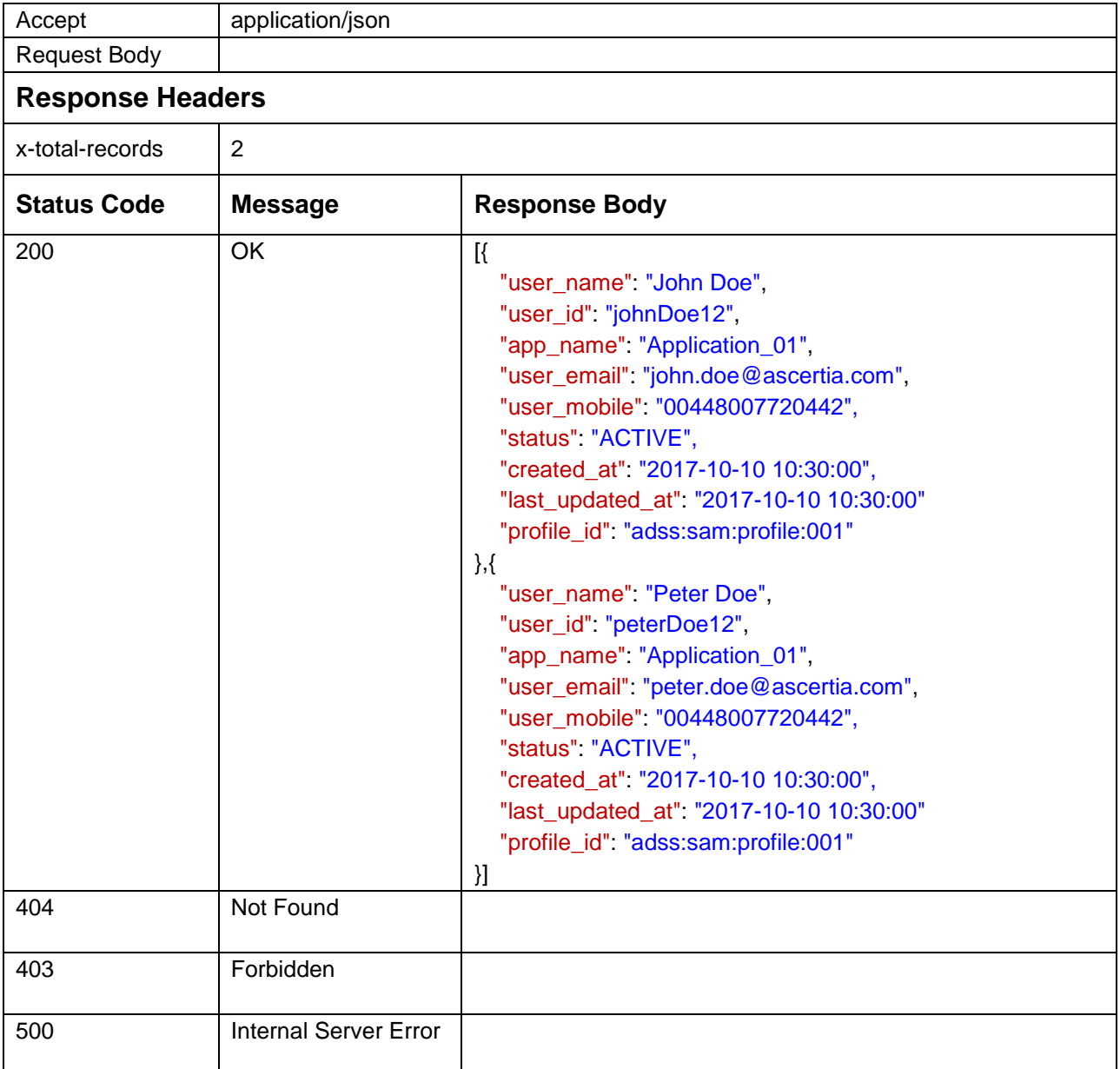

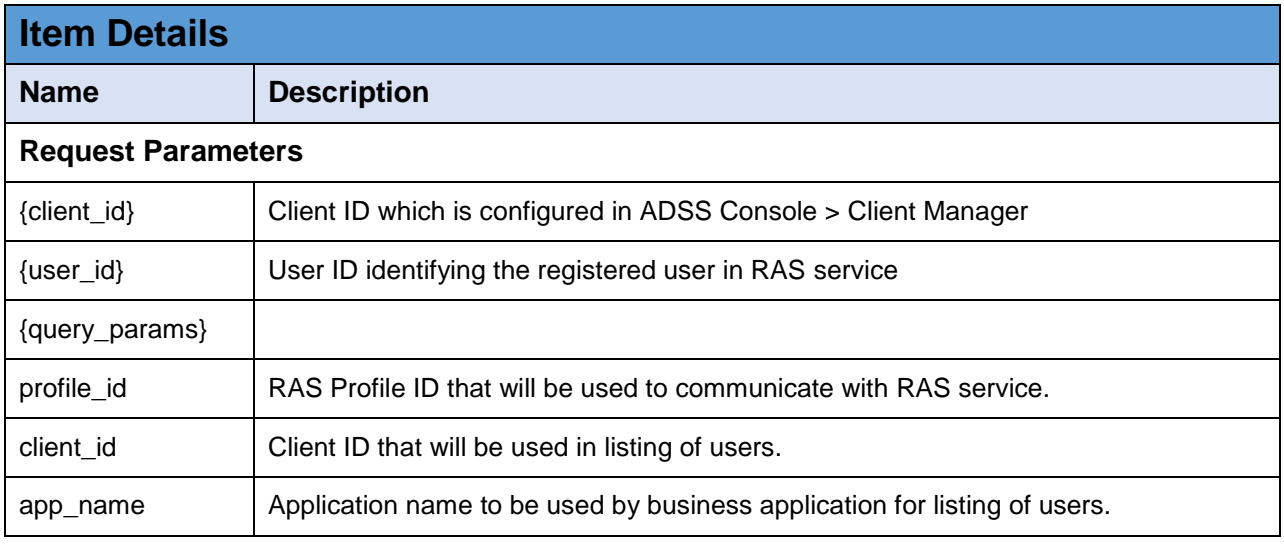

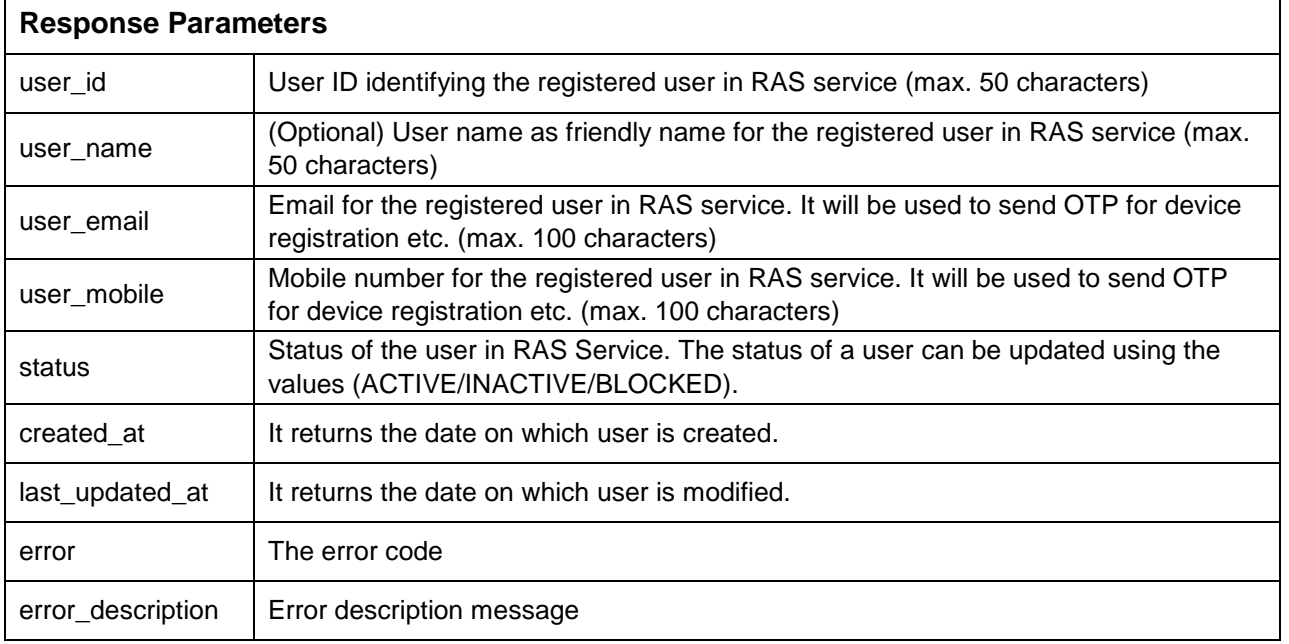

*Table 5 - Get Users*

## **3.1.6 Change Password**

This interface is used to change the password of a user. The user provides the old password and new password in request. The RAS verifies the old password and after successful verification, it will change the old password with the new one.

**Note:** This interface will only be used if a password was provided at the time of user registration, otherwise it is of no use and the server will return error 'Unauthorized' as there will be no password stored against the user.

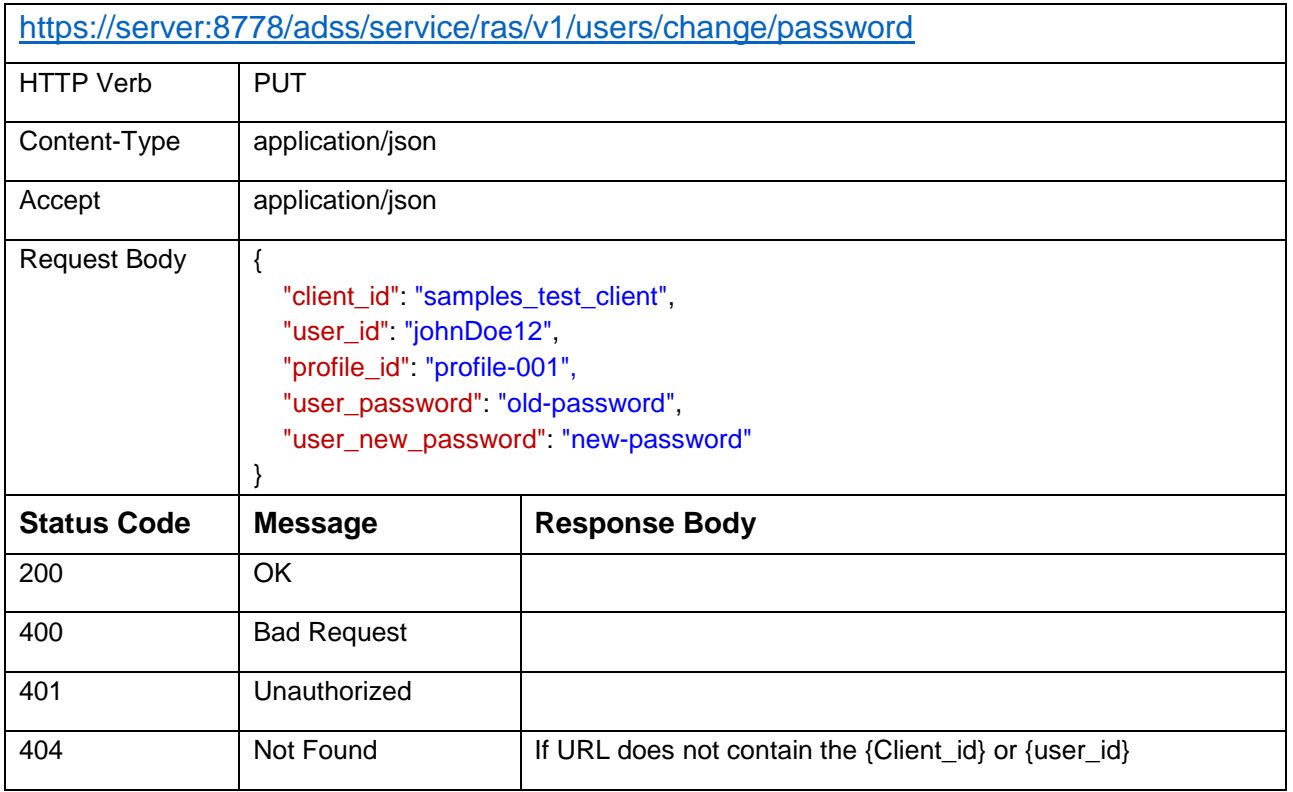

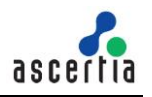

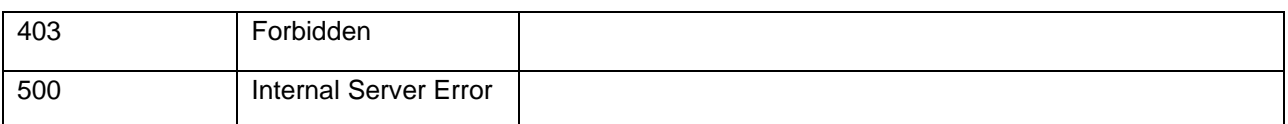

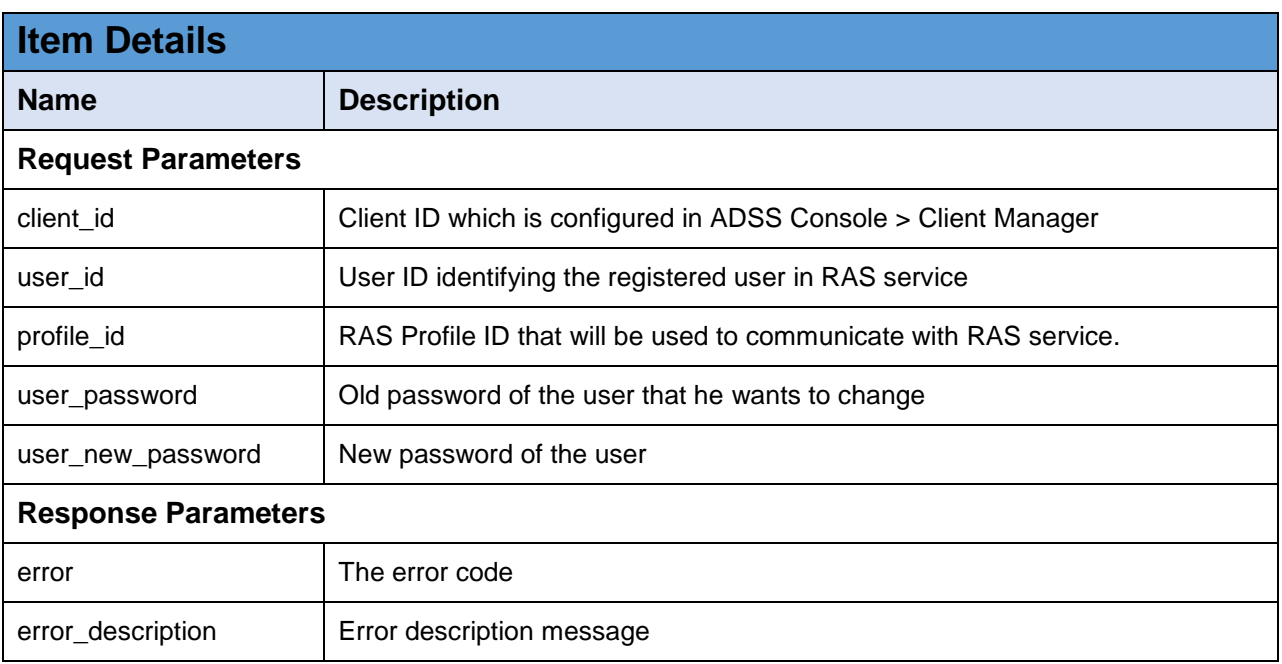

*Table 6 - Change Password*

#### **3.1.7 Recover Password**

Initiates user password recovery process. If a user forgets his/her password, this interface can be used to recover/reset a password. Password recovery is done in two steps; first the business application will call this interface to initiate the process, then RAS will send either one or two OTPs to user's mobile and email according to the RAS Profile settings. The client will send these OTPs in a separate call using another interface discussed in next section.

**Note:** if the user was registered without password, this interface can also be used to set a password for that user.

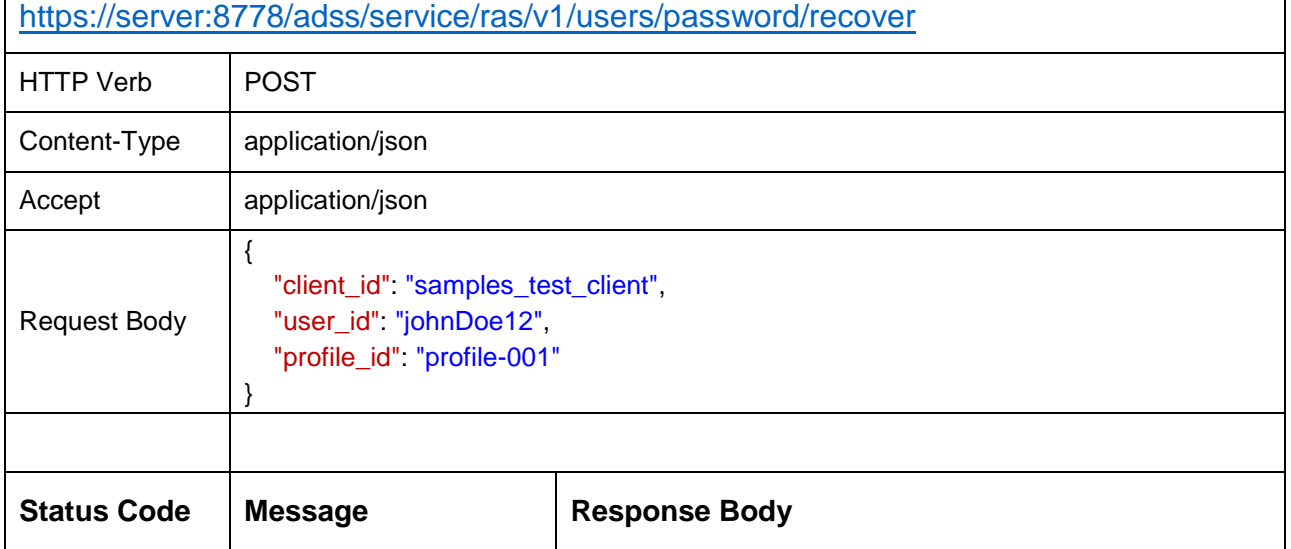

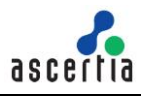

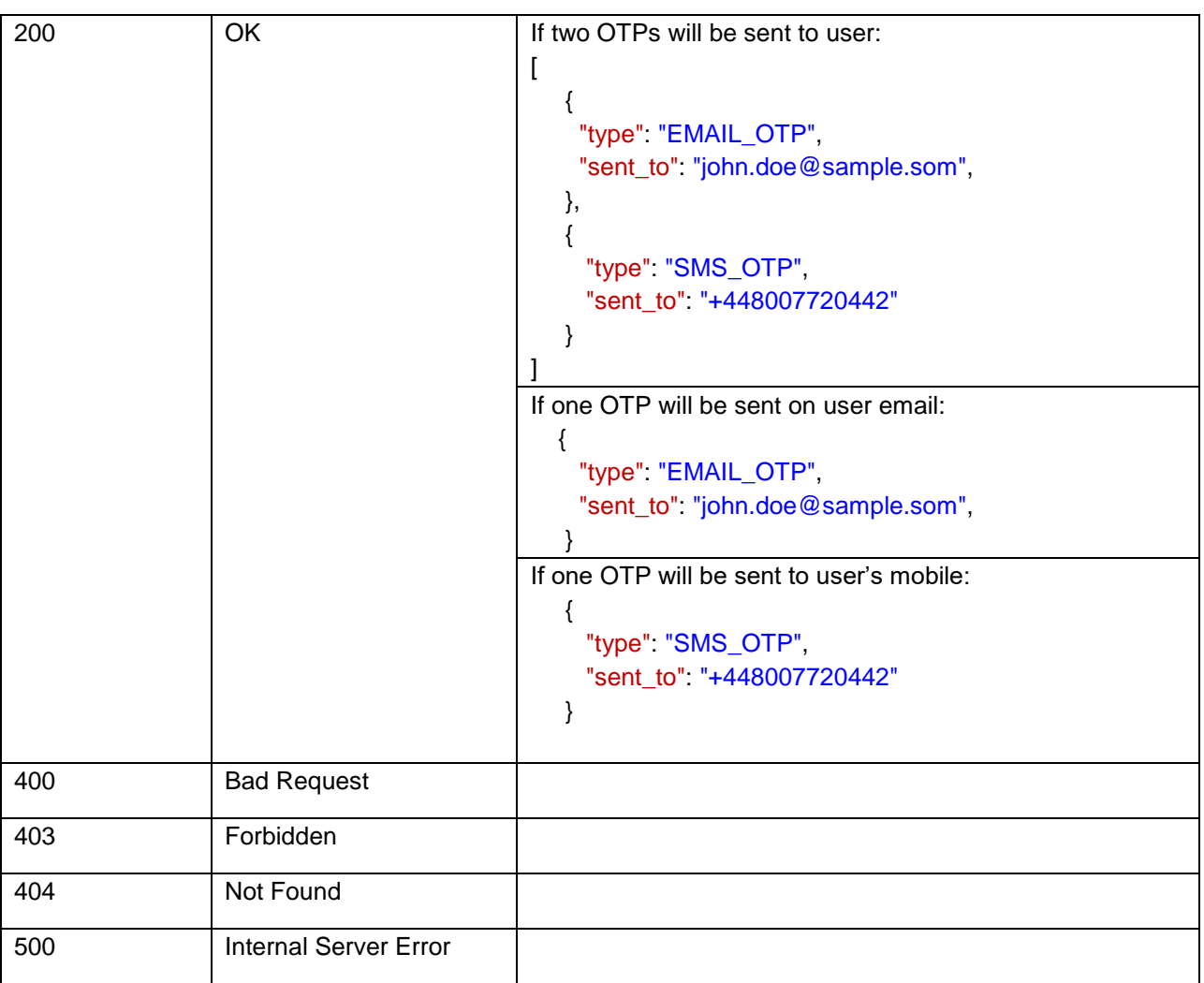

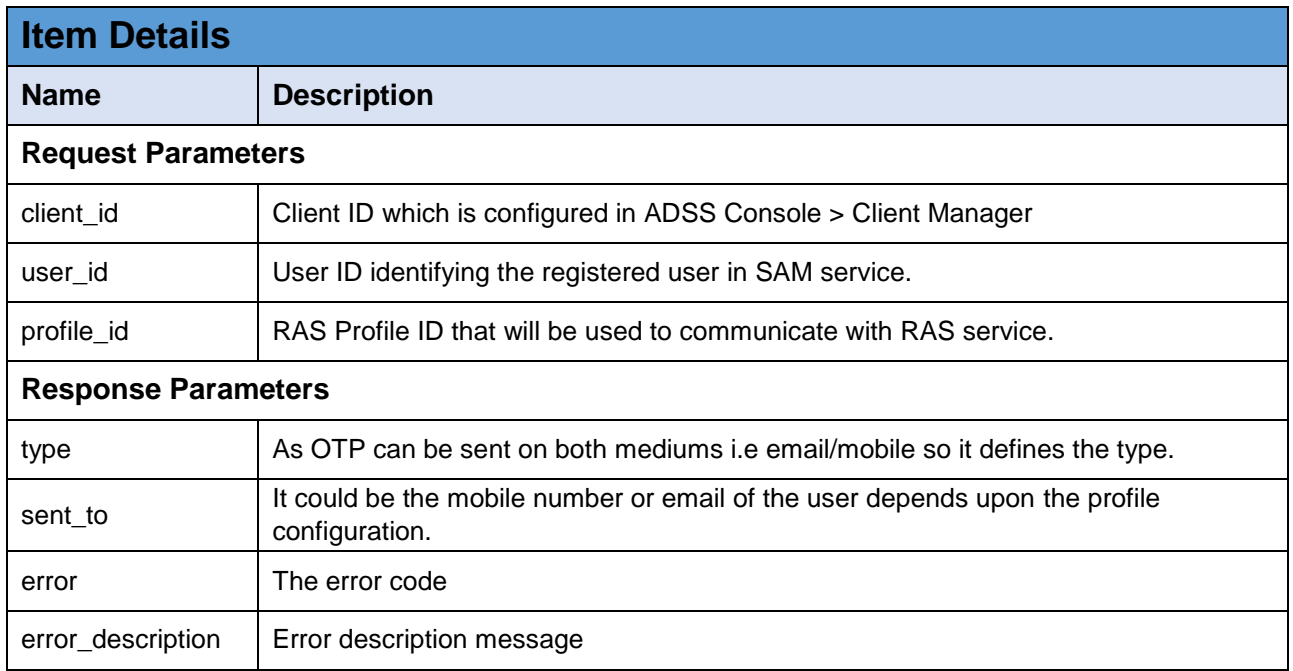

*Table 7 – Recover Password*

## **3.1.8 Confirm Recover Password**

Completes user password recovery process. The business application will send the OTPs and new password in request, and the RAS will first validate the OTP and after successful validation, change the old password with the new password.

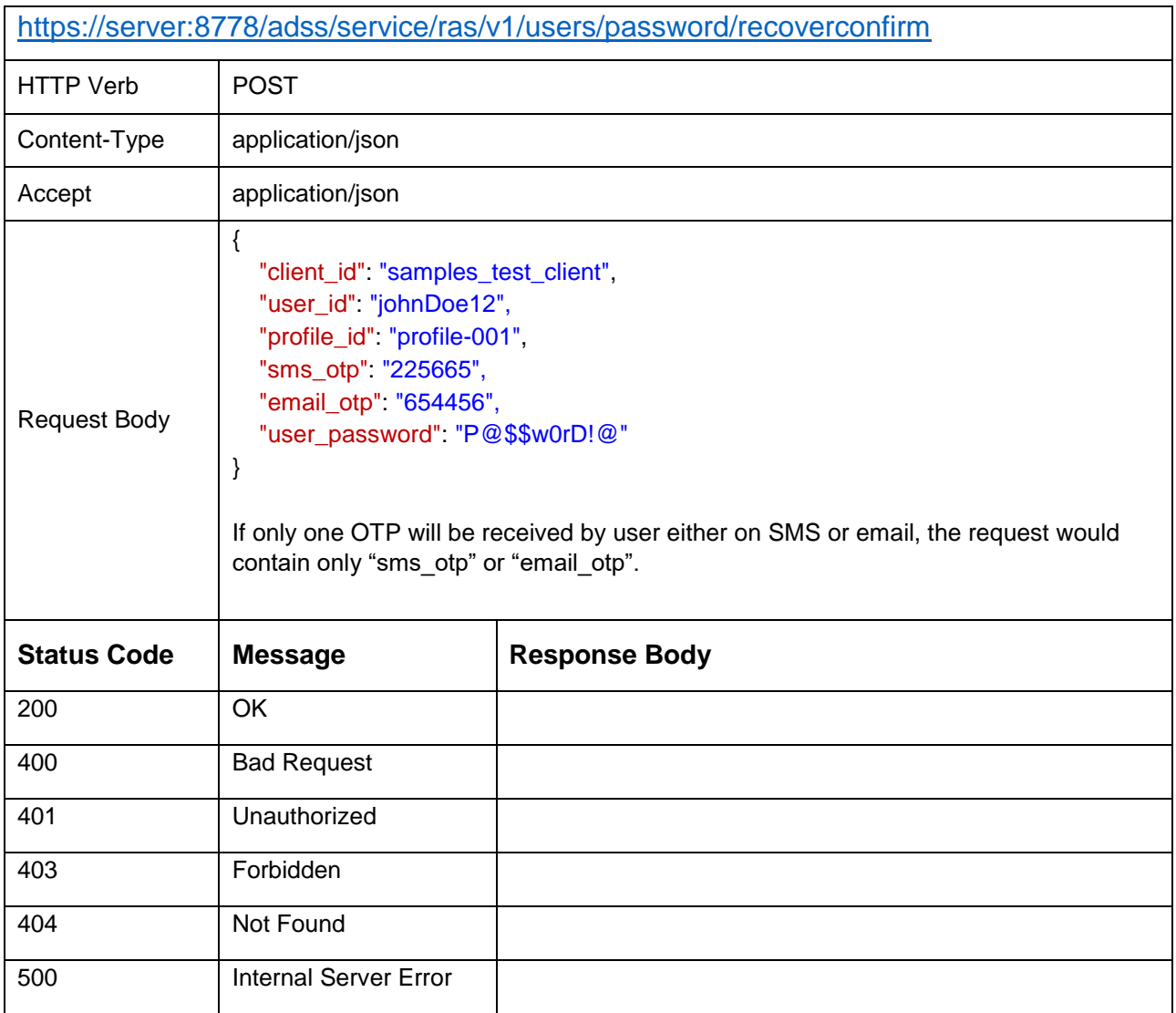

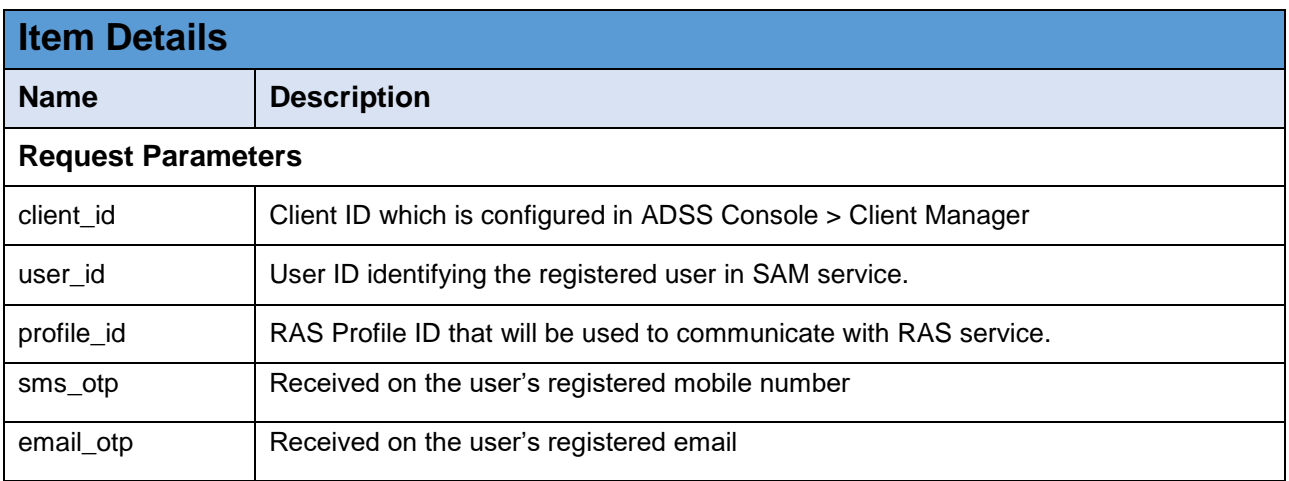

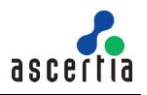

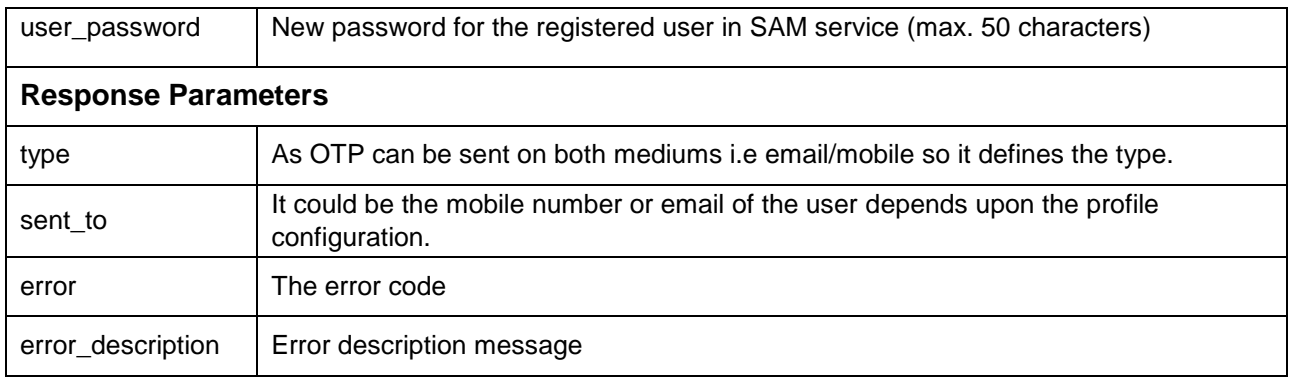

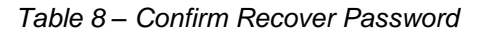

# **3.1.9 Change User Email**

This interface will be used by a business application to change a user's email. The change email process completes in two steps. In first step, the business application will send the user ID and new email address on this interface, and the RAS will send the OTP(s) to the user (one on mobile and one on the email address according to RAS Profile). The business application will then send these OTPs in another request using another interface, that is discussed in next section.

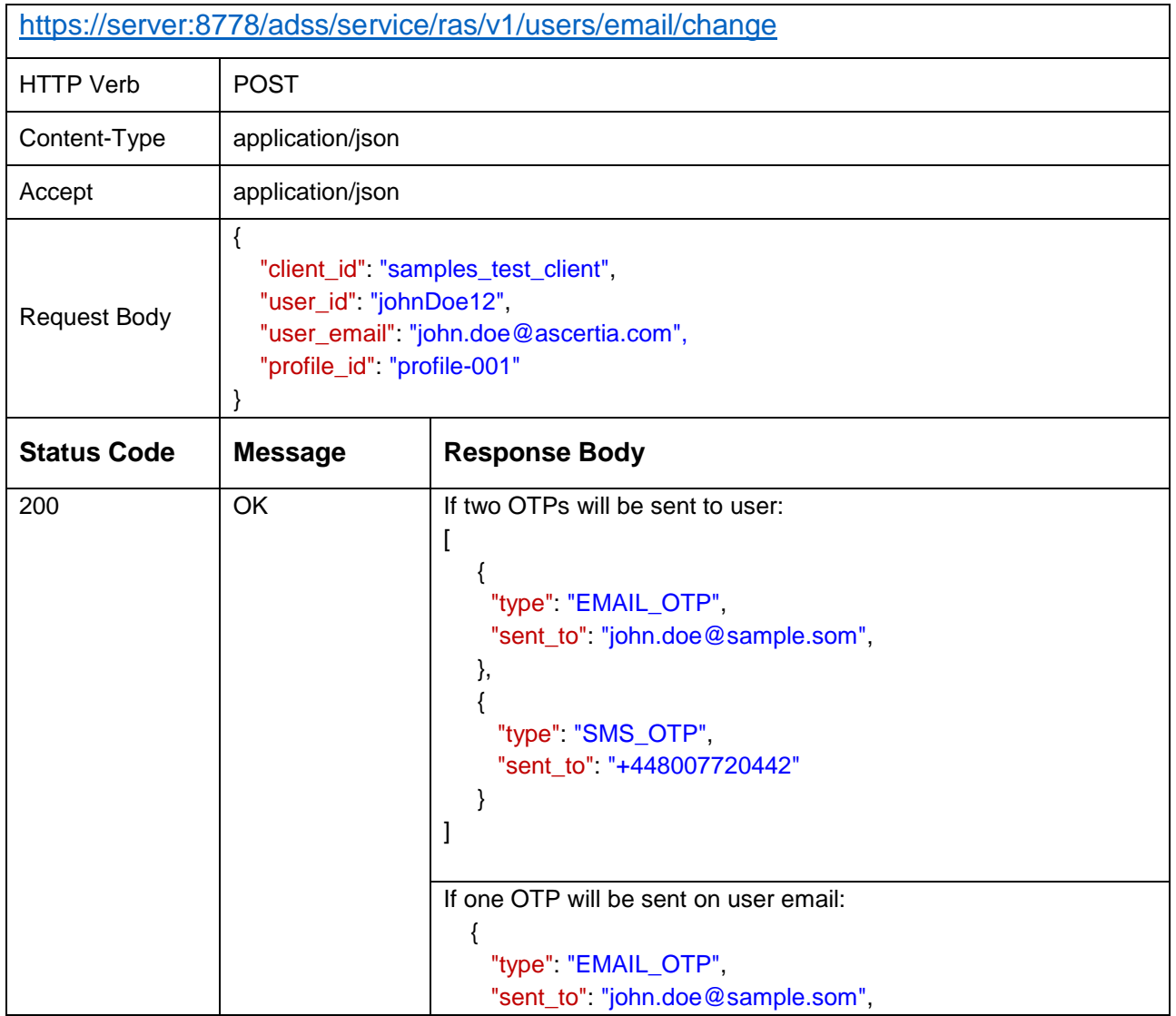

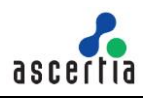

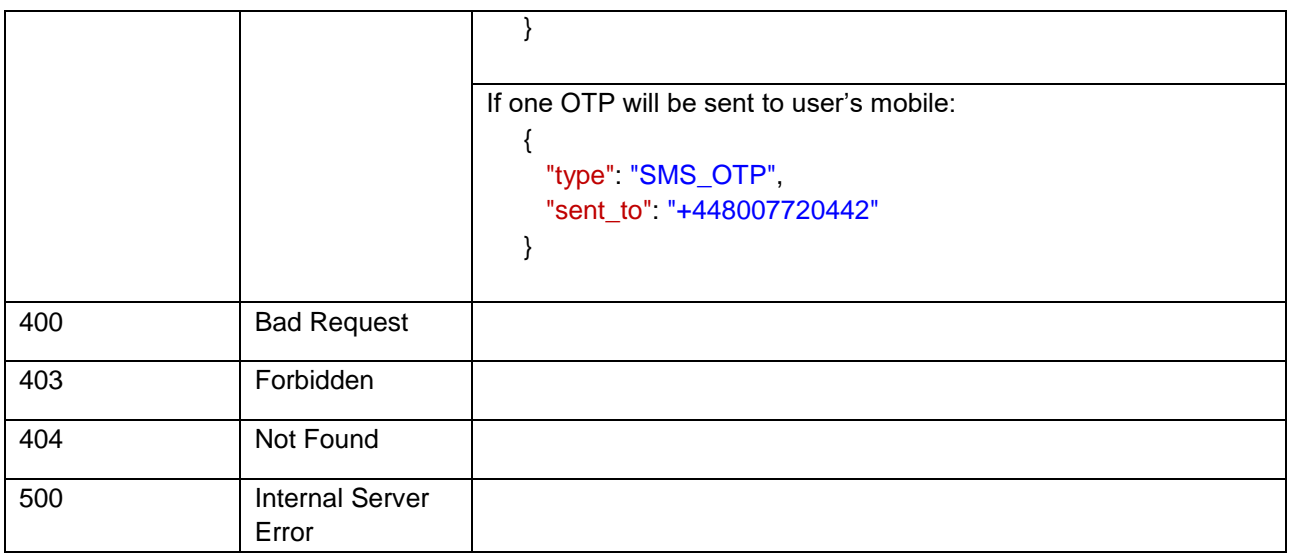

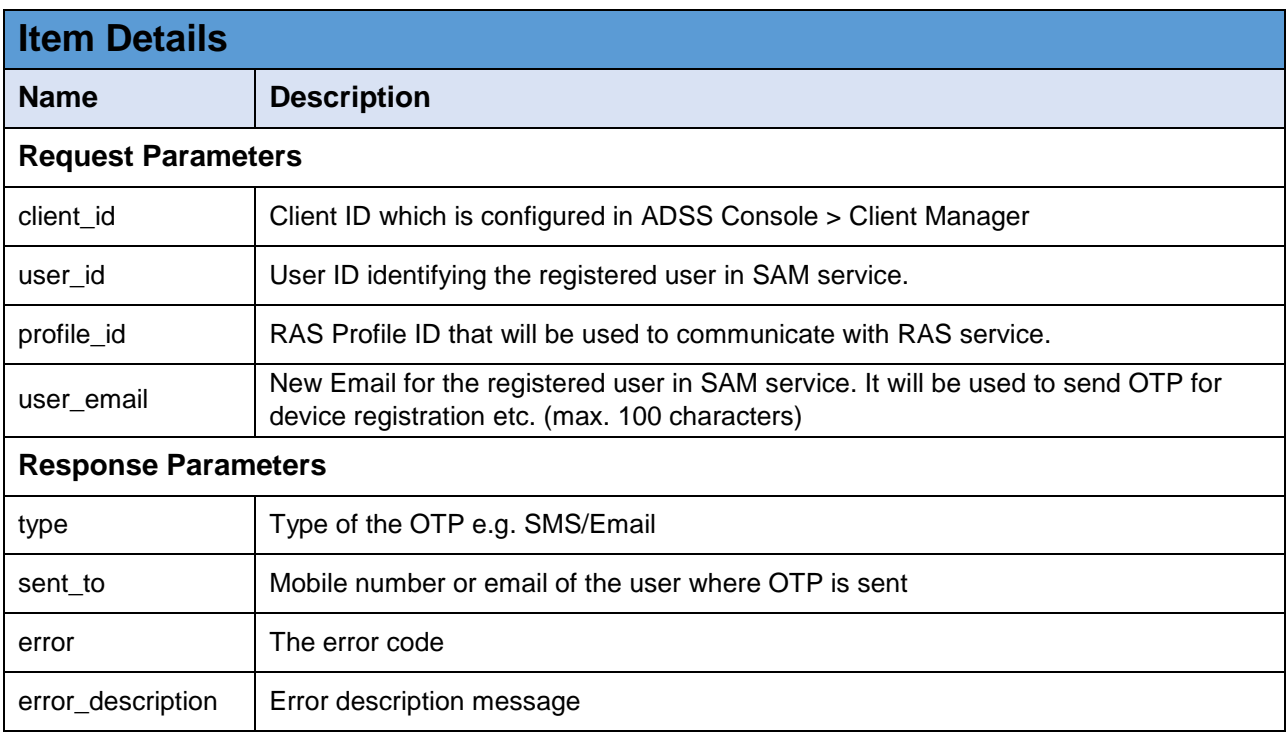

*Table 9 - Change User Email*

## **3.1.10 Confirm Change User Email**

Once the OTPs are received by the user for change email, the business application will provide these OTPs to RAS by calling this interface. The RAS will first validate the both OTPs and then change the old email with the new email address.

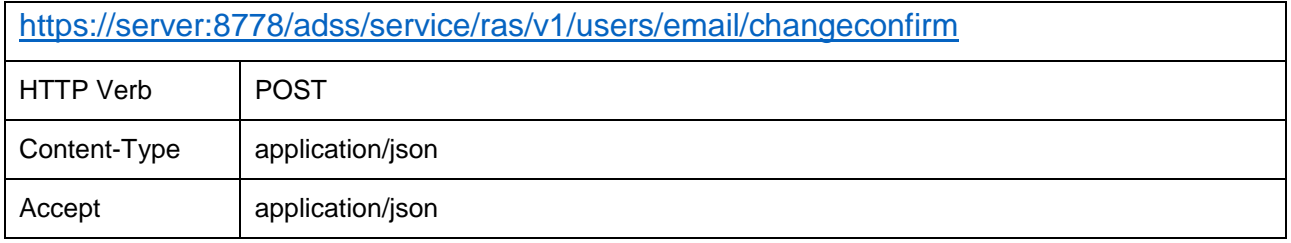

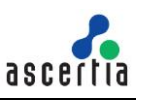

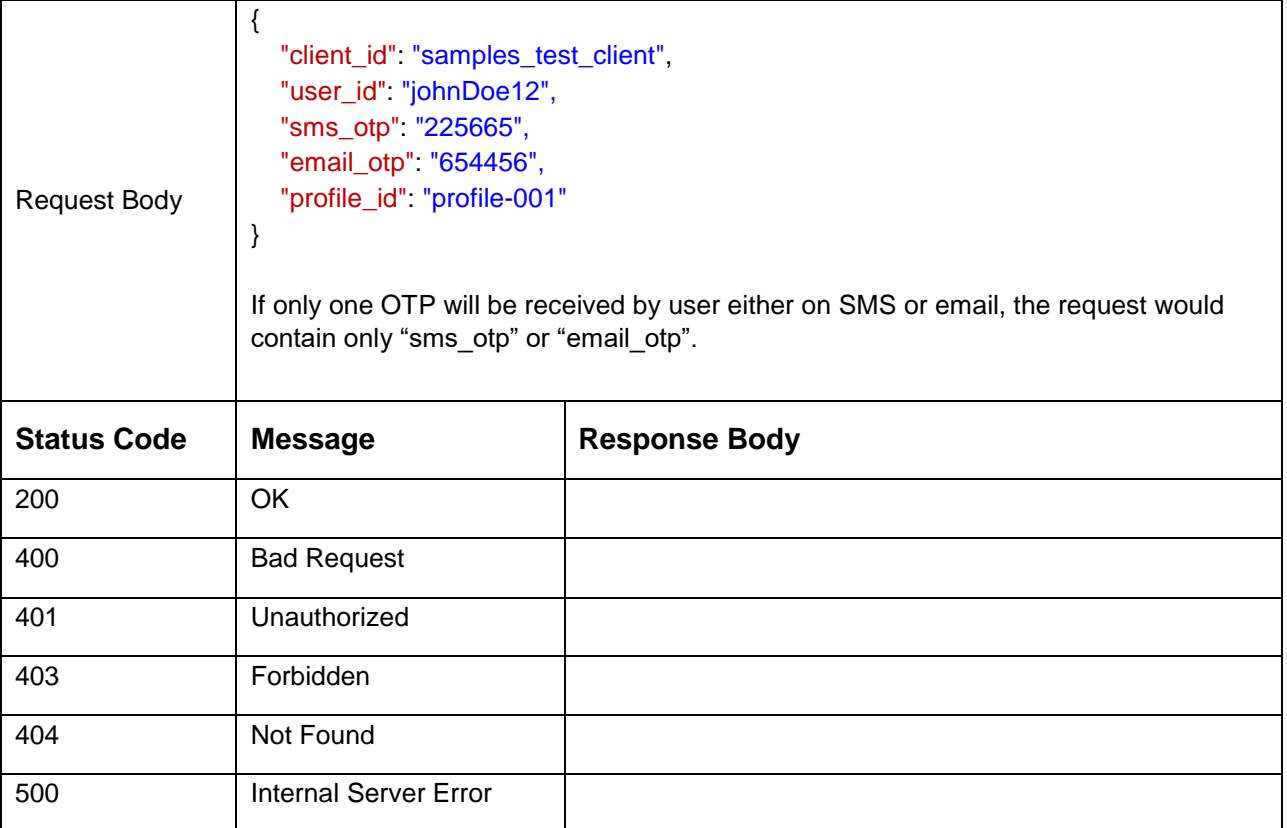

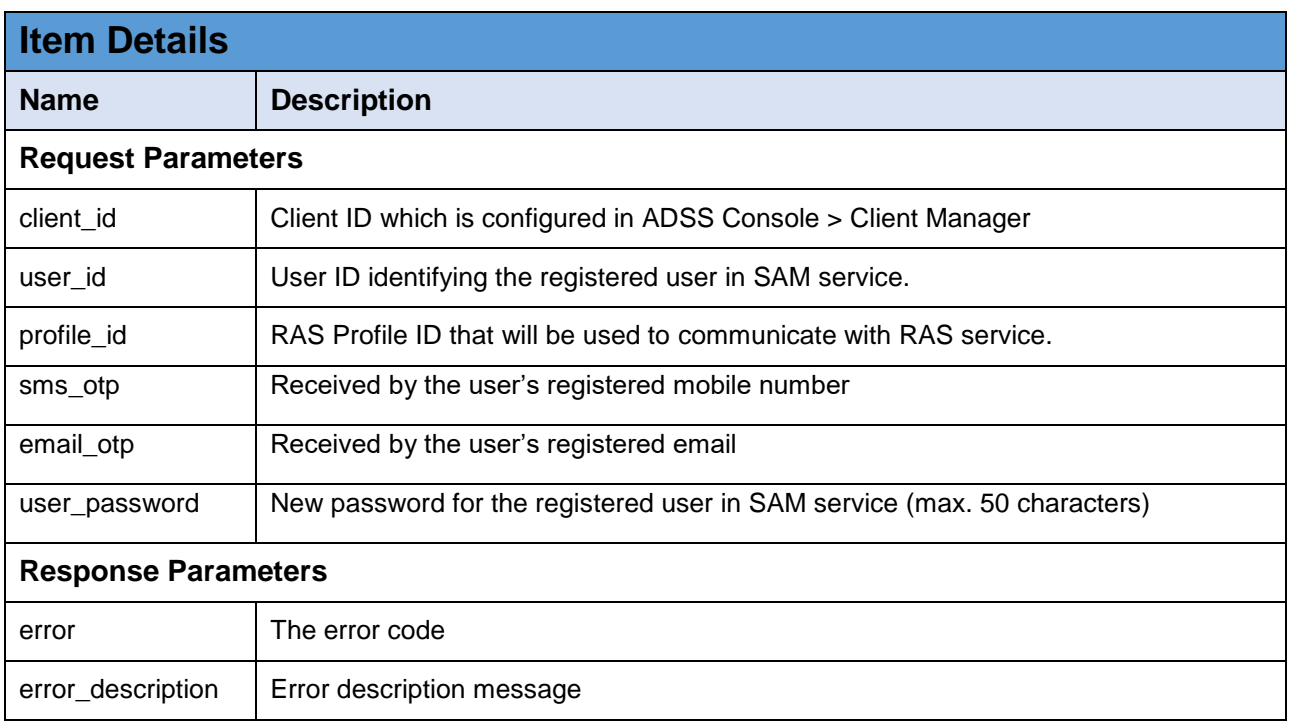

*Table 10 – Confirm Change User Email*

#### **3.1.11 Change User Mobile**

A business application will call this interface of RAS in order to change a user's mobile number. Like 'Change Email', this process also completes in two steps. The business application will send the user ID and new mobile number on this interface and RAS will send the OTPs (one on user's email and another on the provided new mobile number).

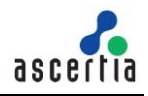

After receiving the OTPs, the business application will call another interface discussed in next section to complete the process.

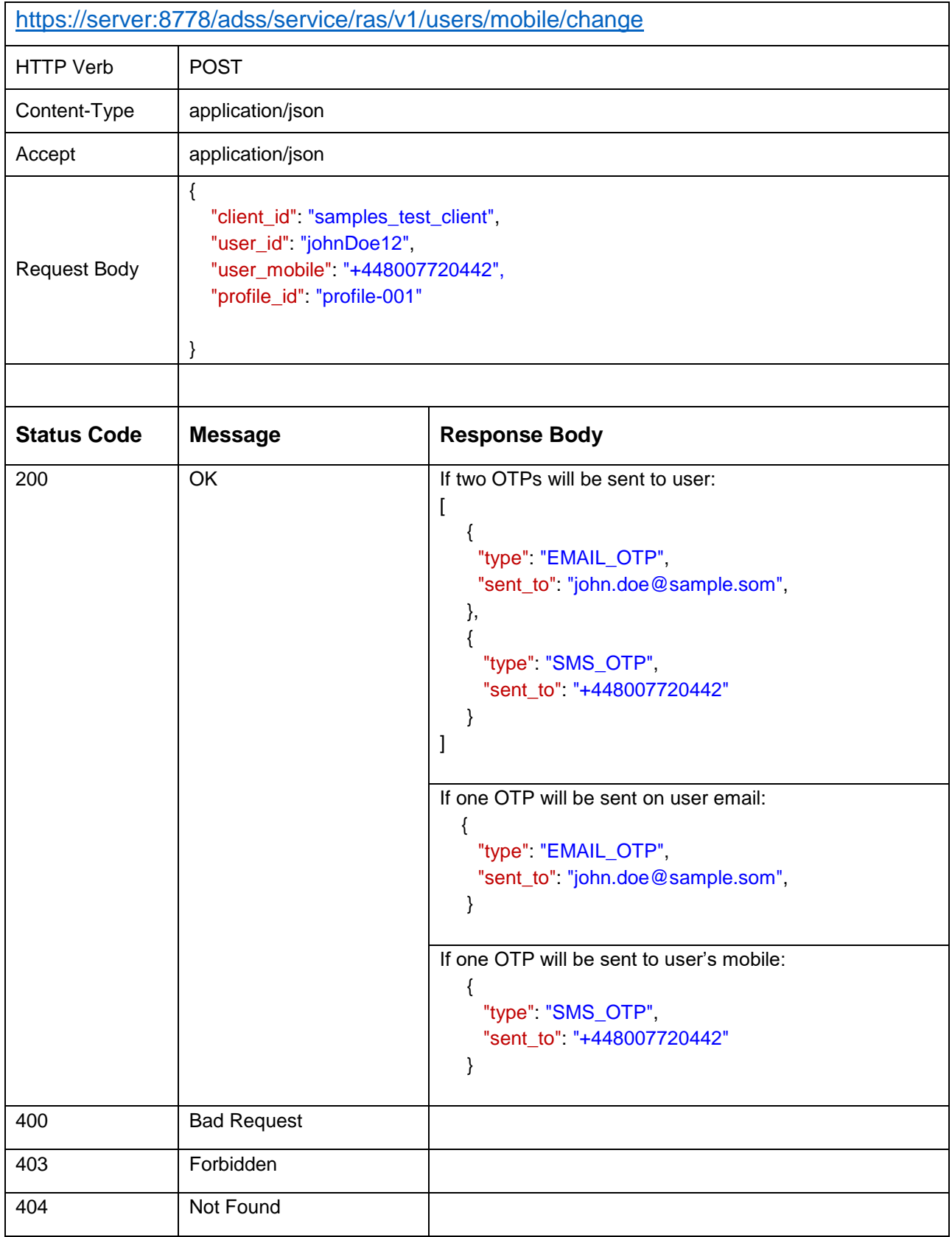

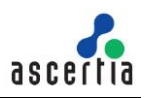

500 Internal Server Error

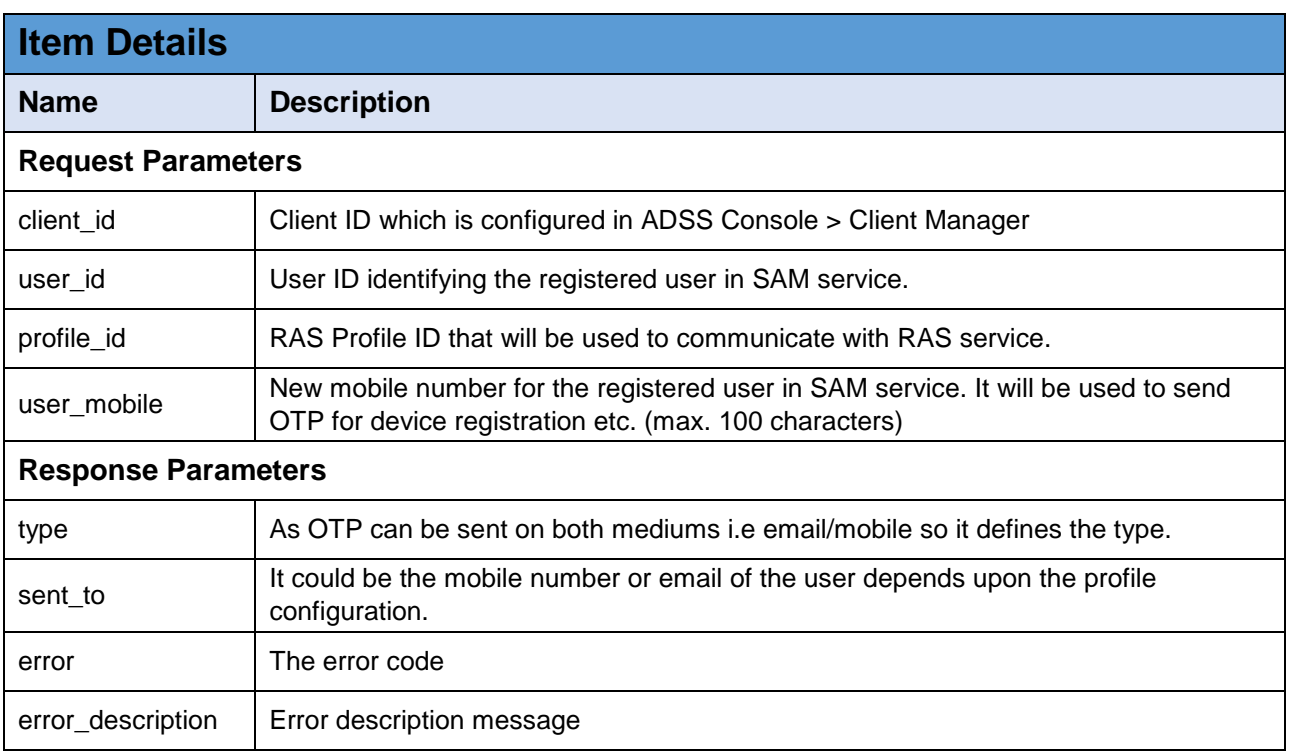

#### *Table 11 - Change User Mobile*

#### **3.1.12 Confirm Change User Mobile**

Once the OTPs to change user mobile are received by the user. The business application will call this interface providing the both OTPs to SAM. The SAM will first validate the OTPs and after successful verification, it will change the old mobile number with the new one.

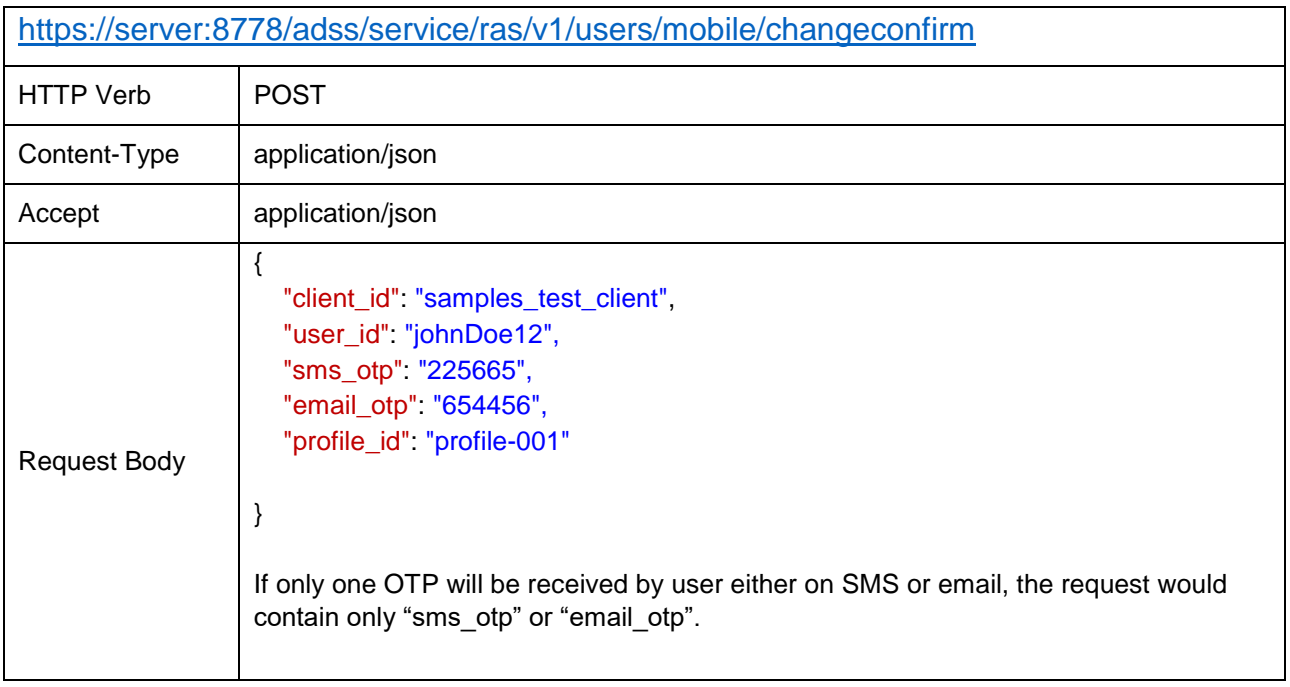

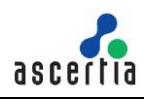

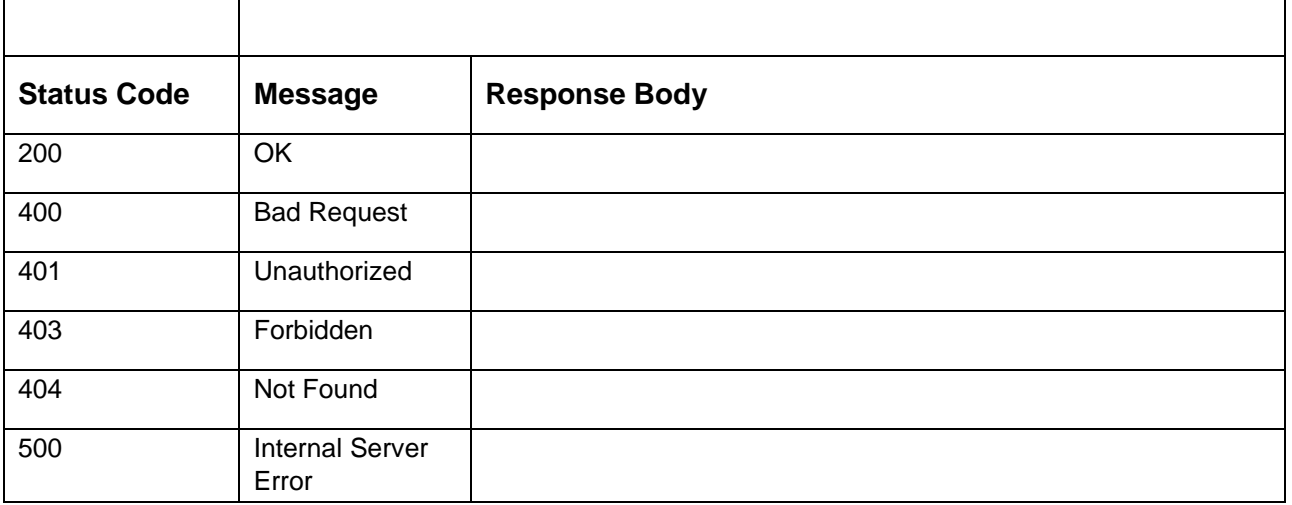

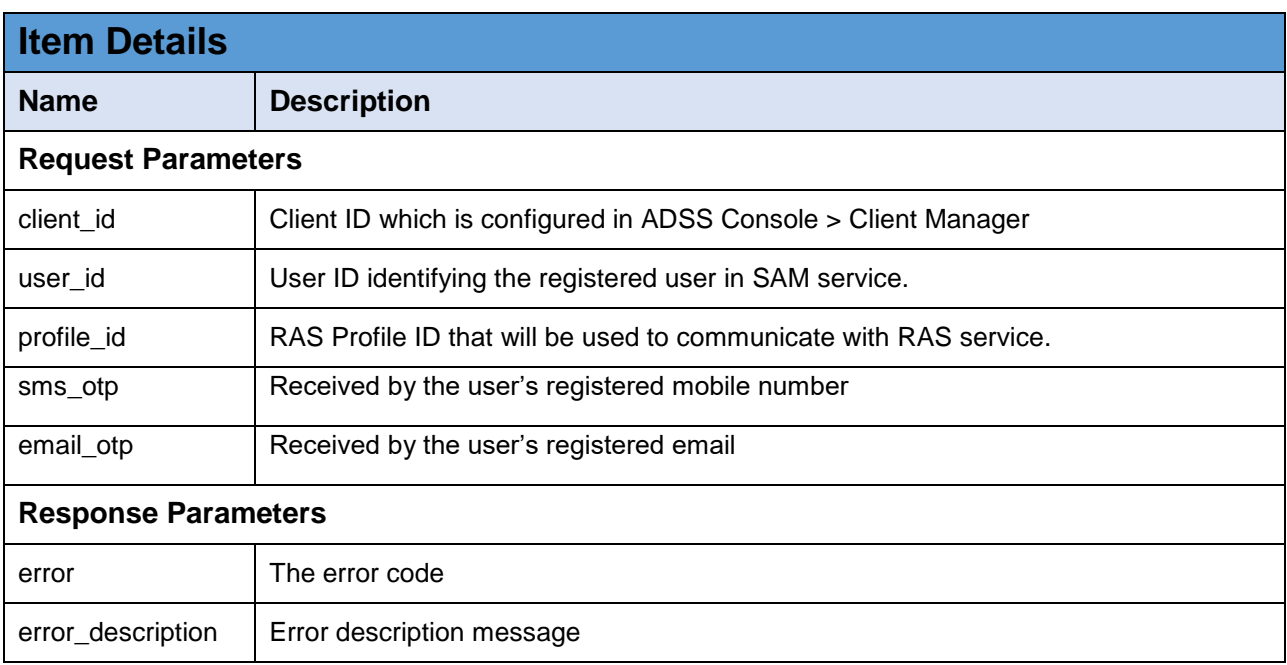

*Table 12 – Confirm Change User Mobile*

## **3.1.13 Get Registered Devices**

Get a list of all the registered devices against a user. The business application will call this interface to get all the registered devices of the logged in user.

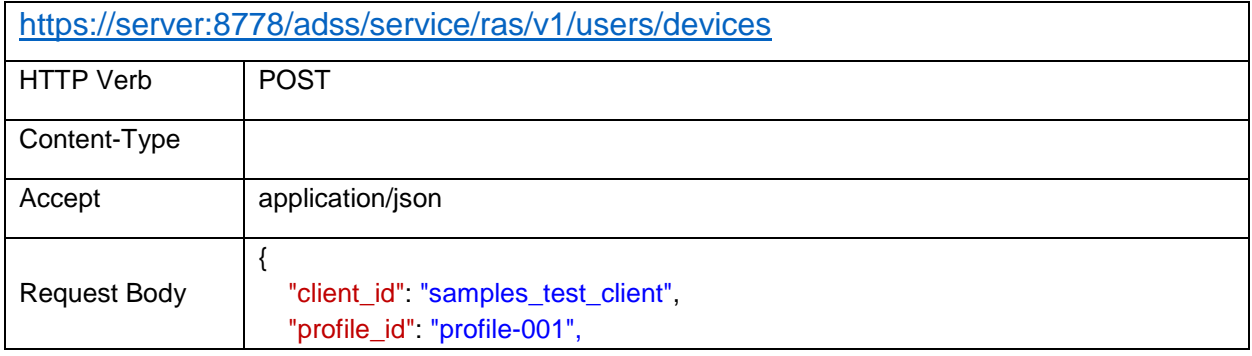

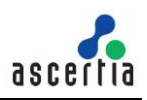

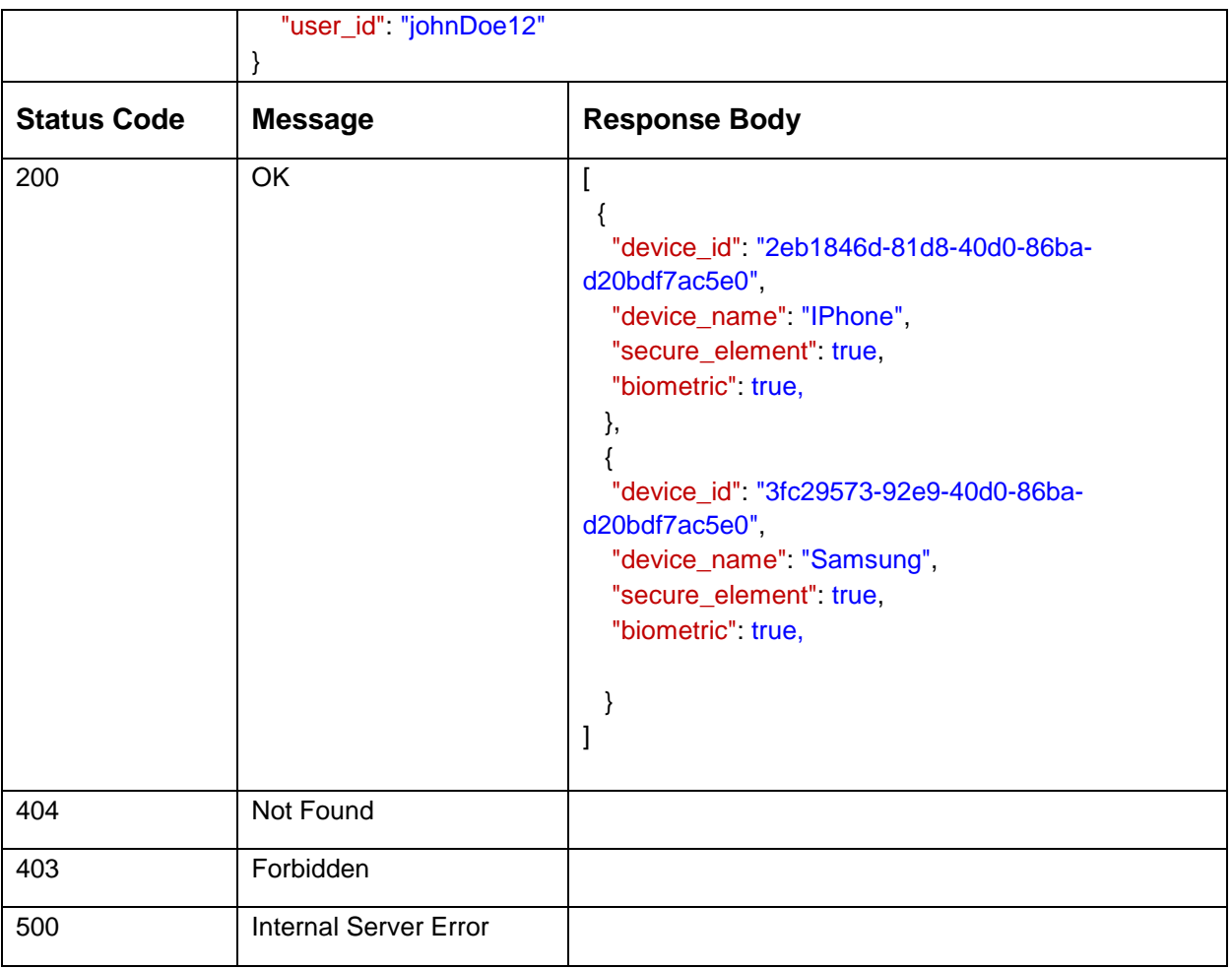

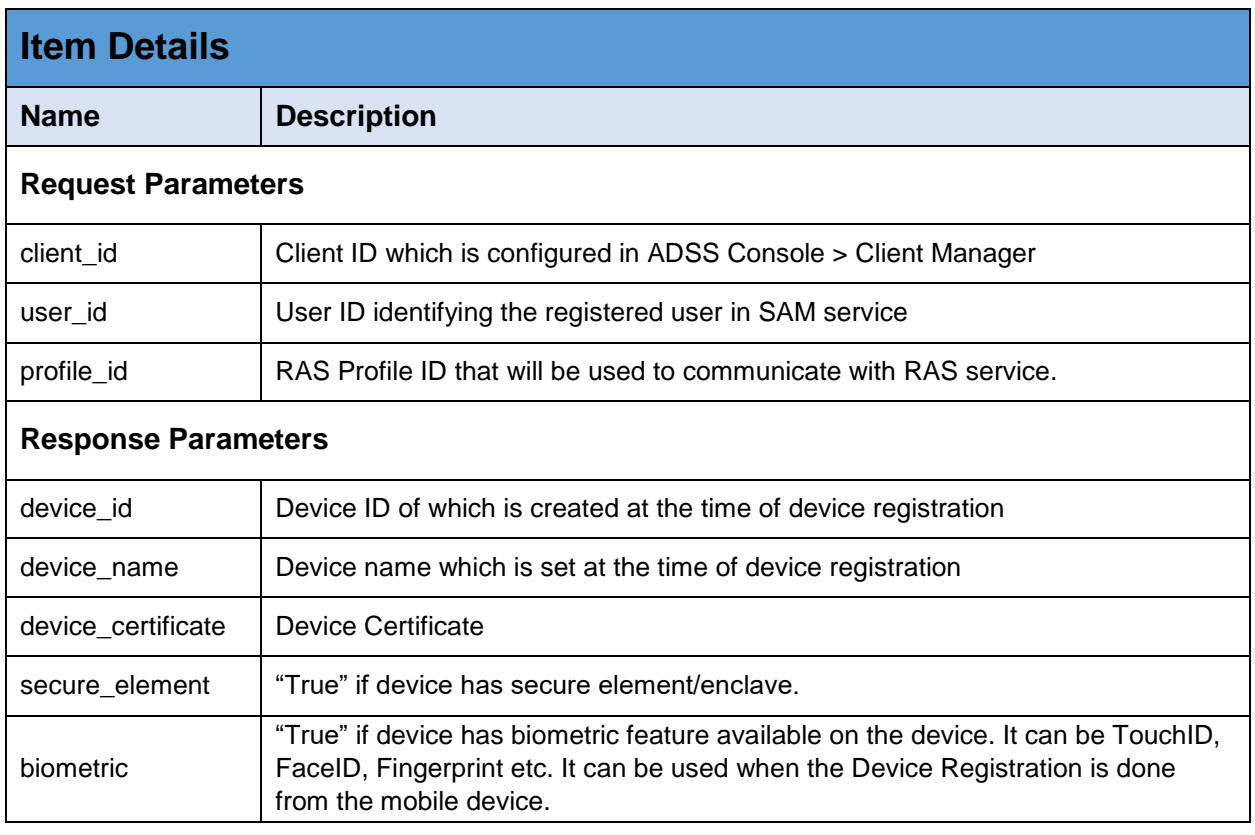

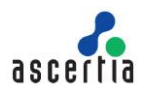

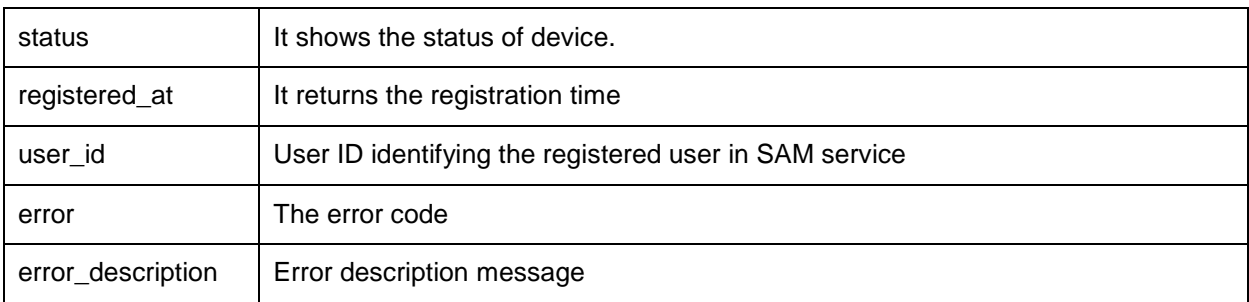

*Table 13 – Get Registered Devices*

## **3.1.14 Delete Device**

Deletes a user's device in RAS Service identified by {user\_id} and {device\_id}. A business application would use this interface to delete a user's device.

**Exposed for:** Business Applications

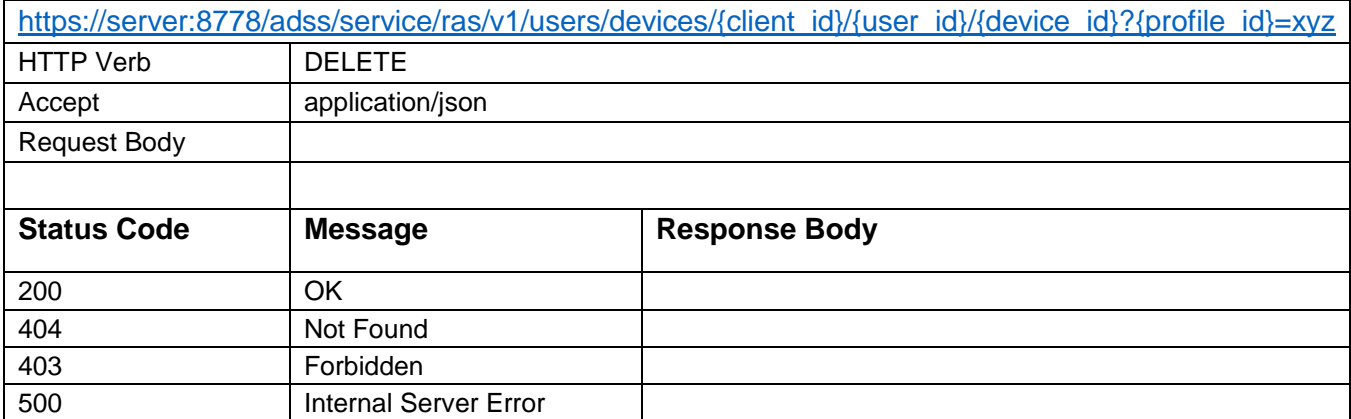

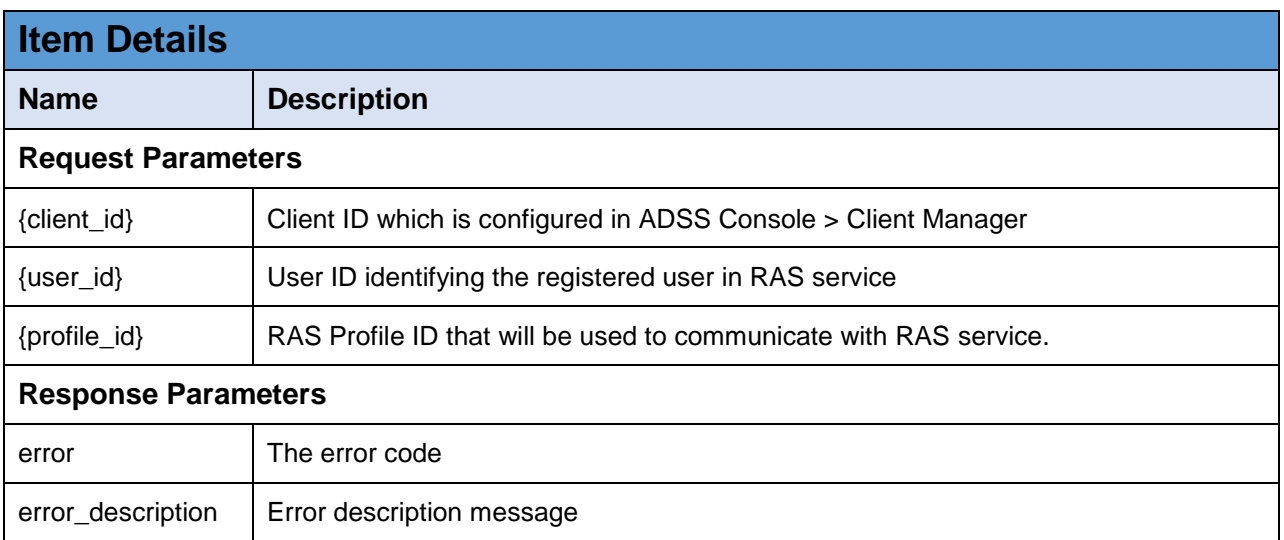

*Table 14 - Delete Device*

## **3.1.15 Generate Key Pair**

Creates a key pair for the user in RAS Service. When a new key pair is created the response status '201' is returned. The business applications will use this interface to generate the qualified key-pair for a user.

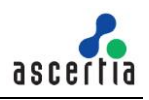

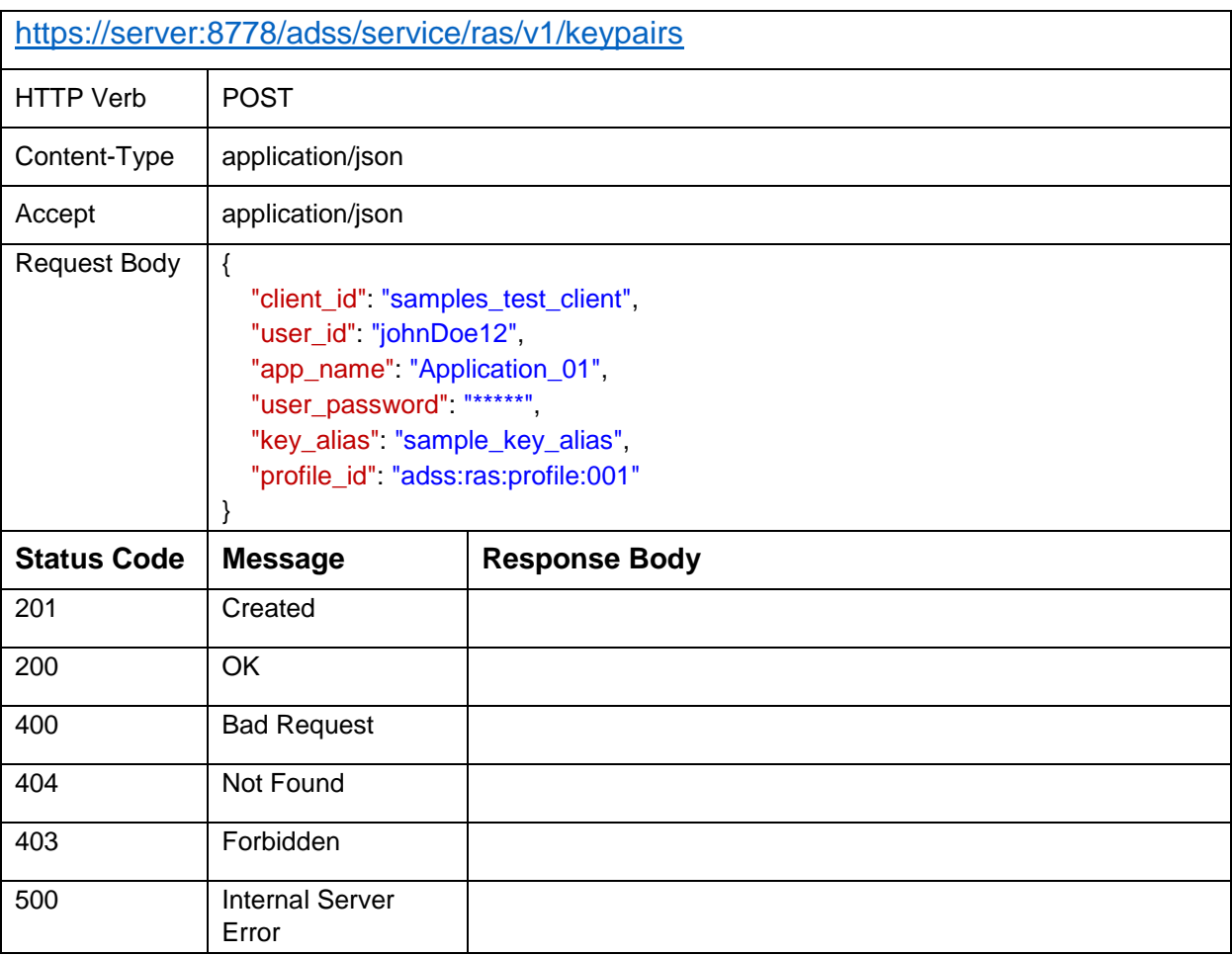

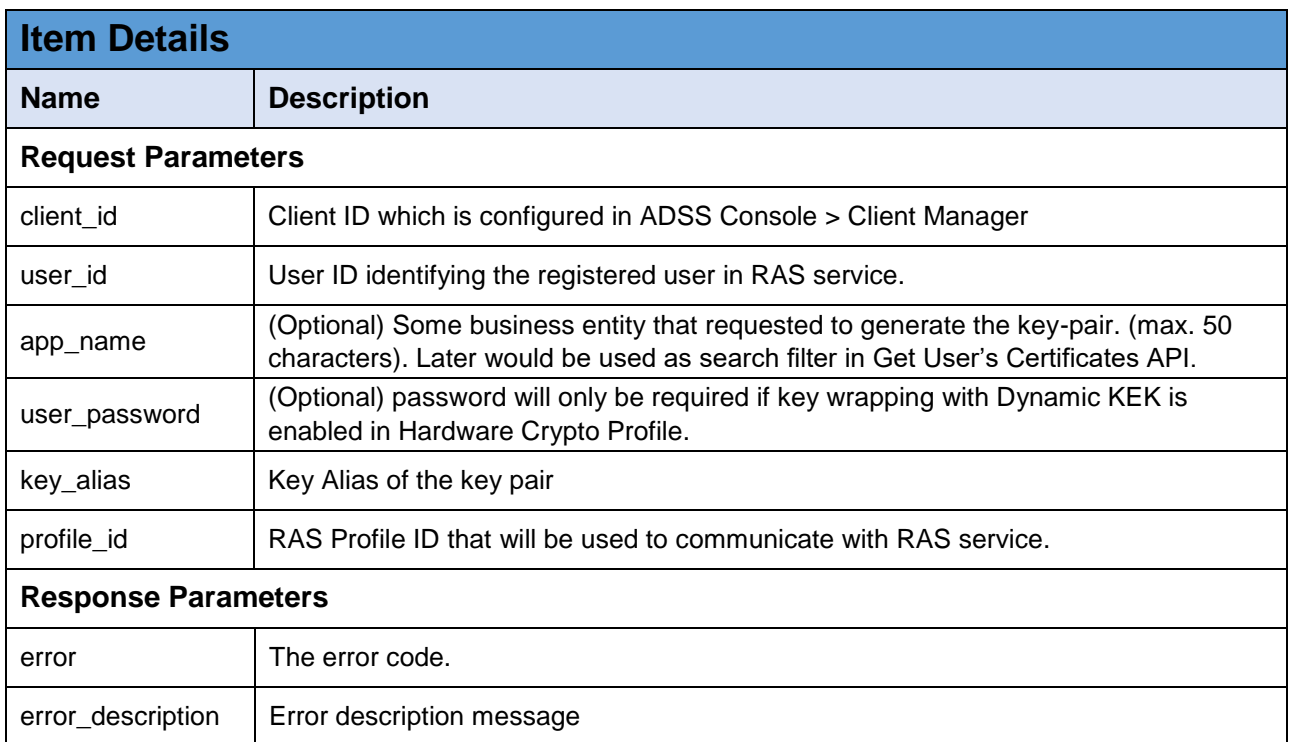

*Table 15 – Generate Key Pair*

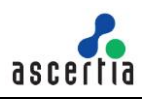

## **3.1.16 Delete Key Pair**

Deletes a user's keypair in RAS Service identified by {user\_id} and {key\_alias}. The business applications will call this interface to delete a key-pair of a user.

**Exposed for:** Business Applications

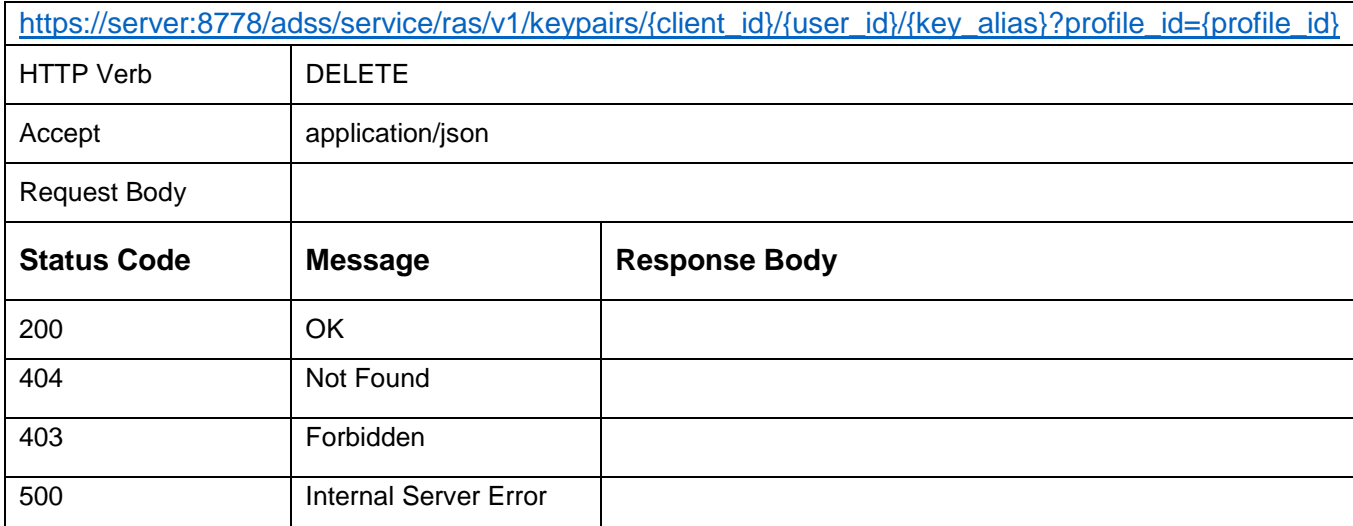

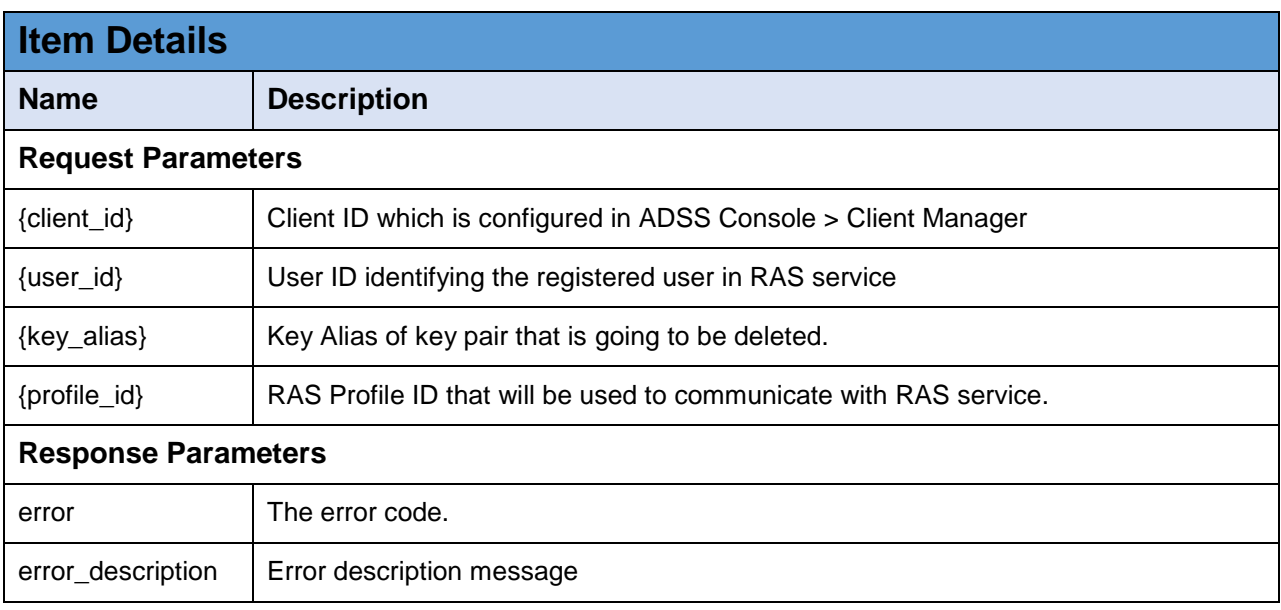

*Table 16 – Delete Key Pair*

#### **3.1.17 Get CSR**

Returns the base64 encoded CSR (Certificate Signing Request i.e. PKCS#10) of the key pair generated for the provided user.

The business applications will call this interface to get a CSR after generating a key-pair for a user.

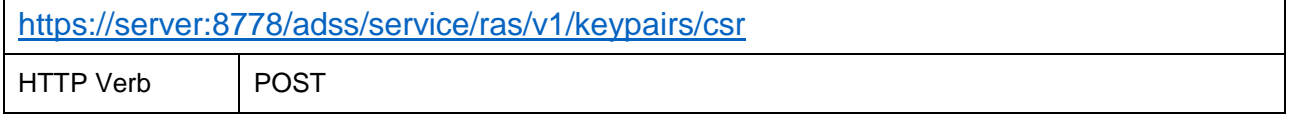

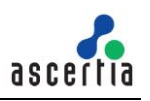

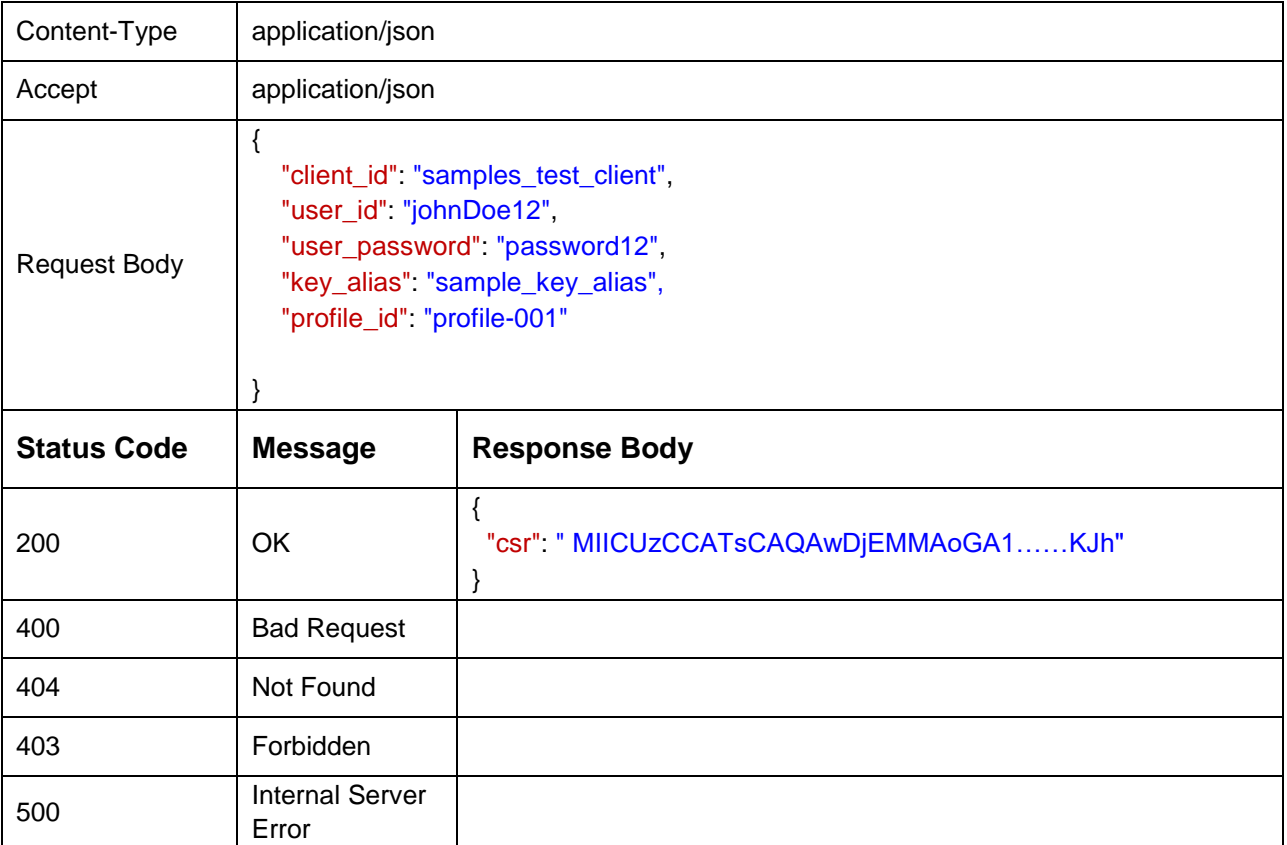

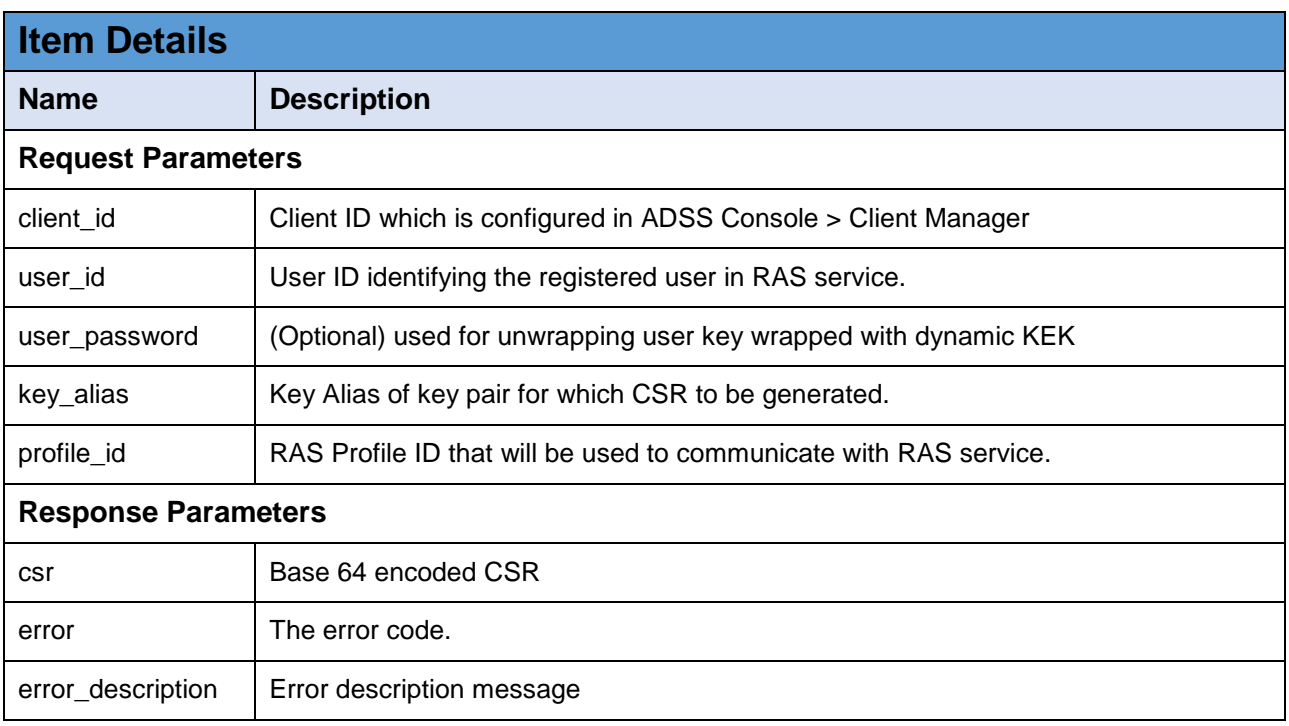

*Table 17 - Get CSR*

# **3.1.18 Import Certificate**

Uploads or import the user's certificate and certificate chain related to a key of the user.

The business applications will call this interface to import the certificate and its chain related to the key-pair of the user.

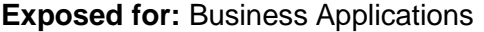

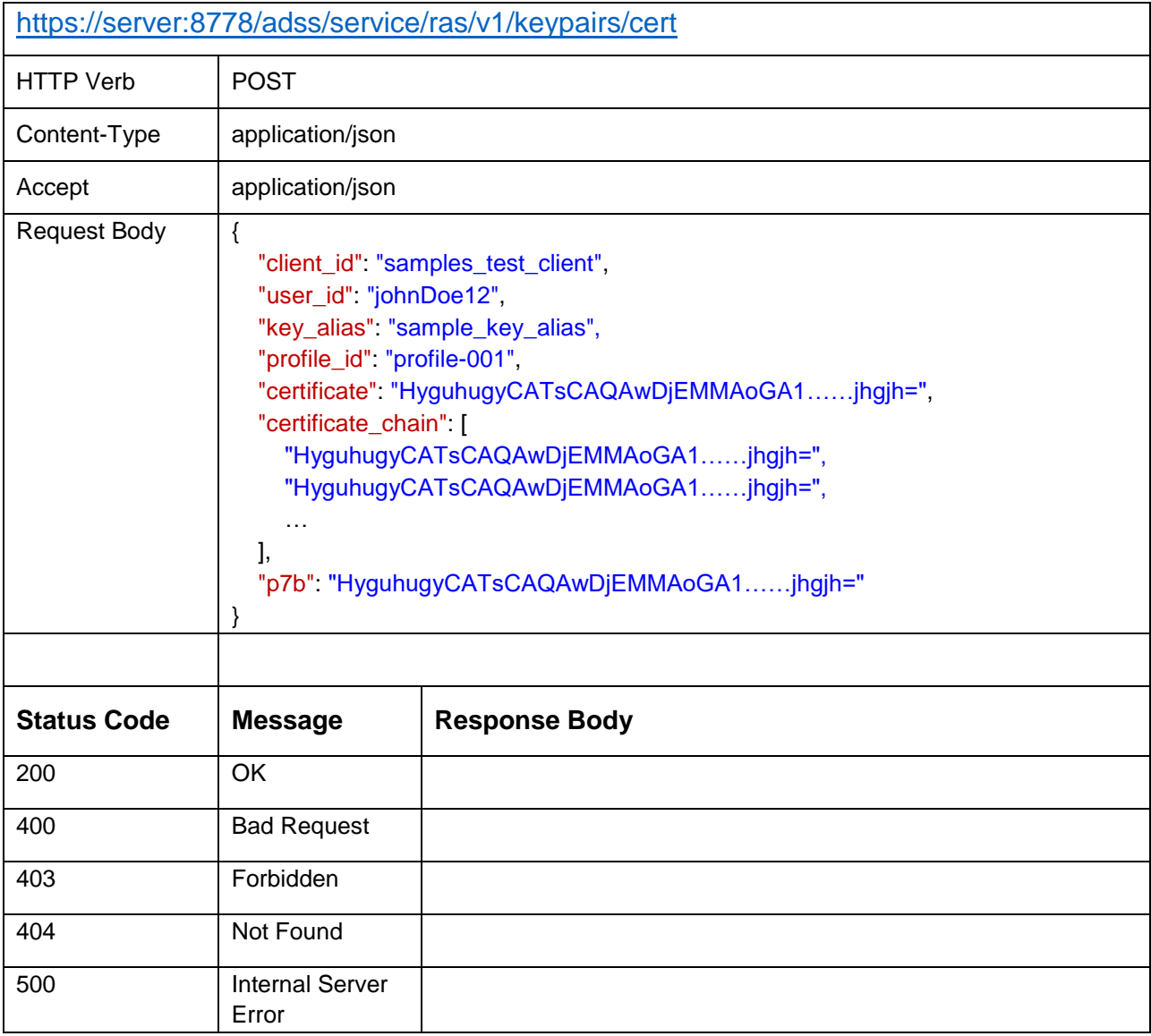

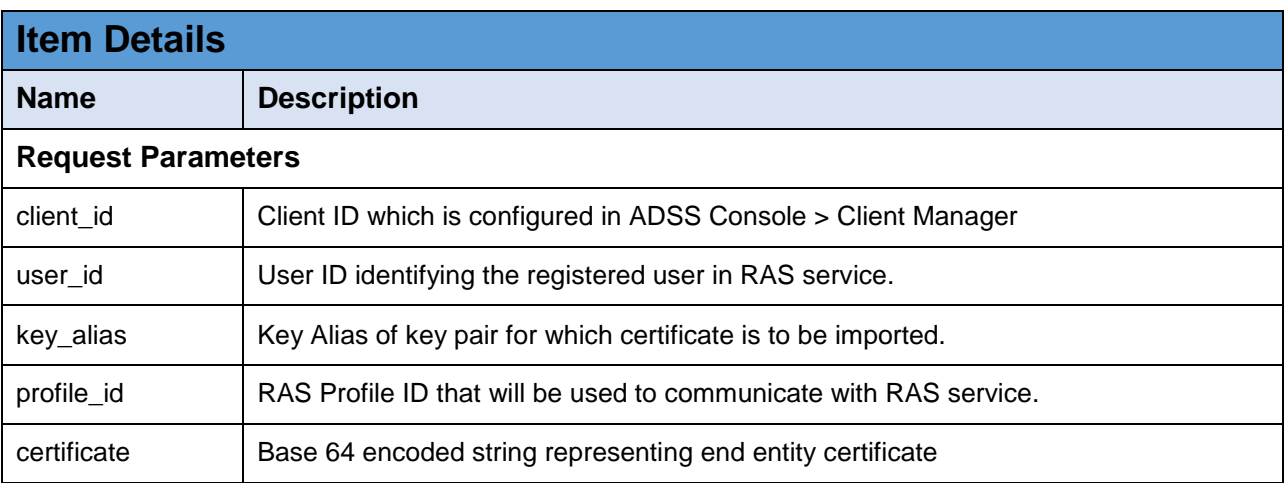

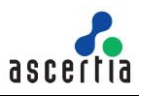

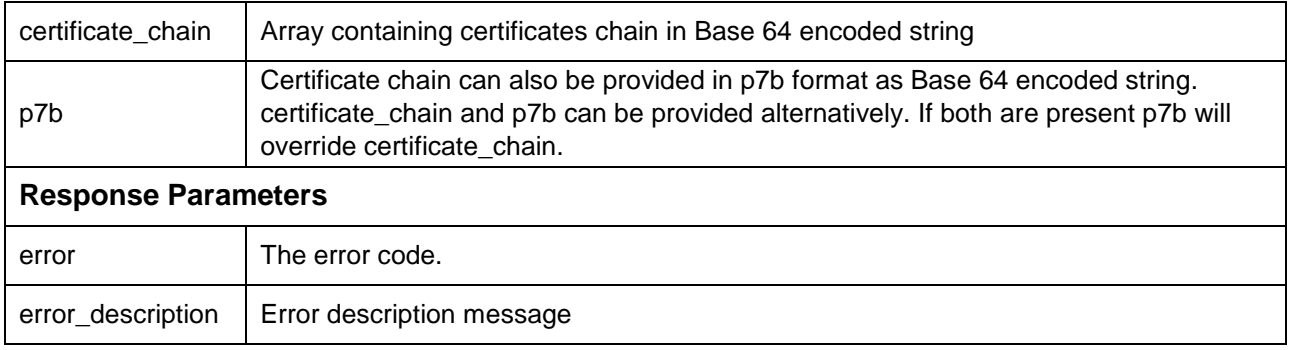

*Table 18 - Import Certificate*

## **3.1.19 Get User's Certificates**

Returns a list of all the certificates (with chains) for the provided registered user.

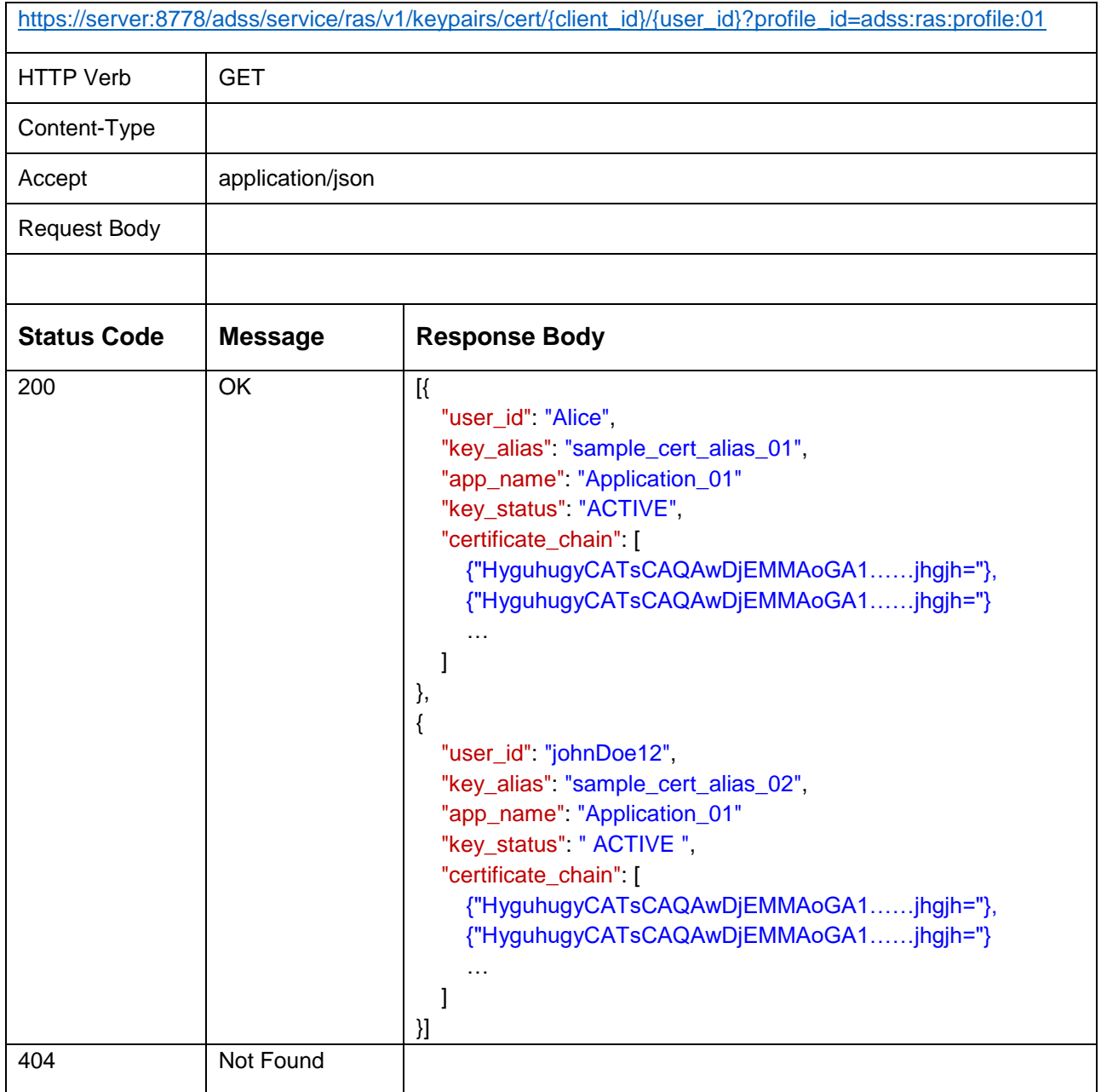

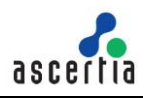

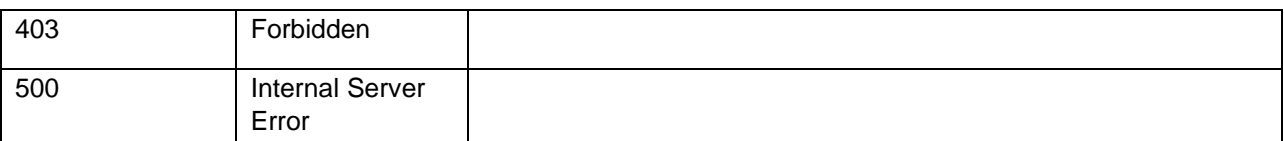

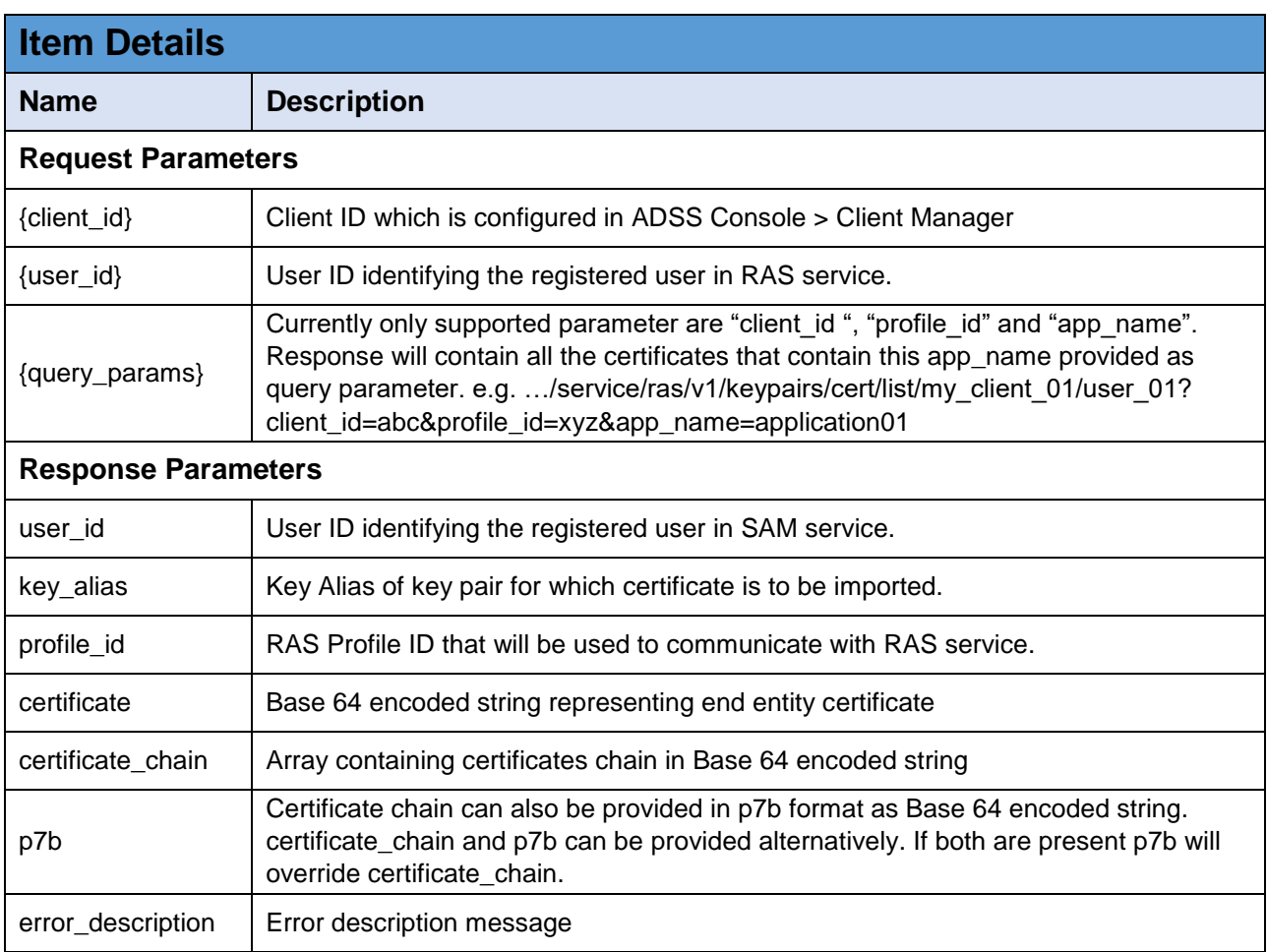

*Table 19 - Get User Certificates*

# **3.1.20 Application Meta Information**

This call returns the meta information and the list of endpoints implemented by the service.

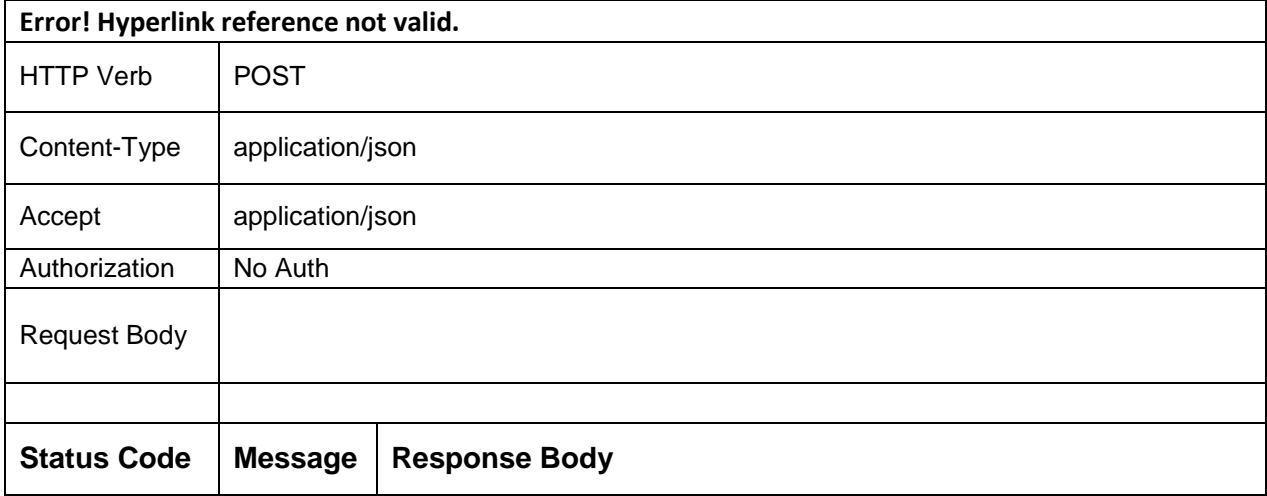

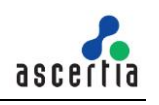

|     |           | "specs" "1.0.3.0",                                                |
|-----|-----------|-------------------------------------------------------------------|
|     |           | "name" "Ascertia RAS",                                            |
|     |           | "logo": "https://localhost:8777/images/logo.png",                 |
|     |           | "region" "GB",                                                    |
|     |           | "lang" "en-gb",                                                   |
|     |           | "description": "RAS - CSC Service provides remote authorization   |
|     |           | service implementing protection profiles",                        |
|     |           | "oauth2BaseURI": "http://localhost:8777/adss/service/ras/csc/v1", |
|     |           | "authType"                                                        |
|     | <b>OK</b> | "basic",                                                          |
|     |           | "oauth2code",                                                     |
|     |           | " oauth2client "                                                  |
| 200 |           | J,                                                                |
|     |           | "methods": [                                                      |
|     |           | "auth/login",                                                     |
|     |           | "auth/revoke",                                                    |
|     |           | "credentials/list",                                               |
|     |           | "credentials/info",                                               |
|     |           | "credentials/authorize",                                          |
|     |           | "signatures/signHash",                                            |
|     |           | "oauth2/authorize",                                               |
|     |           | "oauth2/token",                                                   |
|     |           | "oauth2/revoke"                                                   |
|     |           | J,                                                                |
|     |           |                                                                   |
| 404 | Not Found | HTTP Status 404 - Not Found                                       |

*Table 20 – Application Meta Information*

## **3.1.21 Authentication/Login without Password**

User can be registered in SAM without password so for that API will be used to generate the access token.

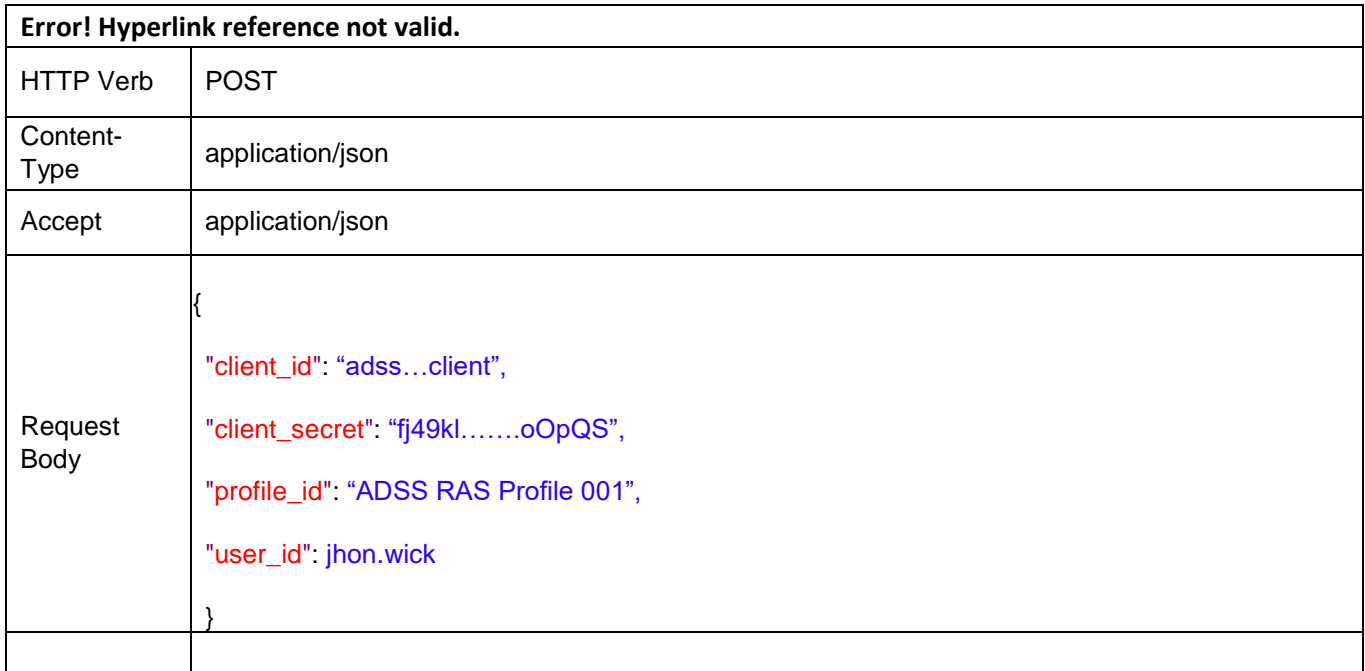

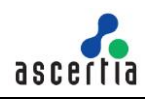

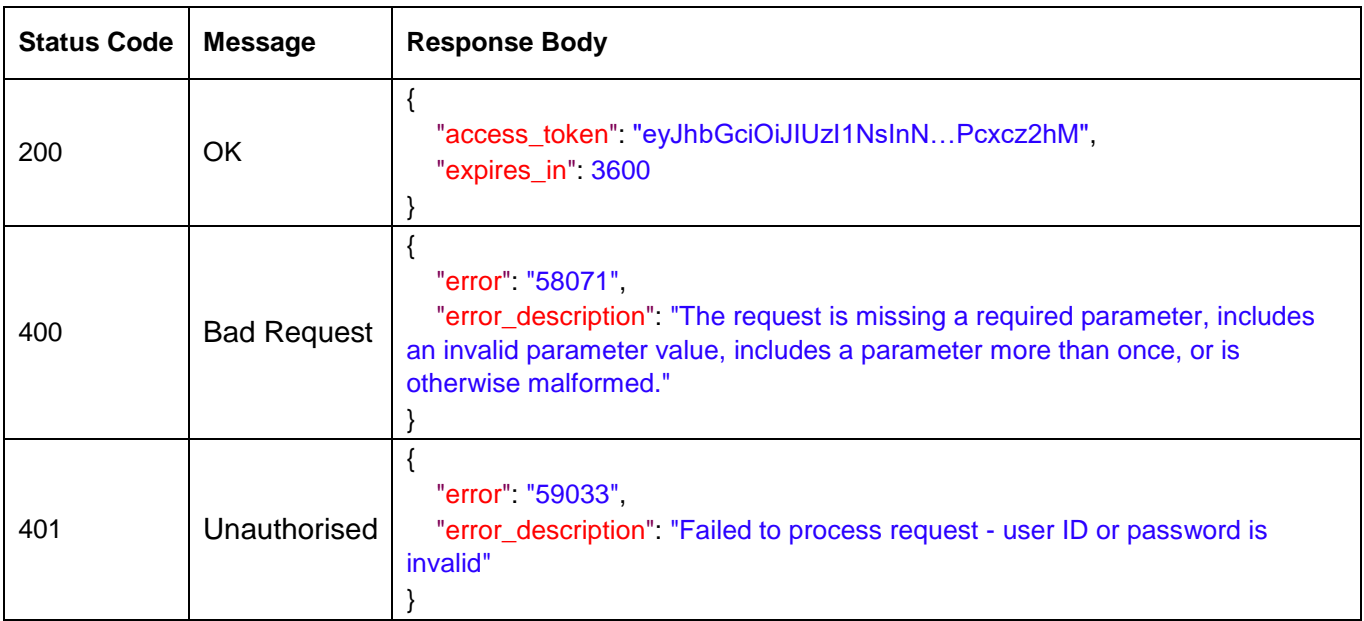

*Table 21 – Authentication/Login*

#### <span id="page-30-0"></span>**3.2 CSC APIs**

Ascertia has implemented CSC protocol to perform remote authorised signing. The Cloud Signature Consortium (CSC) is a group of industry and academic organizations committed to building new standards for cloud-based digital signatures that will support web and mobile applications and comply with the most demanding electronic signature regulations in the world. Below is the list of CSC APIs:

#### **3.2.1 Authentication/Login**

It is a username and password based authentication call which after successful authentication returns an access token and optionally refresh token based on input parameter in request.

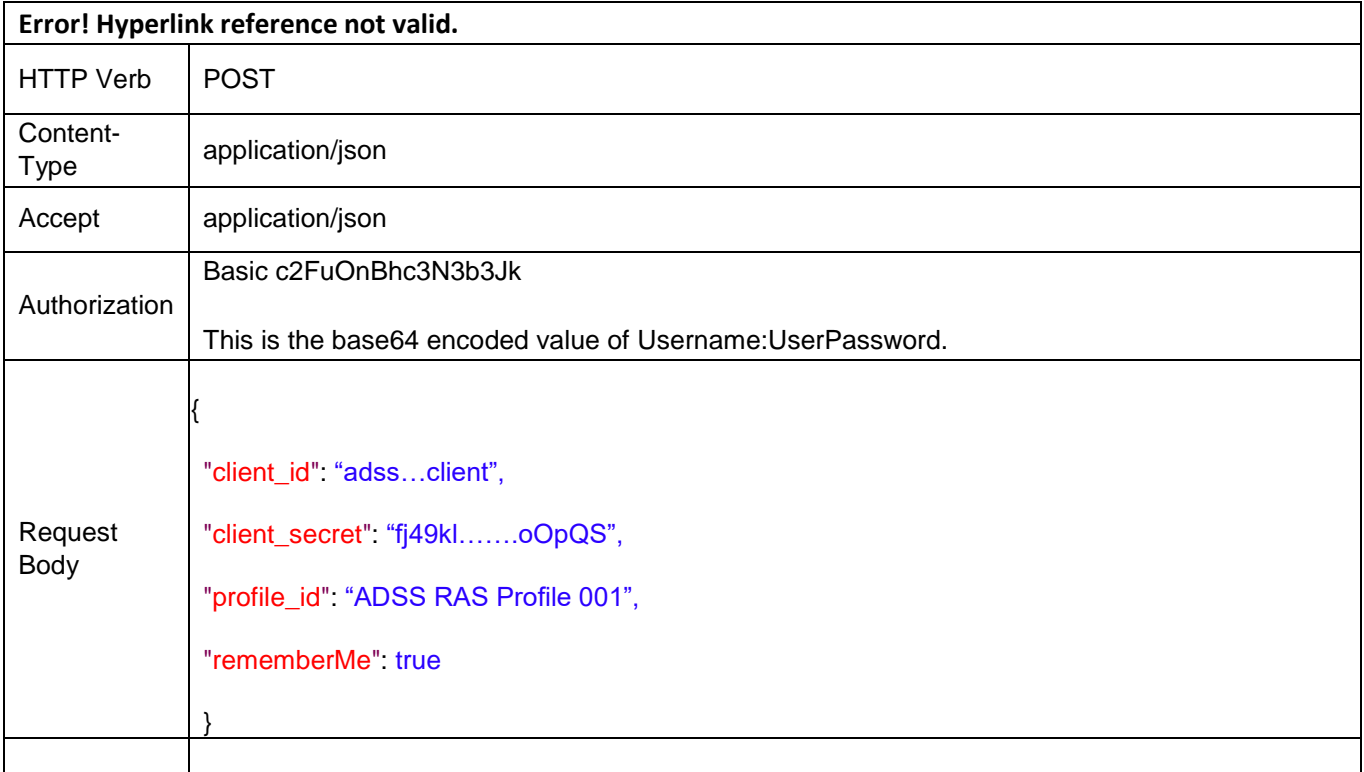

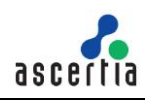

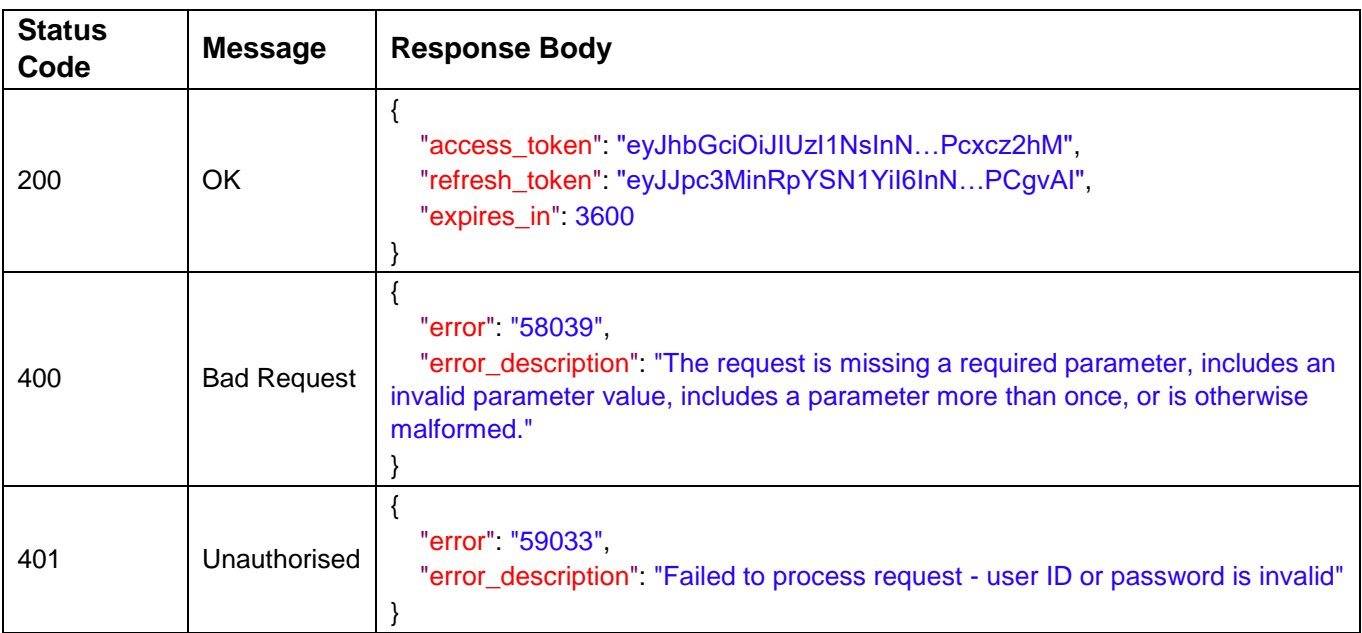

*Table 1 – Authentication/Login*

#### **3.2.2 Authentication/Revoke**

Revoke a service access token or refresh token that was obtained from the Remote Service, as described in RFC 7009. This method exists to enforce the security of the Remote Service. When the Signature Application needs to terminate a session, it is recommended to invoke this method to prevent further access by reusing the token.

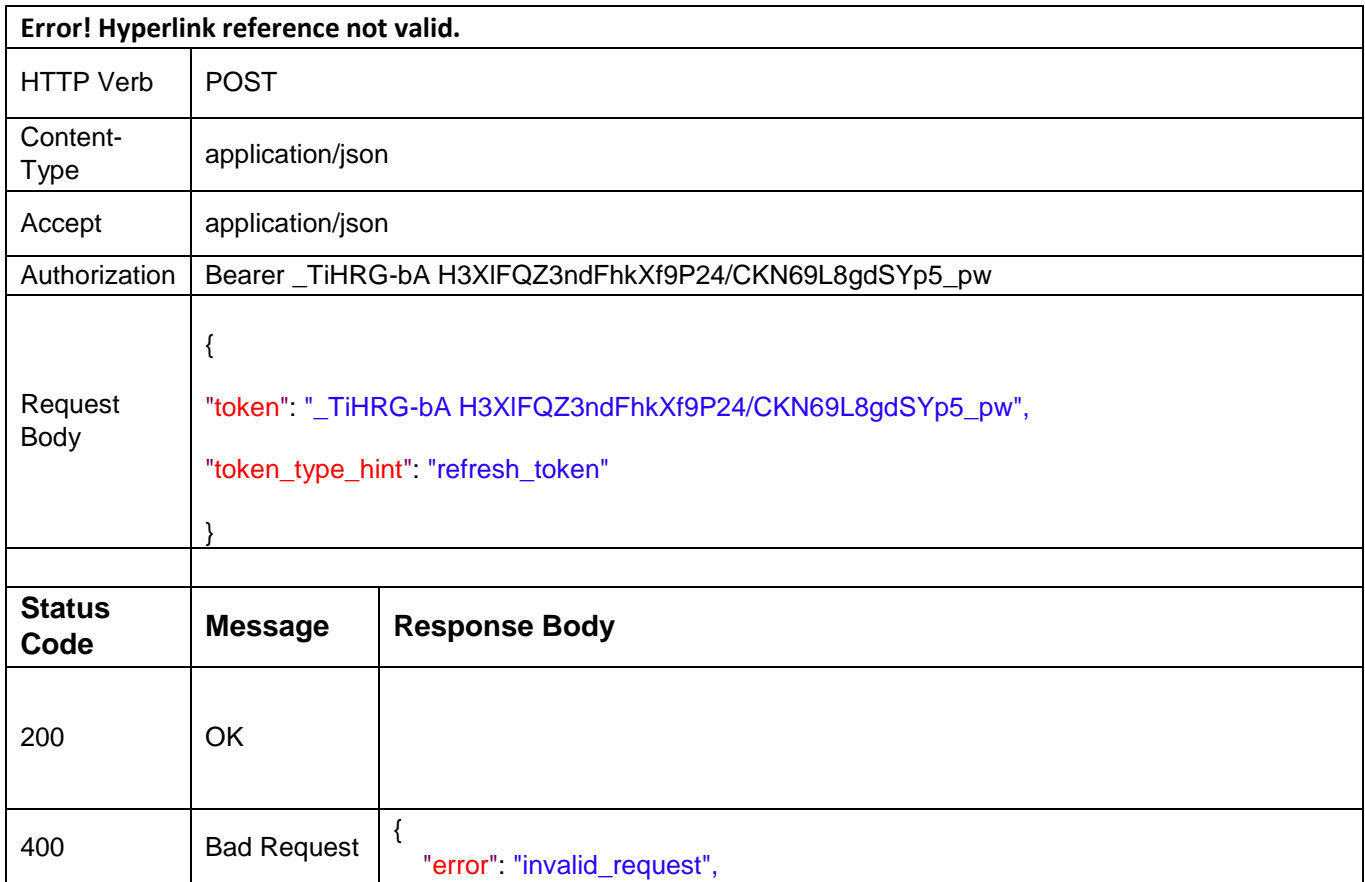

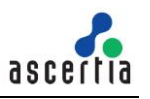

|     |                    | "error_description". "The request is missing a required parameter, includes an<br>invalid parameter value, includes a parameter more than once, or is otherwise<br>malformed." |
|-----|--------------------|----------------------------------------------------------------------------------------------------|
| 400 | <b>Bad Request</b> | "error" "invalid_request",<br>"error_description": "Invalid string parameter token_type_hint"                                                                                  |
| 400 | <b>Bad Request</b> | "error" "invalid_request",<br>"error_description": "Missing (or invalid type) string parameter token"                                                                          |
| 400 | <b>Bad Request</b> | "error" "invalid_request",<br>"error_description": "Invalid string parameter token"                                                                                            |

*Table 3 – Authentication/Revoke*

## **3.2.3 Credentials/List**

Returns the list of credentials associated with a user identifier. A user may have one or multiple credentials associated within a single Remote Signature Service Provider.

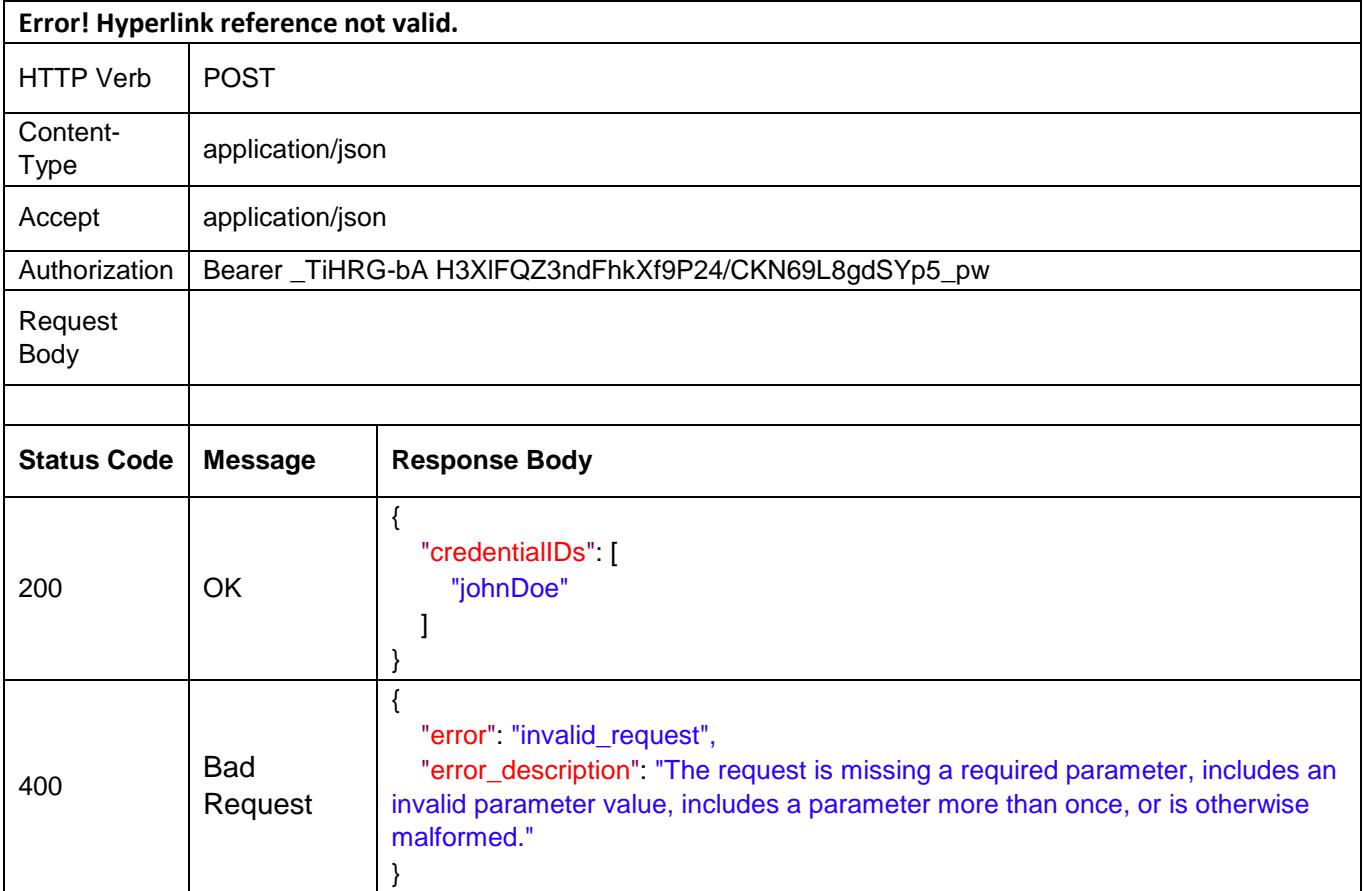

*Table 4 – Credentials/List*

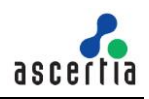

## **3.2.4 Credentials/Info**

Retrieve the credential and return the main identity information and the public key certificate or the certificate chain associated to it.

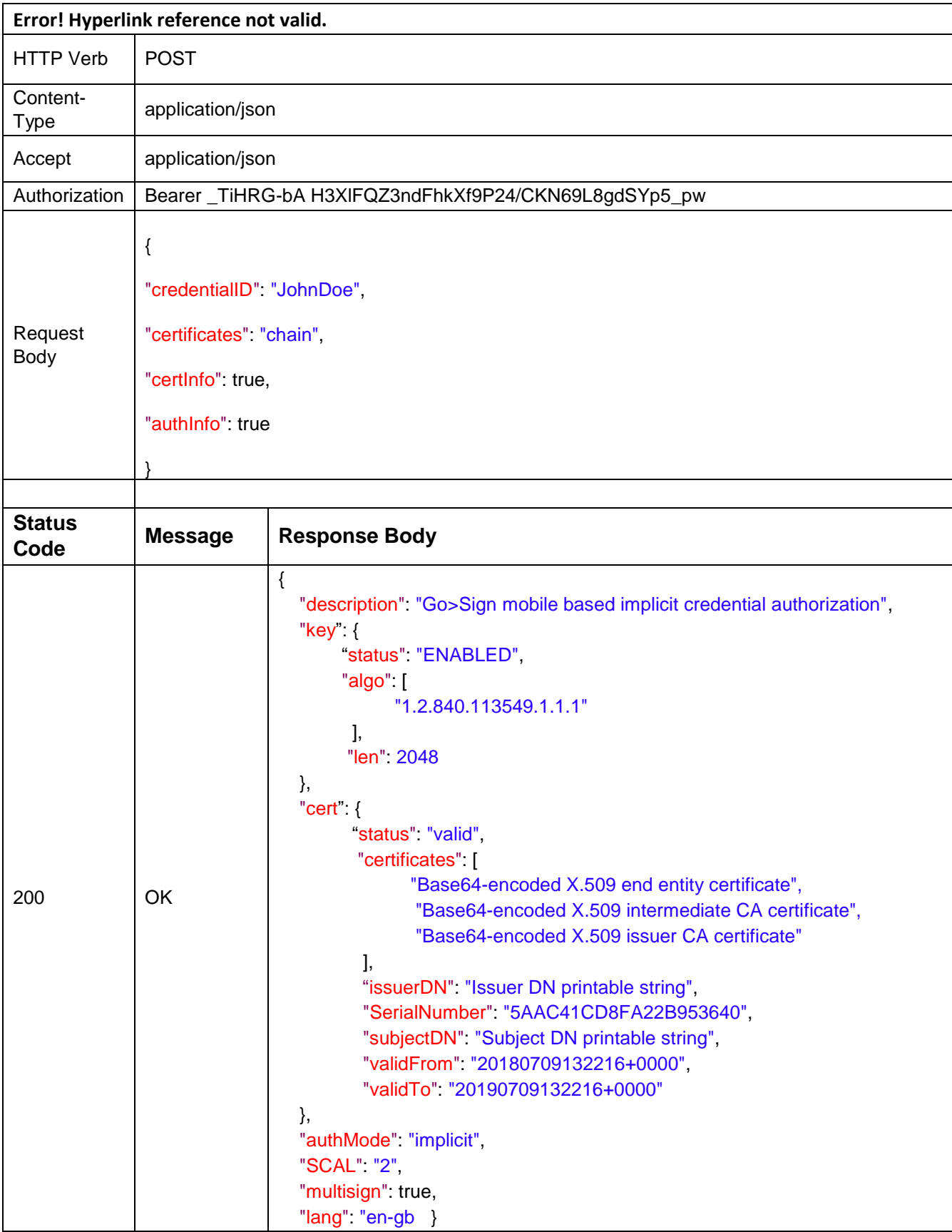

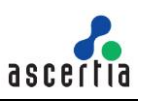

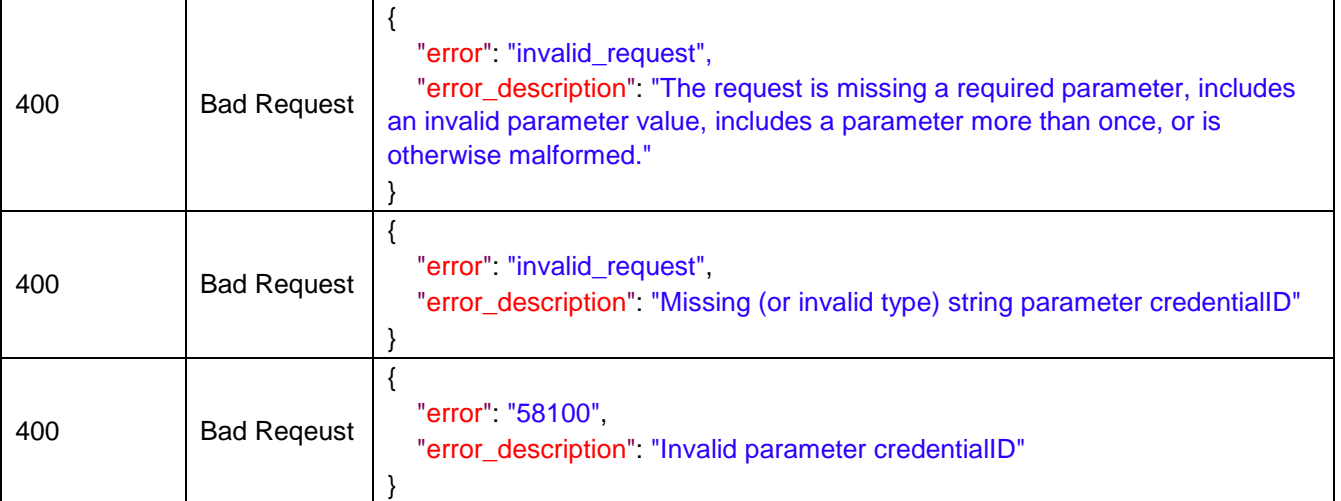

*Table 5 – Credentials/Info*

#### **3.2.5 Credentials/Authorize**

Authorize the access to the credential for remote signing, according to the authorization mechanisms associated to it. This method returns the [Signature Activation Data \(SAD\)](#page-62-0) required to authorize the signatures/signHash method. PIN and/or OTP values collected from the user shall be present in the request according to the requirements specified by the credentials/info method.

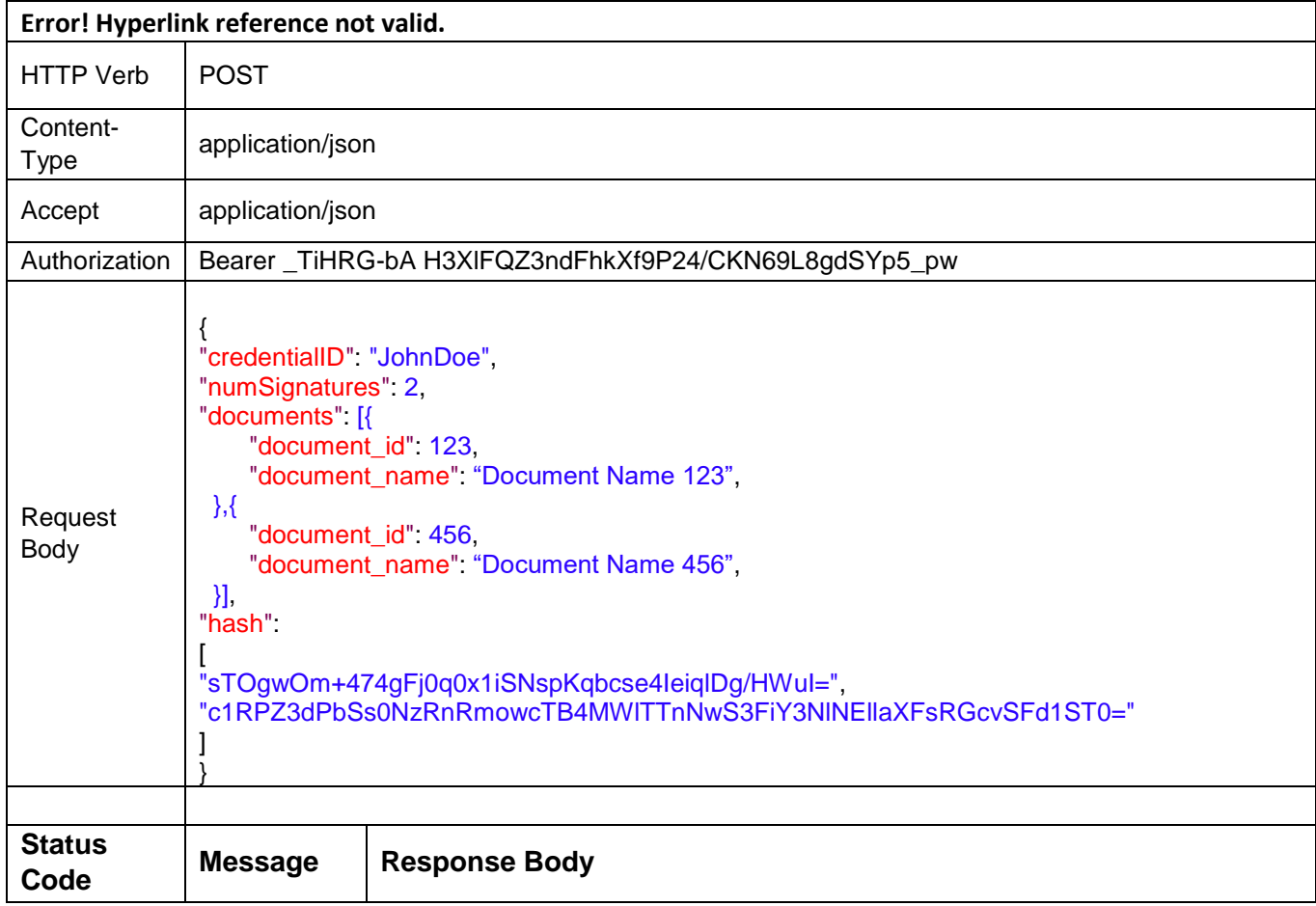

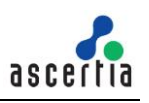

| 200 | OK.                | "SAD": "_TiHRG-bA4/CKN69L8gdSYp5_pw"                                                                                                    |
|-----|--------------------|----------------------------------------------------------------------------------------------------|
| 400 | <b>Bad Request</b> | "error" "invalid_request",<br>"error_description". "The request is missing a required parameter, includes an<br>invalid parameter value, includes a parameter more than once, or is otherwise<br>malformed." |
| 400 | <b>Bad Request</b> | "error" "invalid_request",<br>"error_description": "Missing (or invalid type) string parameter credentialID"                                                                                                 |
| 400 | <b>Bad Request</b> | "error" "invalid_request",<br>"error_description". "Invalid parameter credentialID"                                                                                                    |
| 400 | <b>Bad Request</b> | "error" "invalid_request",<br>"error_description" "Missing (or invalid type) integer parameter<br>numSignatures"                                                                                             |
| 400 | <b>Bad Request</b> | "error" "invalid_request",<br>"error_description": "Invalid parameter numSignatures"                                                                                                    |

*Table 6 – Credentials/Authorize*

## **3.2.6 Signatures/signHash**

Calculate the remote digital signature of one or multiple hash values provided as an input. This method requires providing credential authorization in the form of [Signature Activation Data \(SAD\).](#page-62-0)

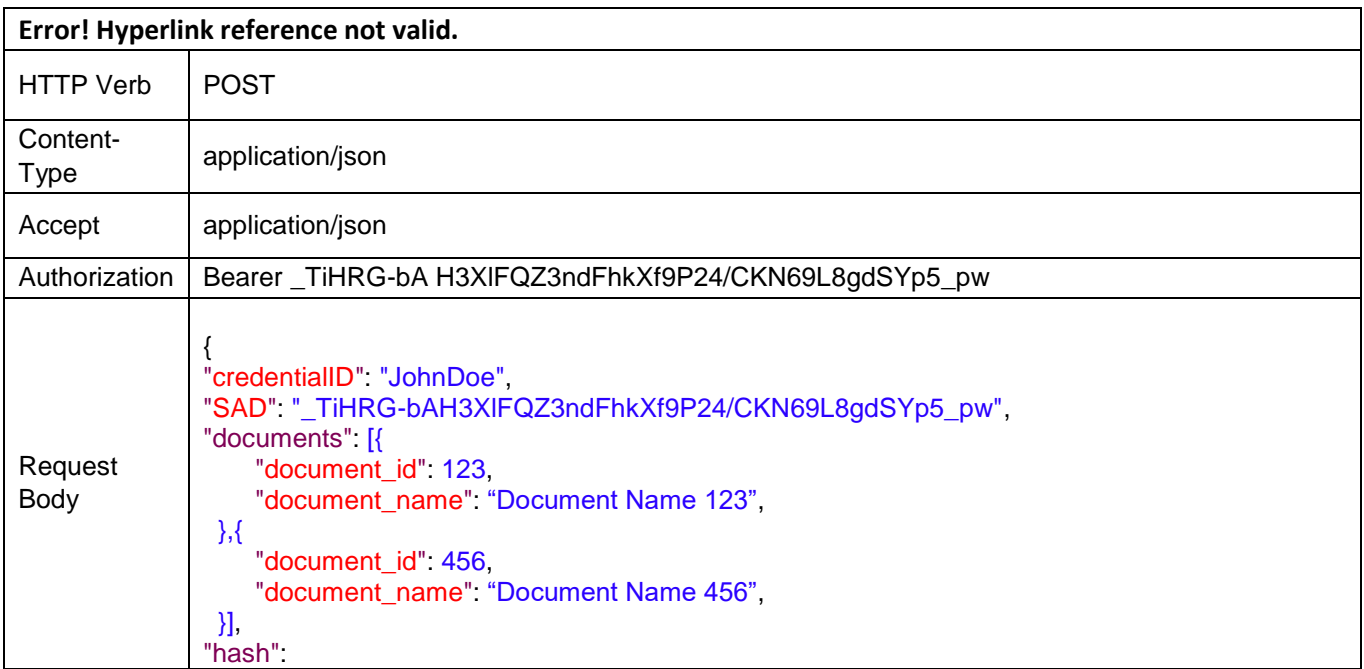

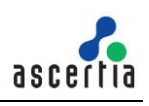

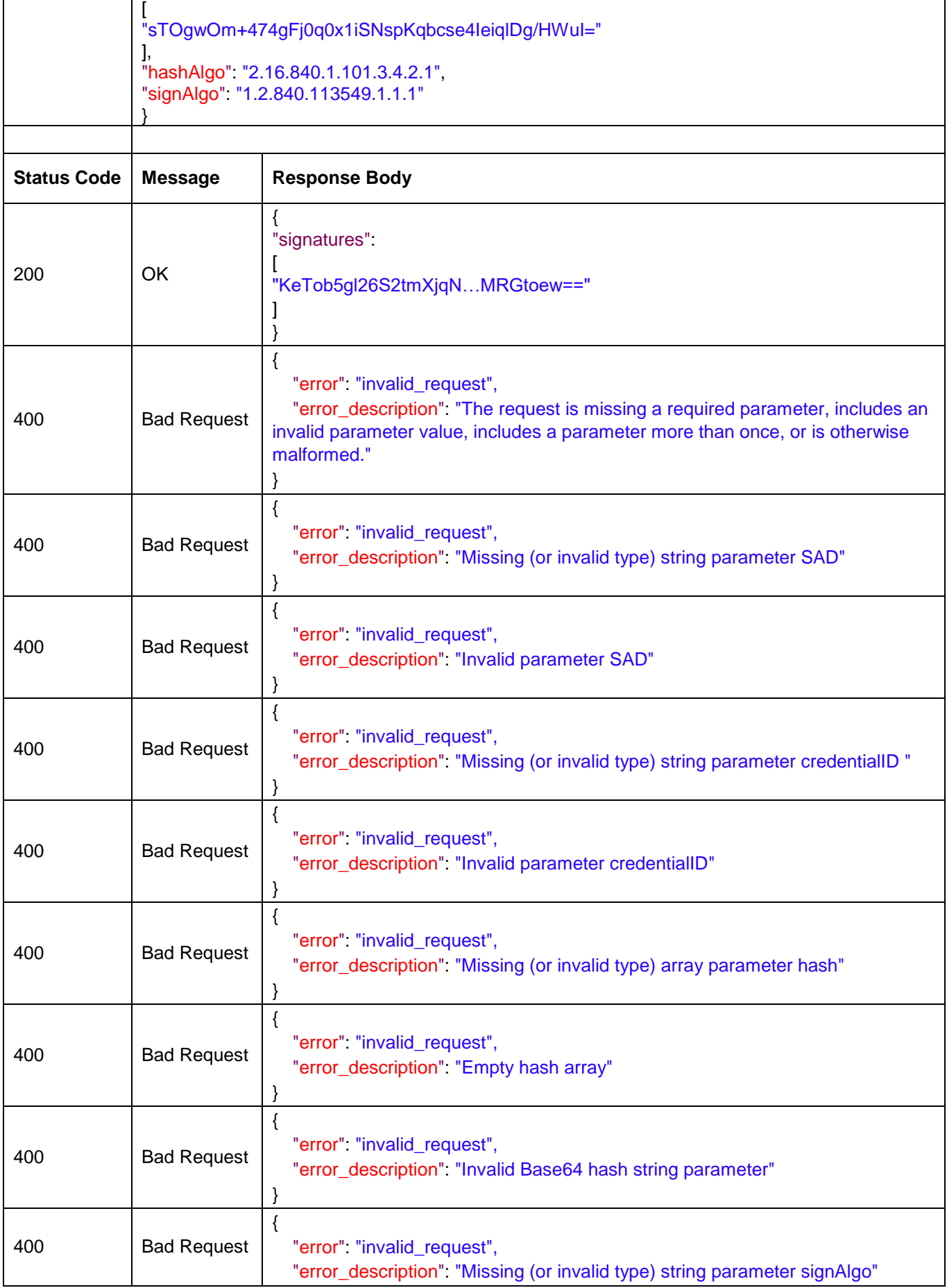

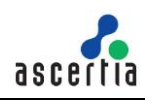

| 400 | <b>Bad Request</b> | "error": "invalid_request",<br>"error_description": "Missing (or invalid type) string parameter hashAlgo"                     |
|-----|--------------------|----------------------------------------------------------------------------------------------------|
| 400 | <b>Bad Request</b> | "error": "invalid_request",<br>"error_description" "Invalid parameter hashAlgo"                                               |
| 400 | <b>Bad Request</b> | "error": "invalid_request",<br>"error_description": "Invalid parameter signAlgo"                                              |
| 400 | <b>Bad Request</b> | "error" "invalid_request",<br>"error_description". "Invalid digest value length"                                              |
| 400 | <b>Bad Request</b> | "error" "invalid_otp",<br>"error_description". "The OTP is invalid"                                                           |
| 400 | <b>Bad Request</b> | "error". "invalid_request",<br>"error_description": "Signing certificate<br>'O=[organization], CN=[common_name]' is expired." |
| 400 | <b>Bad Request</b> | "error" "invalid_request",<br>"error_description": "Invalid parameter clientData"                                             |

*Table 7 – Signatures/SignHash*

#### **3.2.7 OAuth2/Authorize**

It does not specify a regular CSC API method, but rather the URI path component of the address of the web page allowing the user to sign-in to the remote service to authorize the signature application or to authorize a credential. The complete URL to invoke the OAuth 2.0 authorization server is obtained by adding oauth2/authorize to the base URI of the authorization server as returned in the oauth2 parameter by the info method and it does not necessarily include the base URI of the remote service API.

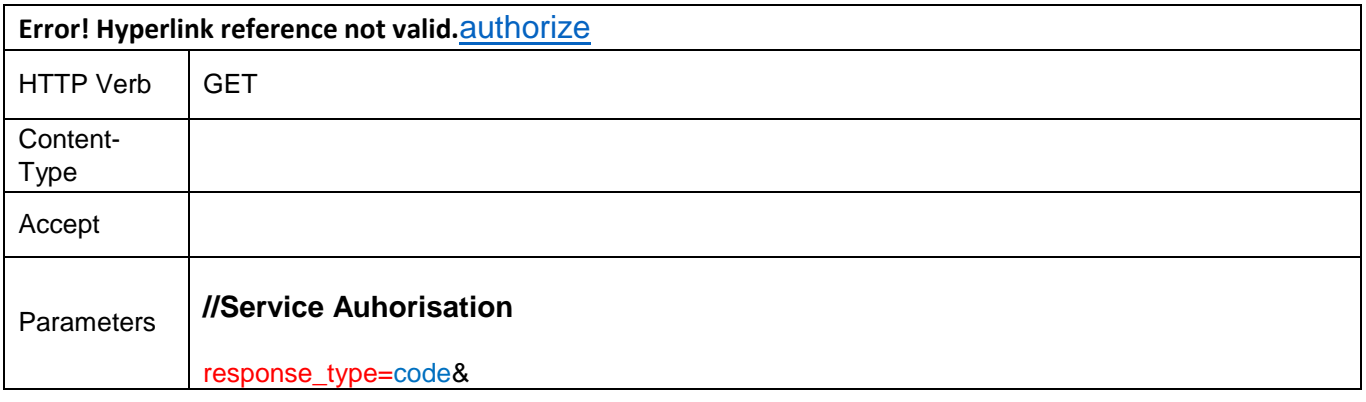

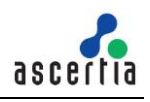

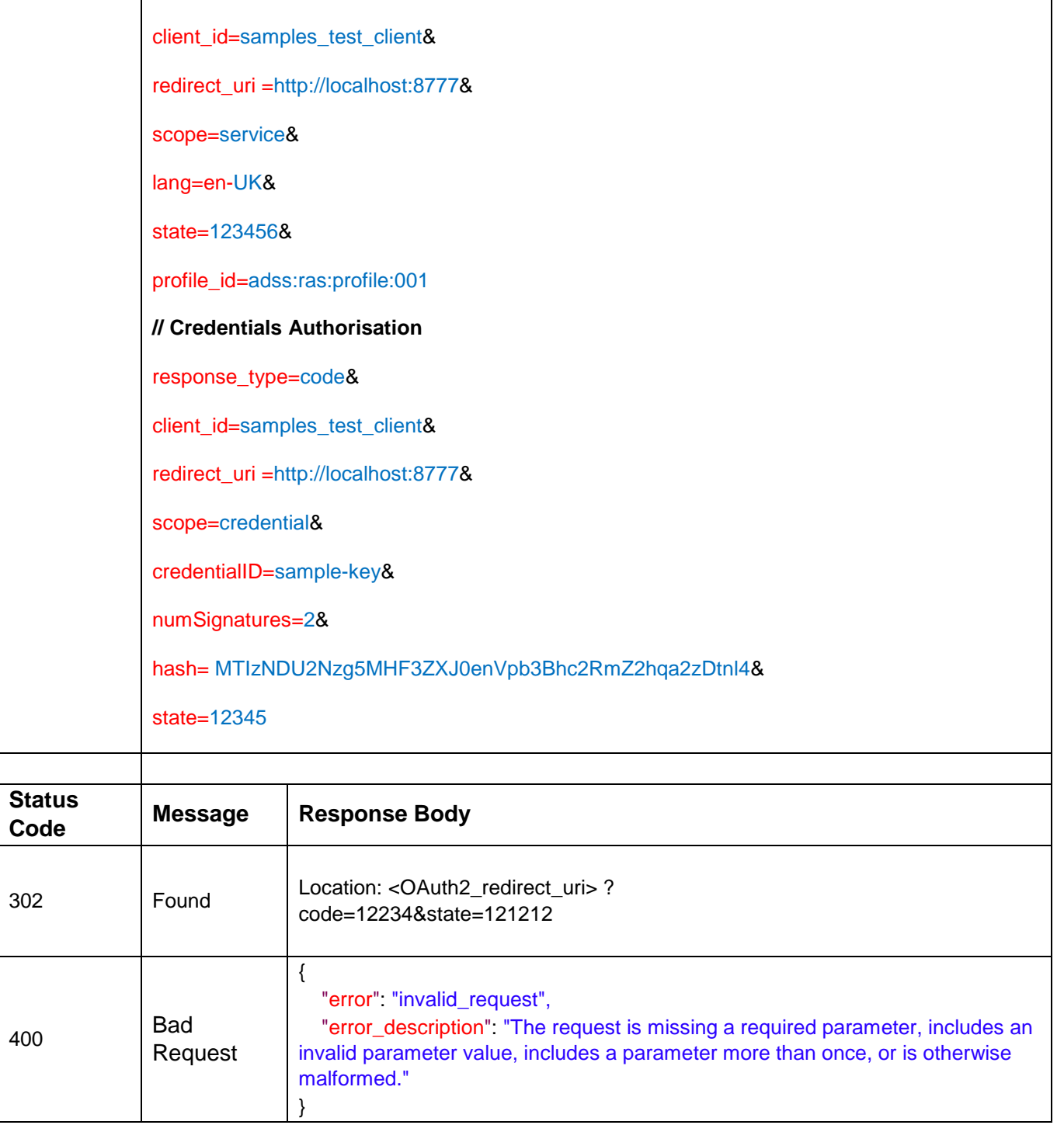

*Table 8 – OAuth2/Authorize*

#### **3.2.8 OAuth2/Token – Authorization Code Flow**

Obtain an OAuth 2.0 bearer access token from the authorization server by passing the authorization code or refresh token returned by the authorization server after a successful user authentication, along with the client ID and client secret in possession of the signature application.

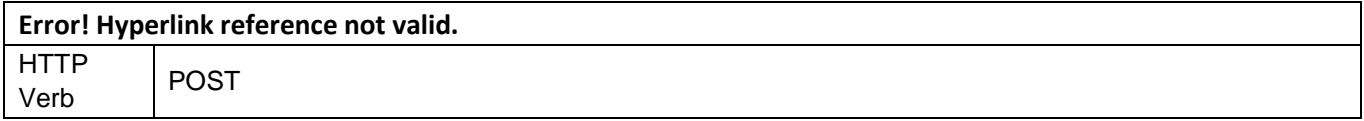

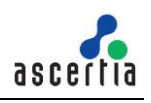

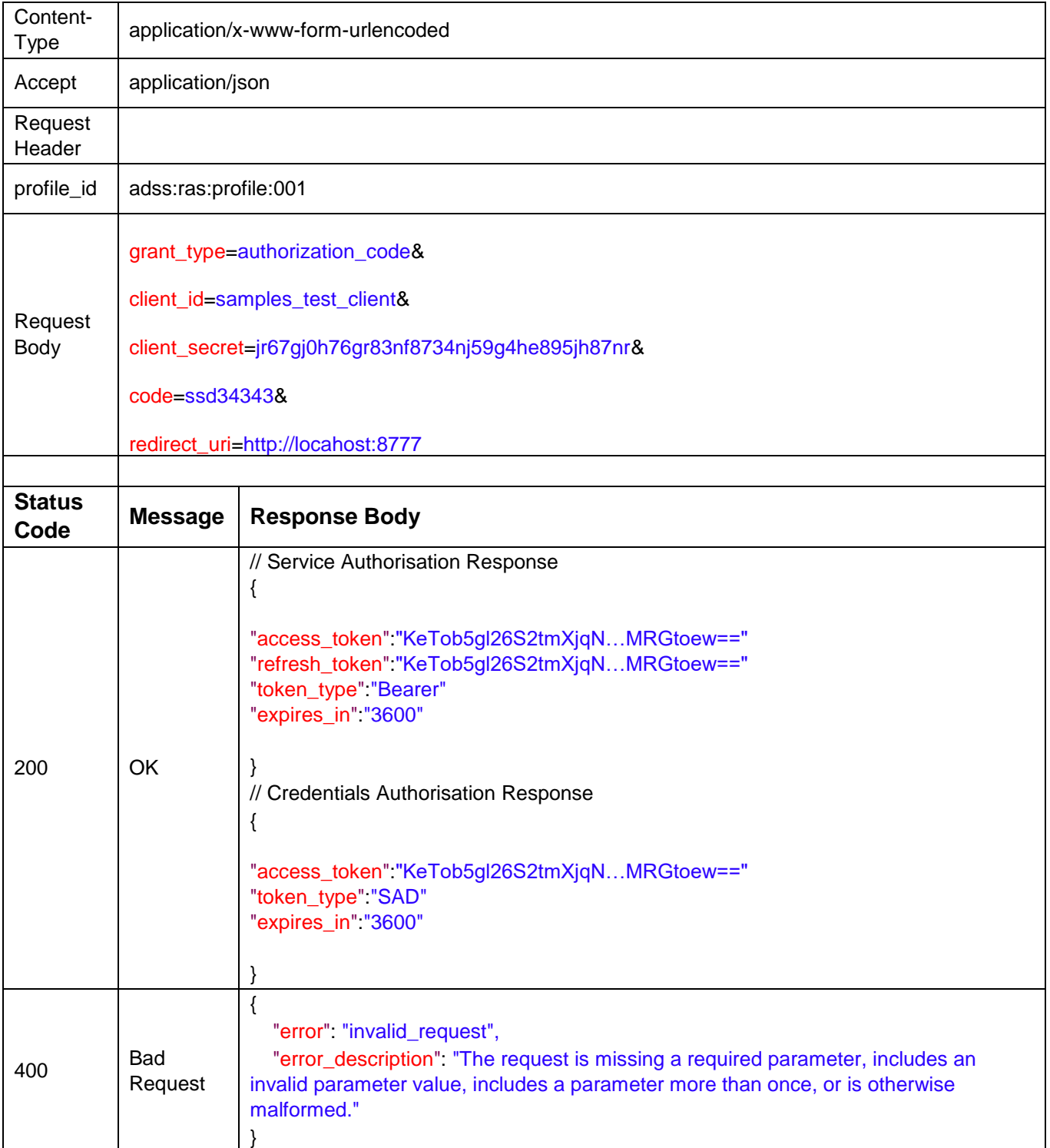

*Table 9 – OAuth2/token*

## **3.2.9 OAuth2/Token – Client Credentials Flow**

Obtain an OAuth 2.0 bearer access token from the authorization server by passing the client credentials which is pre-assigned by the authorization server to the signature application along with the client ID and client secret in possession of the signature application.

#### **Error! Hyperlink reference not valid.**

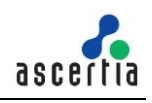

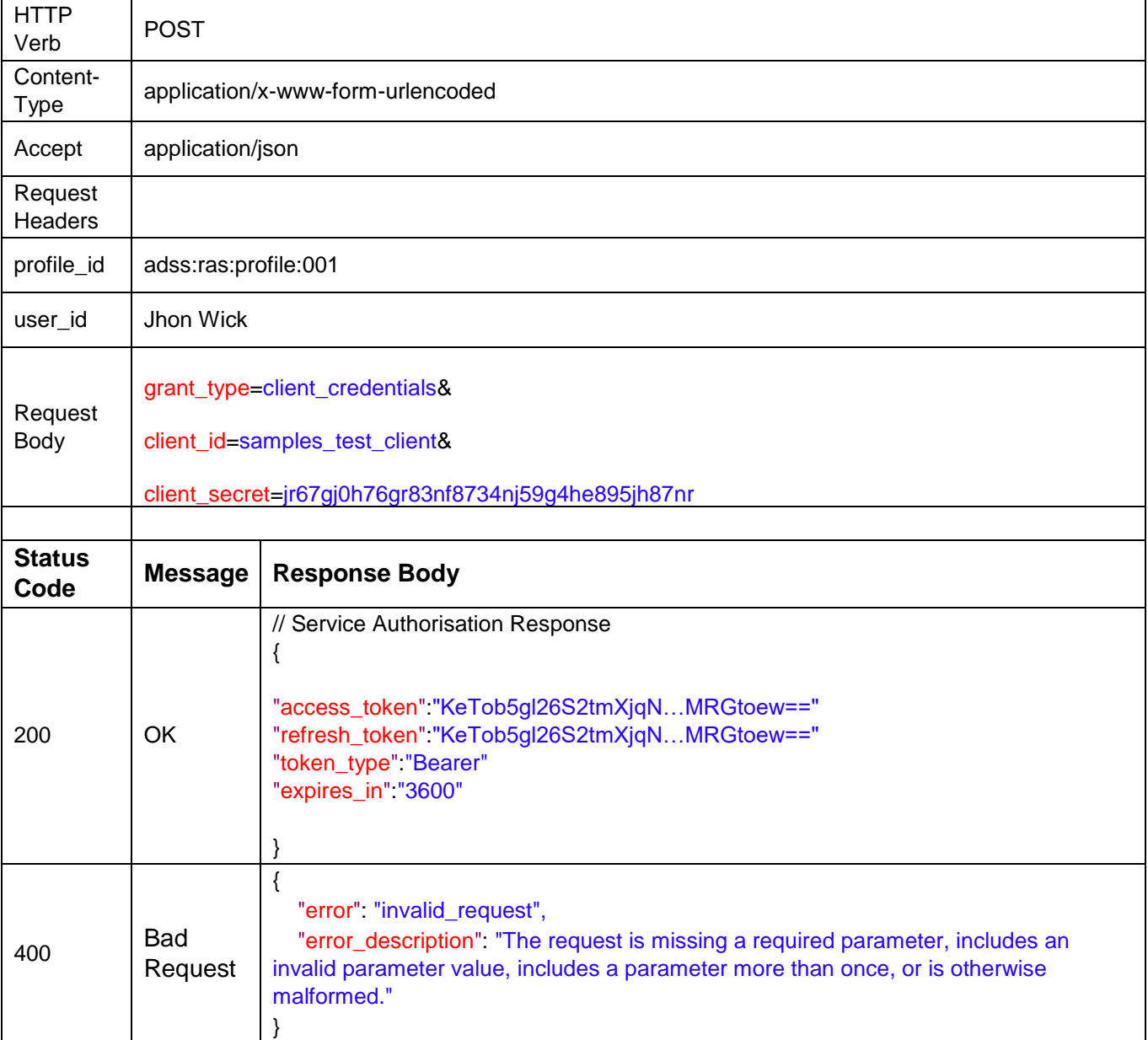

*Table 10 – OAuth2/token*

#### **3.2.10 OAuth2/Revoke**

Calculate the remote digital signature of one or multiple hash values provided as an input. This method requires providing credential authorization in the form of [Signature Activation Data \(SAD\).](#page-62-0)

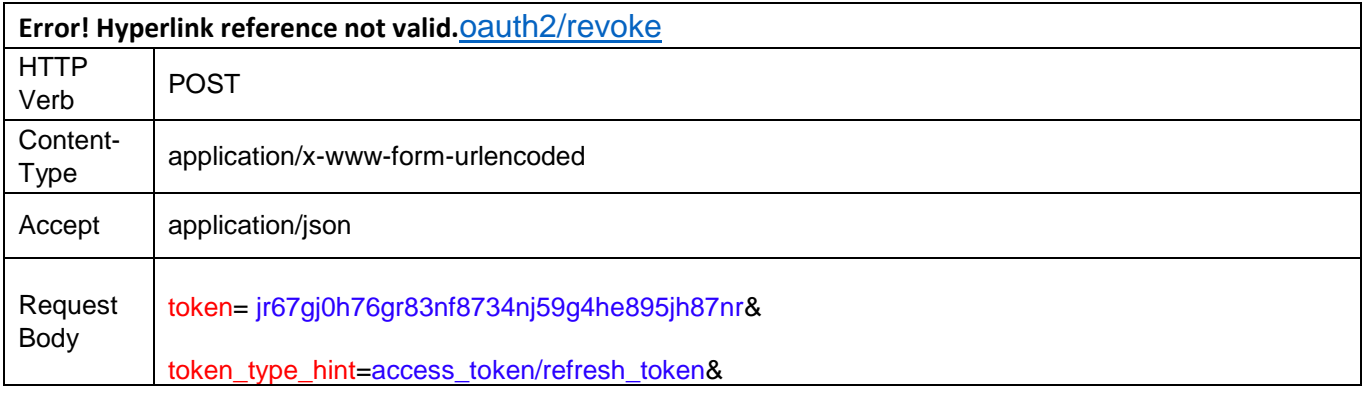

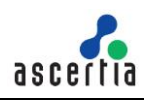

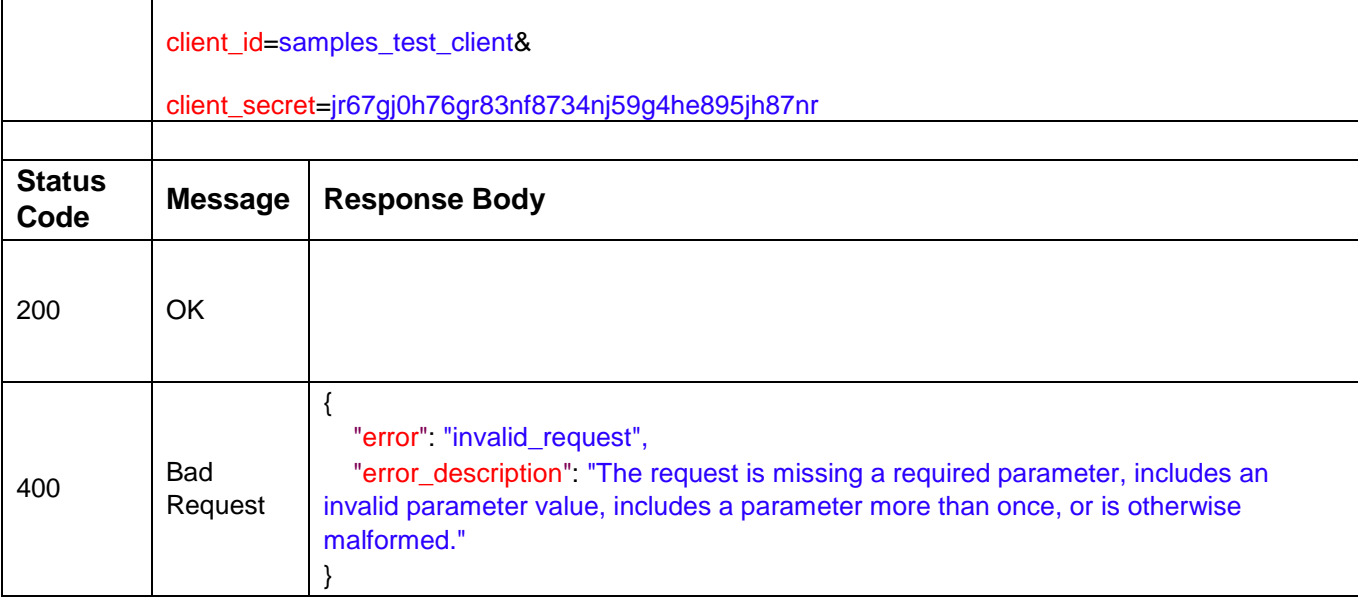

*Table 11 – OAuth2/revoke*

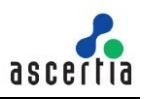

# <span id="page-42-0"></span>**4 Mobile Application Interfaces**

A mobile app must interact with ADSS RAS to handle these services:

- Registration of the user's mobile device for remote authorisation
- Allowing the user to receive, authorise and send remote signing requests/responses

Mobile apps integrate with ADSS RAS Service using RESTful APIs. This section details each API method.

#### <span id="page-42-1"></span>**4.1 Authenticate Application**

This call returns the meta information and the list of endpoints implemented by the service.

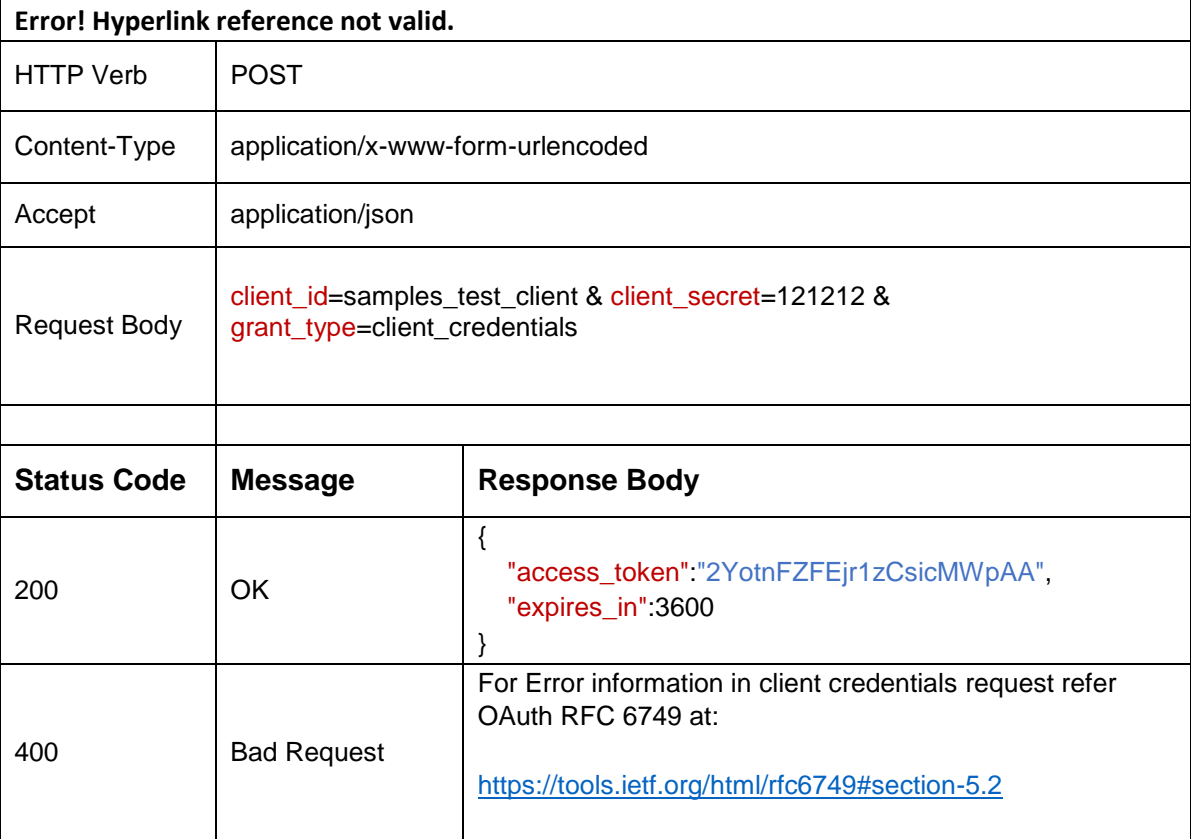

#### *Table 1 – Authenticate Application*

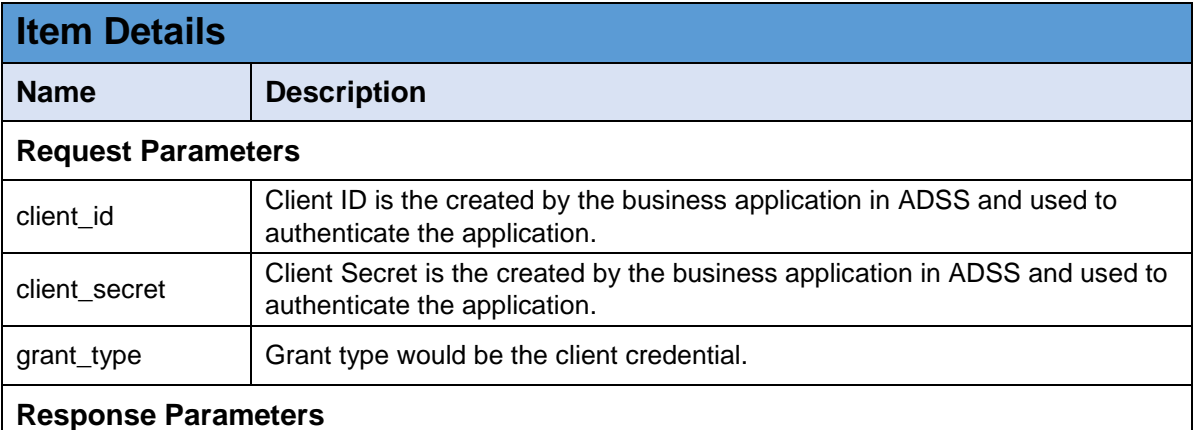

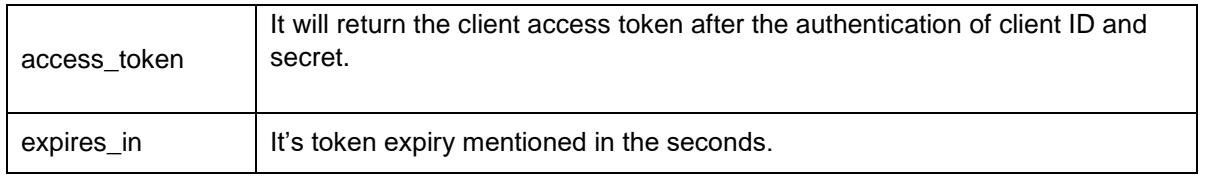

#### <span id="page-43-0"></span>**4.2 Authenticate User**

This call initiates the user authentication on for client application. The following authentication methods can be configured:

- Authenticate user with OTP(s) (Either SMS or Email or Both SMS/Email)
- Authenticate user with QR Code
- No Authentication

#### **Authenticate user with OTP(s):**

If this option is enabled, it means user will be authenticated using the OTPs. RAS will send a request to SAM to generate either a single or two OTPs according to the option "SMS OTP" and "Email OTP" selected in the RAS Profile. The SAM will generate the OTP(s) and return to RAS that will send the OTP(s) to user's mobile number or email. It will also return the mobile number and email of the user to client application that will be an indication that the user will be authenticated using the OTPs and these OTPs will be verified with another RAS API.

#### **Authenticate user with QR Code:**

If this option will be selected, the RAS Service will instantly return the response to client application with authType:qrCode. That will be an indication that the user will be authenticated using a QR Code so the client app will ask the user to go to QR code page and scan the QR code. Once the mobile app scans the QR Code, it will send this to RAS for verification by calling another API (Verify QR Code).

#### **No Authentication:**

In this case, the RAS will send a request to SAM to check if user ID is registered. After getting confirmation from SAM the RAS will generate the access and refresh tokens for this user and return to client application. The presence of access token in response will be an indication for client app that the user has been authenticated.

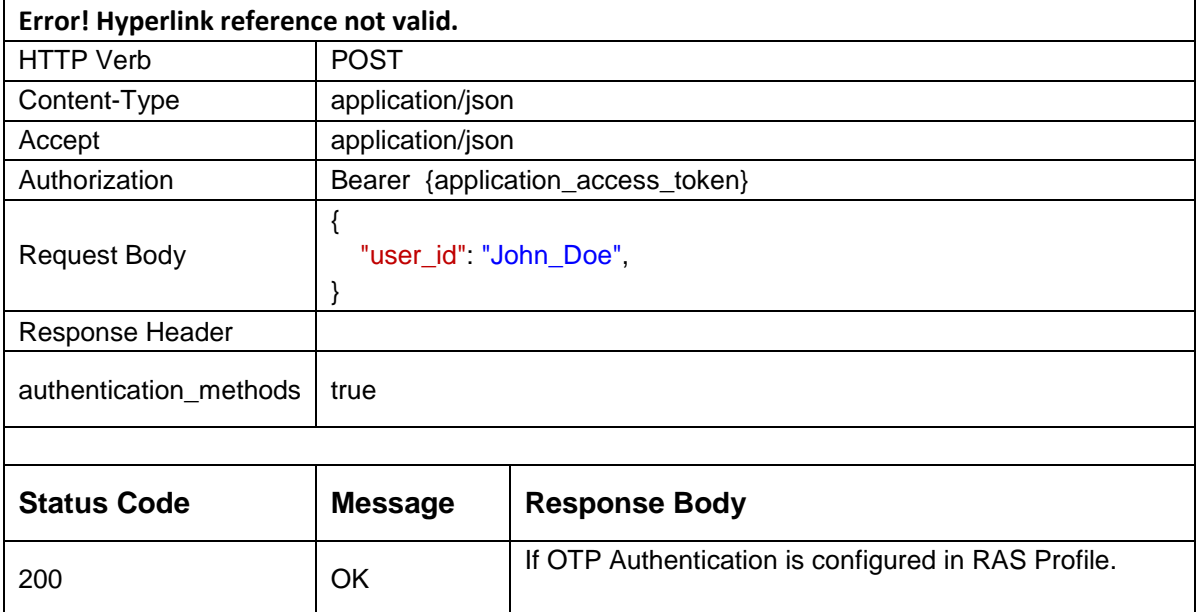

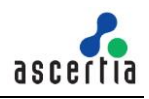

```
If both SMS and Email OPTs are sent to user:
{
"auth_type": "OTP",
"otp_info": [
\{ "otp_type": "EMAIL_OTP",
             "sent_to": "john.doe@sample.som", 
           }, 
\{ "otp_type": "SMS_OTP",
            "sent_to": "+448007720442" 
 }
         ]
}
If one OTP will be sent on user email:
{
"auth_type": "OTP",
"otp_info": [
 { 
             "otp_type": "EMAIL_OTP",
             "sent_to": "john.doe@sample.som", 
           }
         ]
}
If one OTP will be sent to user's mobile:
{
"auth_type": "OTP",
"otp_info": [ 
\{ "otp_type": "SMS_OTP",
             "sent_to": "+448007720442" 
           }
         ]
}
If QR Code authentication is configured: 
{
"auth_type": "QR_CODE",
}
If no authentication is configured:
{
"auth_type": "NO_AUTHENTICATION",
"token_info": {
   "access_token":"eyJhbGciOiJIUzIda……96RDo",
   "refresh_token":"eyJhbGciOiJIUzsac……ymjGp-E",
  "token_type": "bearer",
   "expires_in":3600
   }
```
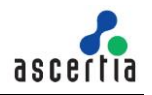

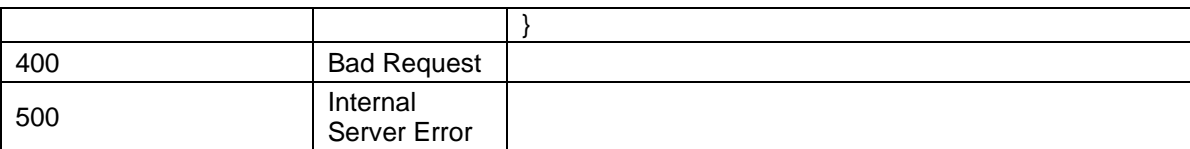

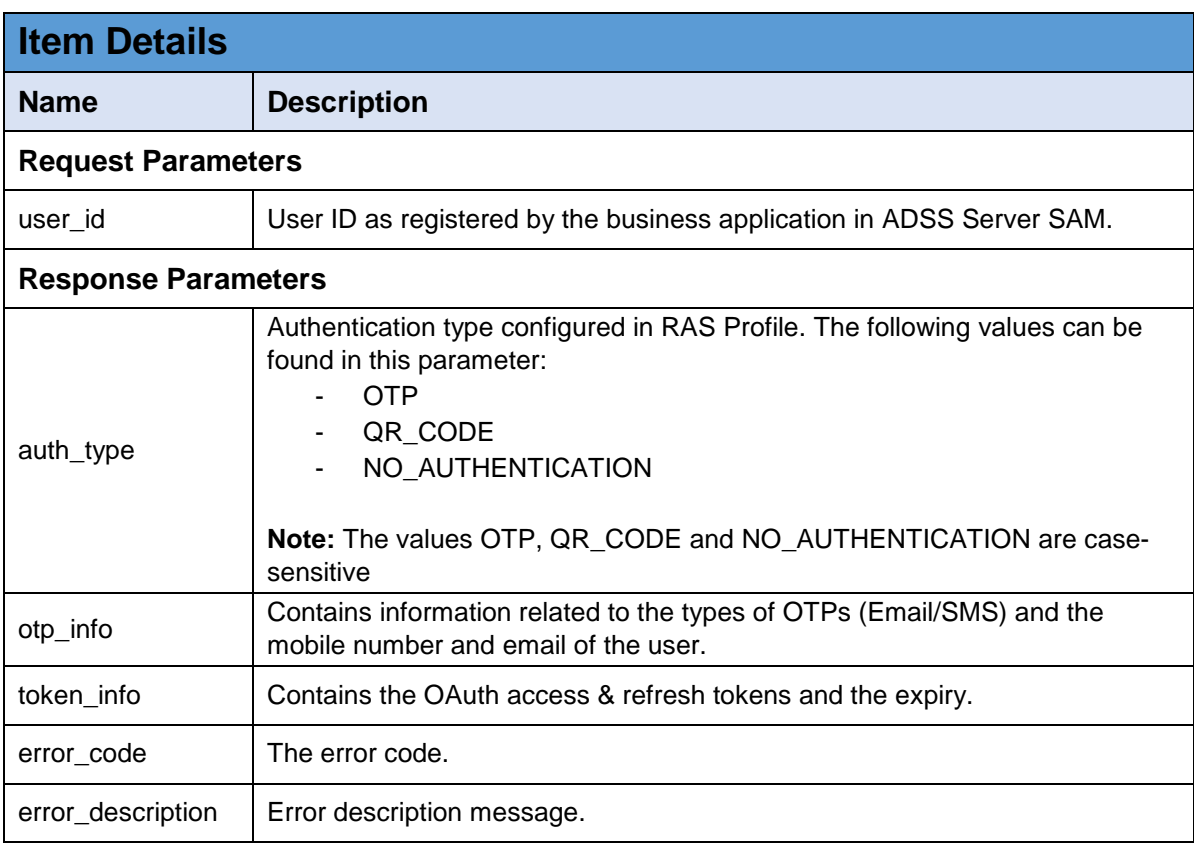

*Table 2 – Authenticate User*

## <span id="page-45-0"></span>**4.3 Verify OTPs**

If the OTP authentication will be enabled in RAS Service, the user will receive either one or two OTPs on his mobile number or email. The user will provide these OTPs to this API. After successful OTPs verification, access and refresh tokens are returned.

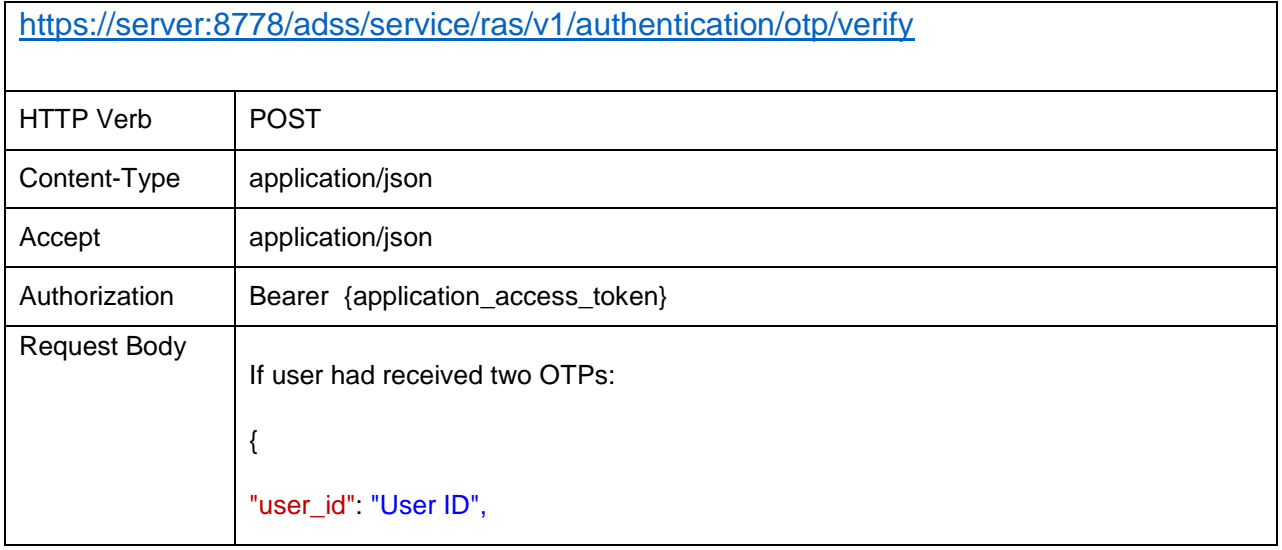

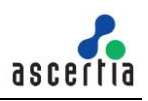

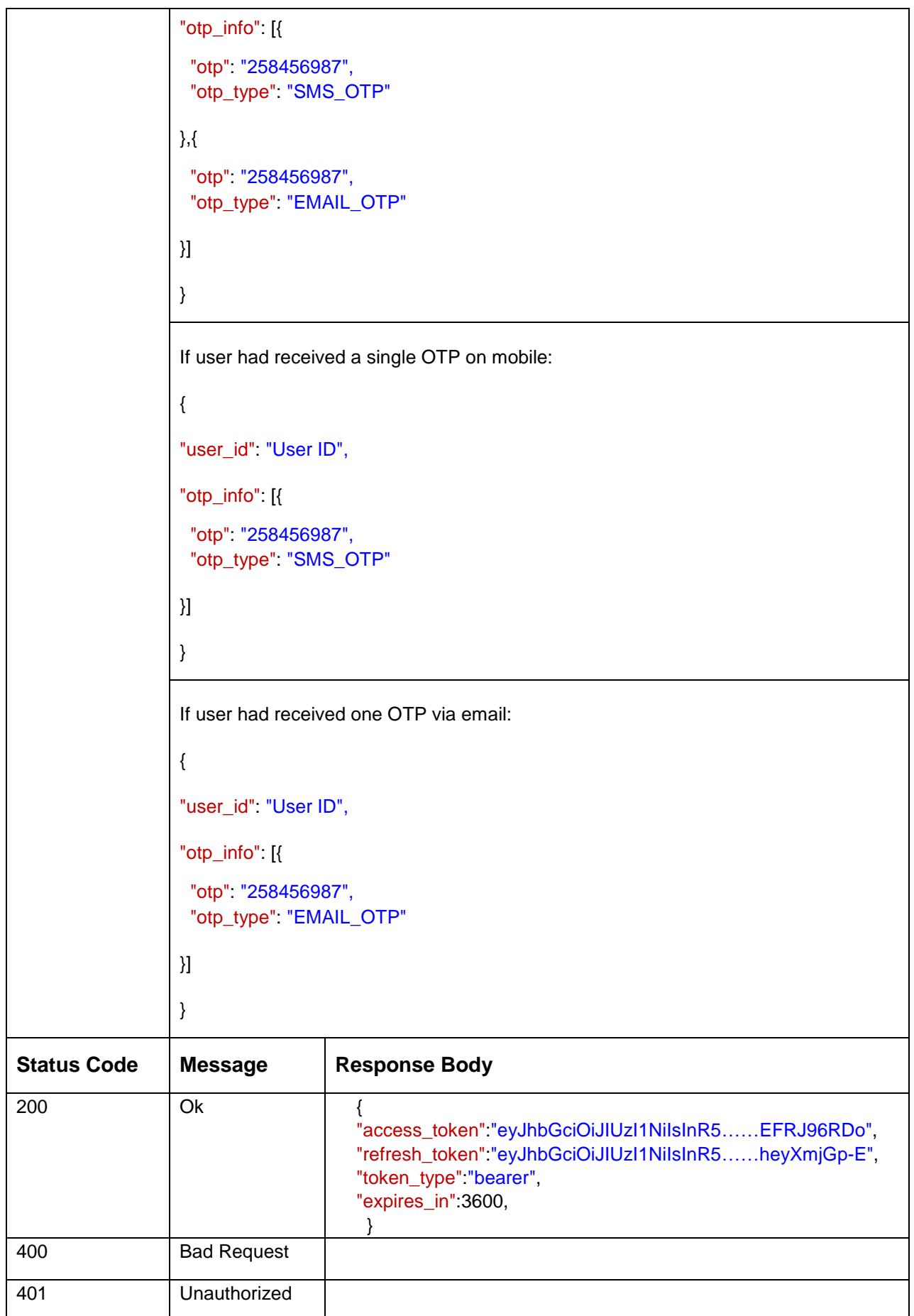

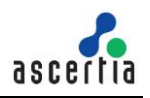

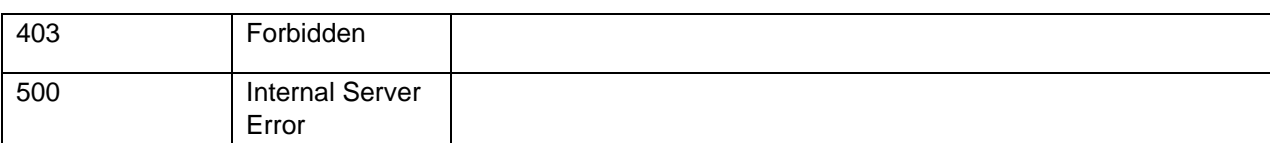

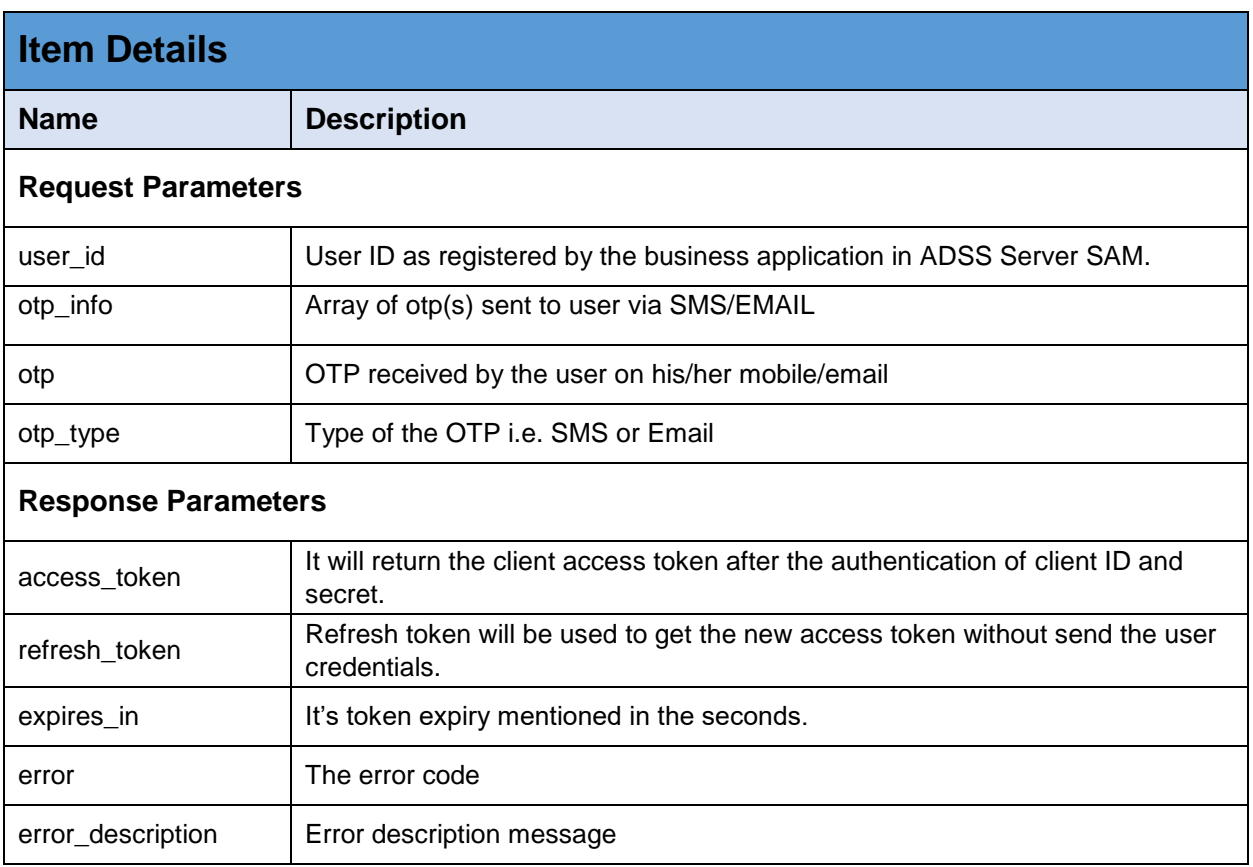

## <span id="page-47-0"></span>**4.4 Renew Access Token**

This call allows the renewal of an expired access token by providing the refresh token.

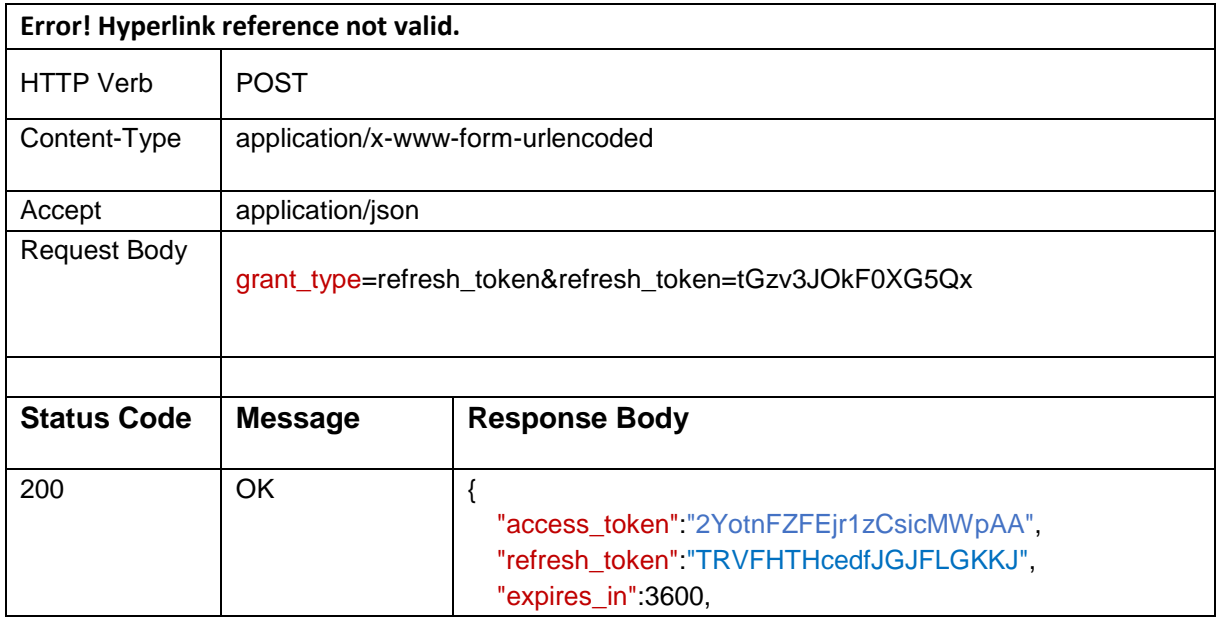

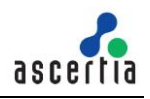

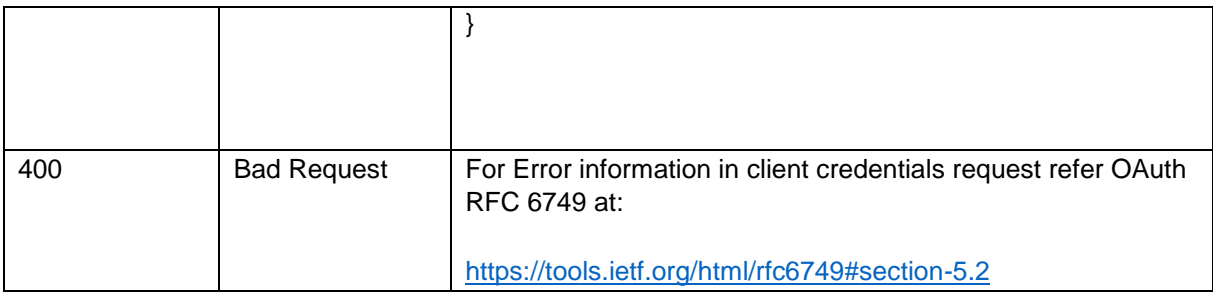

| <b>Item Details</b>        |                                                                                       |  |  |
|----------------------------|---------------------------------------------------------------------------------------|--|--|
| <b>Name</b>                | <b>Description</b>                                                                    |  |  |
| <b>Request Parameters</b>  |                                                                                       |  |  |
| refresh token              | Refresh token which client application already received while user<br>authentication. |  |  |
| <b>Response Parameters</b> |                                                                                       |  |  |
| access_token               | New access token                                                                      |  |  |
| refresh token              | New refresh token to cover in-activity time by the logged-in user                     |  |  |
| expires_in                 | Access token expiry in seconds                                                        |  |  |
| error_code                 | The error code                                                                        |  |  |
| error_description          | Error description message                                                             |  |  |

*Table 4 – Renew Access Token*

## <span id="page-48-0"></span>**4.5 Device Registration**

Once we get the access token we can use subsequent APIs. This API is used to register user's device for remote signature authorisation purposes and request a certificate for the device's authorisation public key. **User needs to generate the keypair in device e.g mobile device's software and hardware(Secure Enclave) and generate the CSR(Certificate Signing Request)**. Once the CSR is generated, it will be sent in this API which will return the certificate that is used in the signing the authorisation response message when a user authorises a remote signing operation.

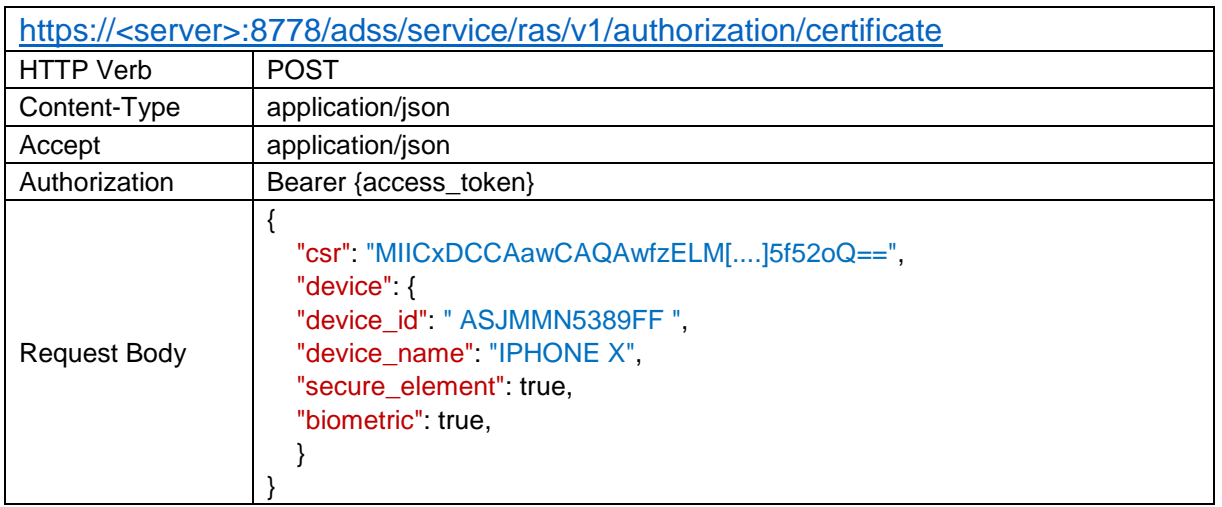

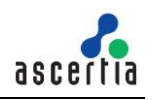

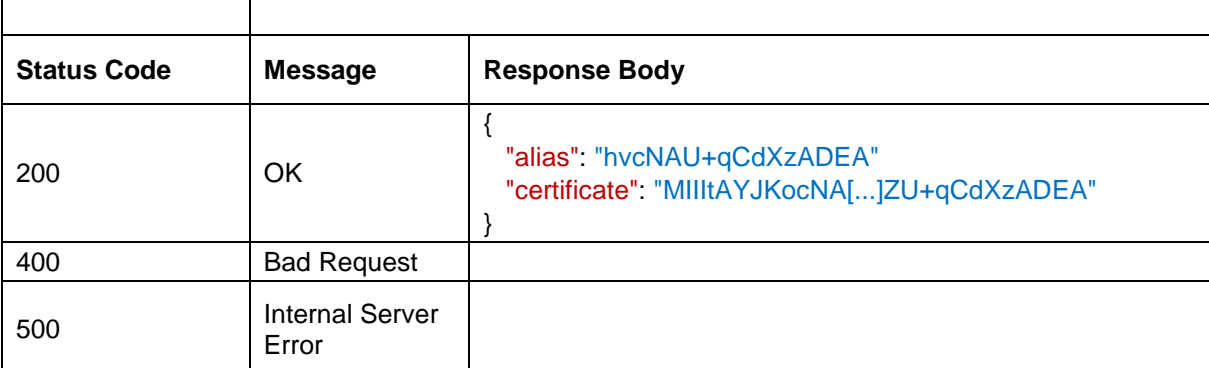

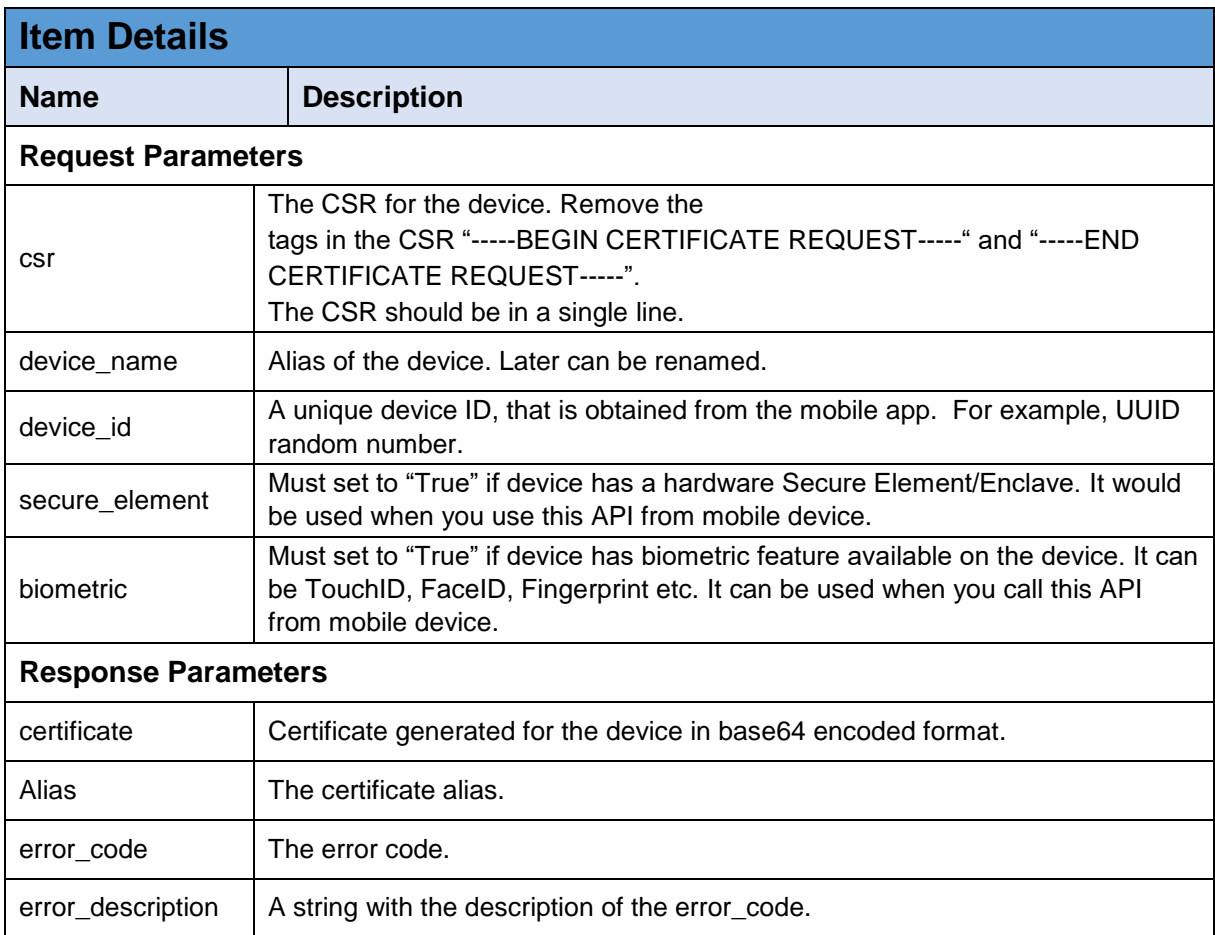

*Table 5 – Request Device/User Certificate*

## <span id="page-49-0"></span>**4.6 List Registered Devices**

This method retrieves all the devices that the user has registered for use in remote authorised signing operations.

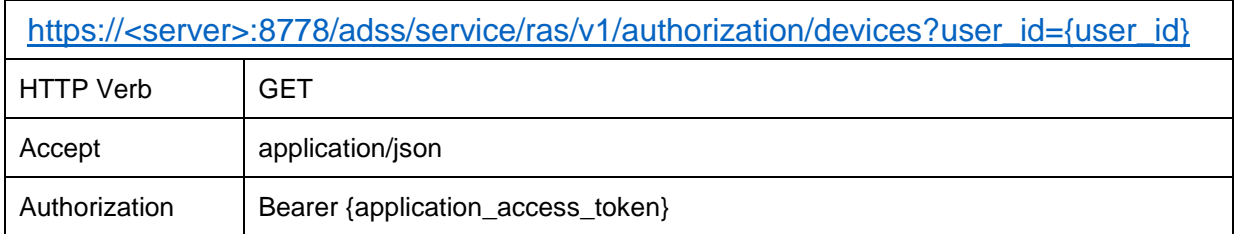

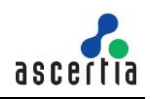

Request Body **Status Code Message Response Body** 200 OK [ { "device\_id": "id-001", "device\_name": "IPhone", "secure\_element": true, "biometric": true, }, { "device\_id": "id-002", "device\_name": "Samsung", "secure\_element": true, "biometric": true, } ] 400 Bad Request 500 Internal Server Error

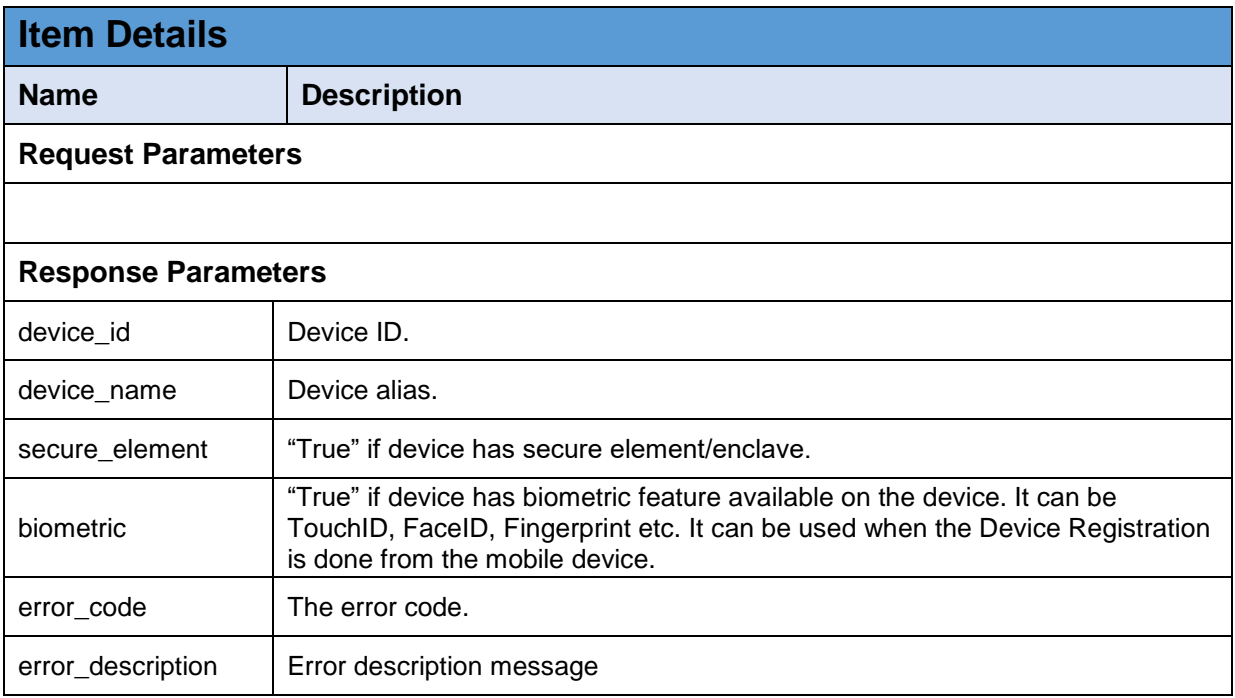

*Table 7 – List Registered Devices*

## <span id="page-50-0"></span>**4.7 Delete Device**

This API deletes a user's device in RAS Service identified by {device\_id}. A client application would use this interface to delete a user's device.

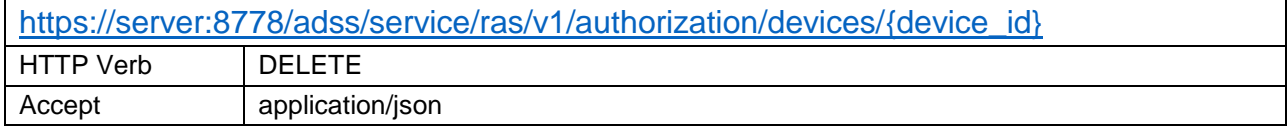

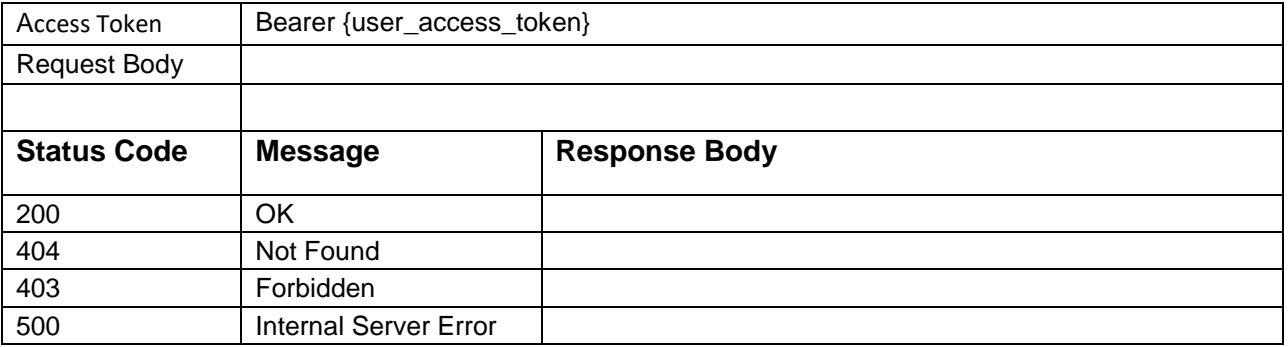

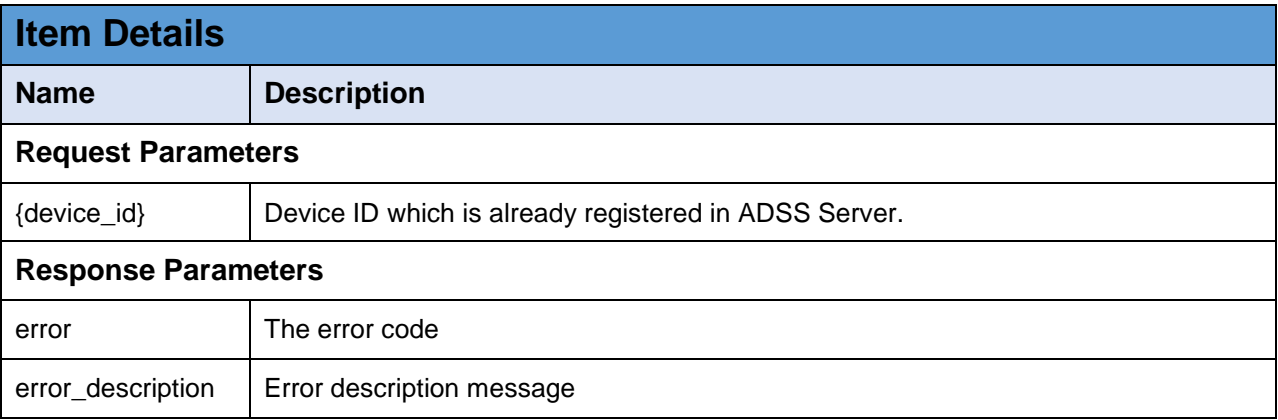

*Table 7 - Delete Device*

## <span id="page-52-0"></span>**4.8 Get Pending Authorisation Request**

This method returns a pending authorisation request. That is, where the business application has requested a signing operation that requires user authorisation.

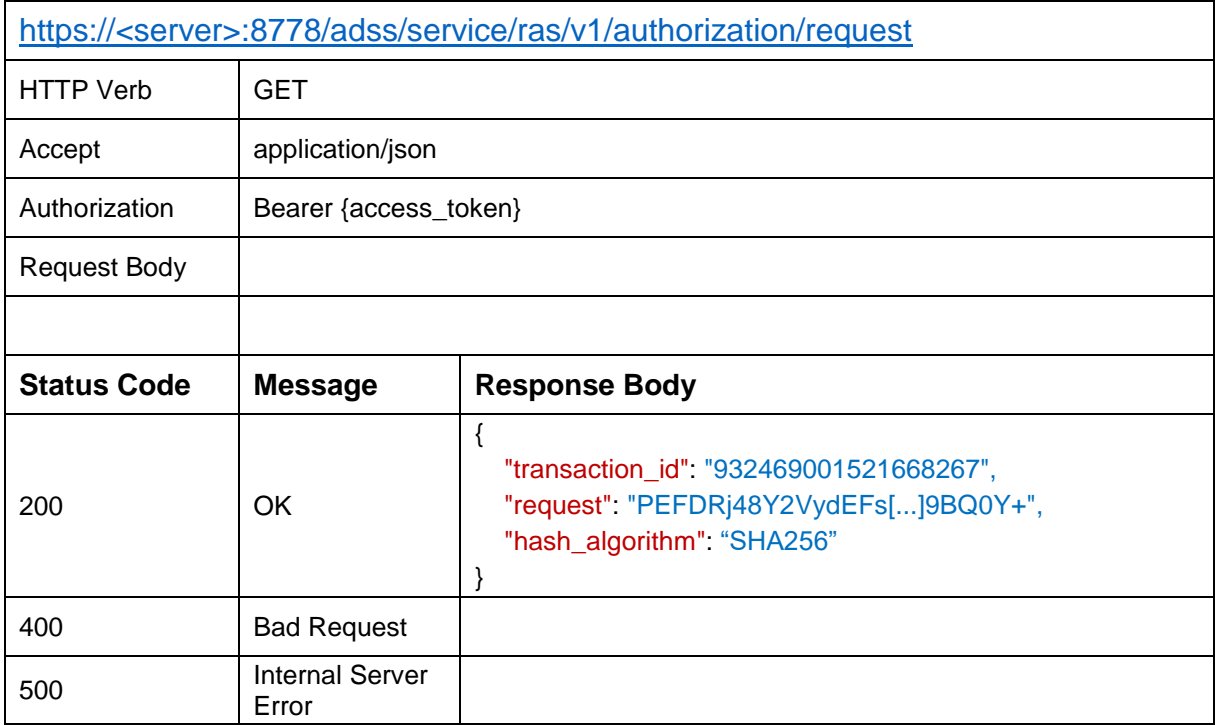

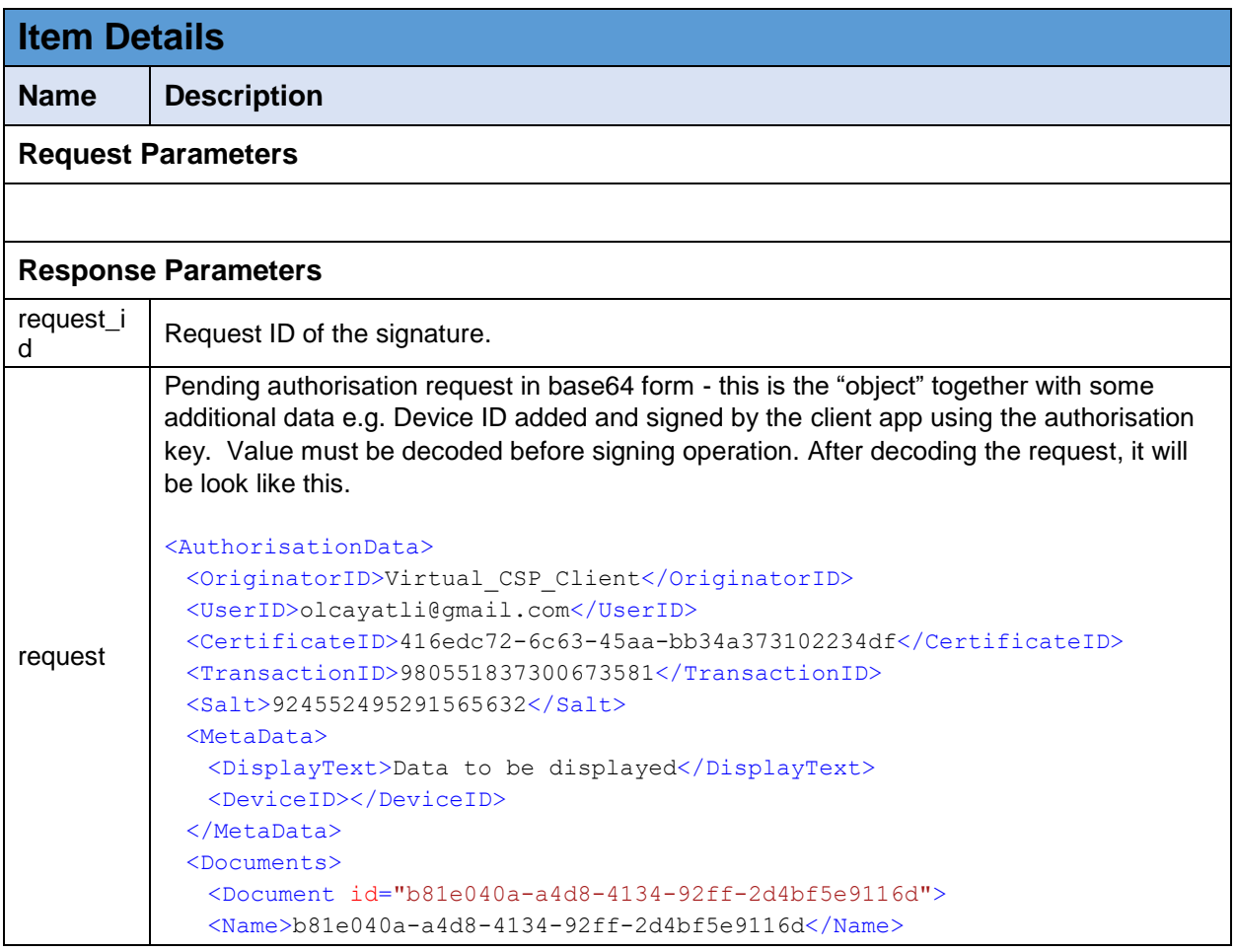

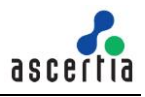

 $\mathbf T$ 

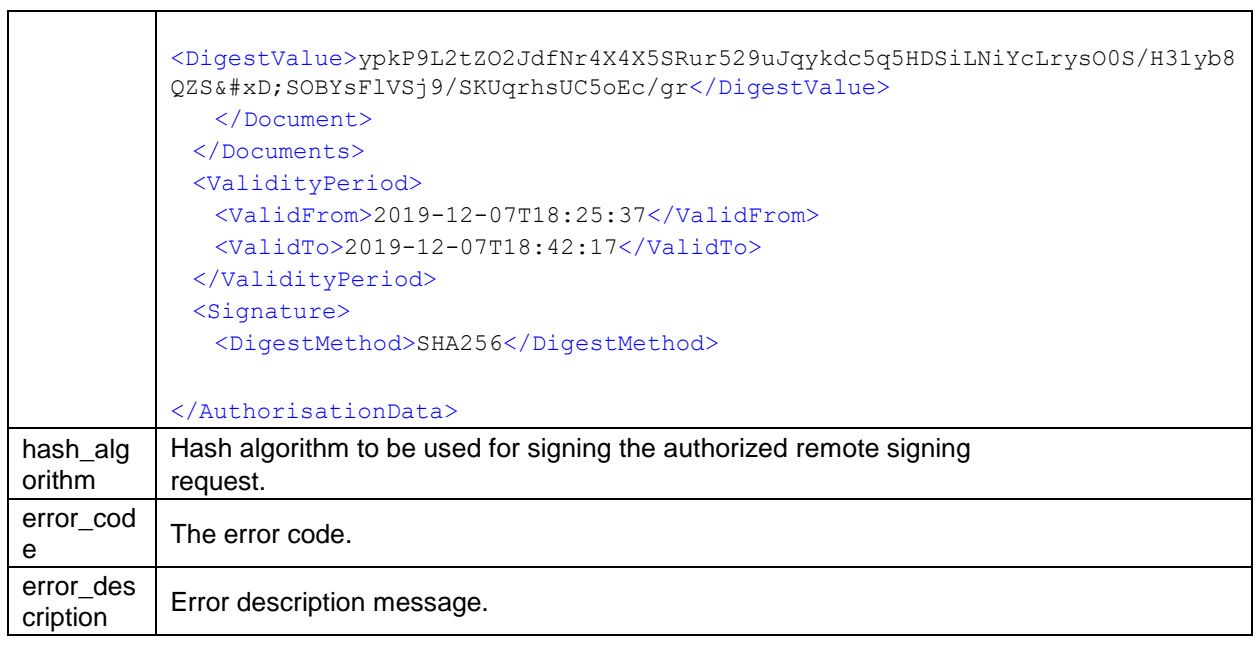

*Table 8 – Get Pending Signature Request*

## <span id="page-54-0"></span>**4.9 Authorise a Pending Request**

This method authorises a pending request by sending the signe[d Signature Activation Data \(SAD\)](#page-62-0) against the pending authorisation request received as described above. That is, the value returned in section [4.8 above](#page-52-0) (together with some additional data) must be signed on the mobile device and returned here. The returned value must be base64 encoded. The hash algorithm is as returned in section [4.8 above,](#page-52-0) and the same value is returned here in the body request.

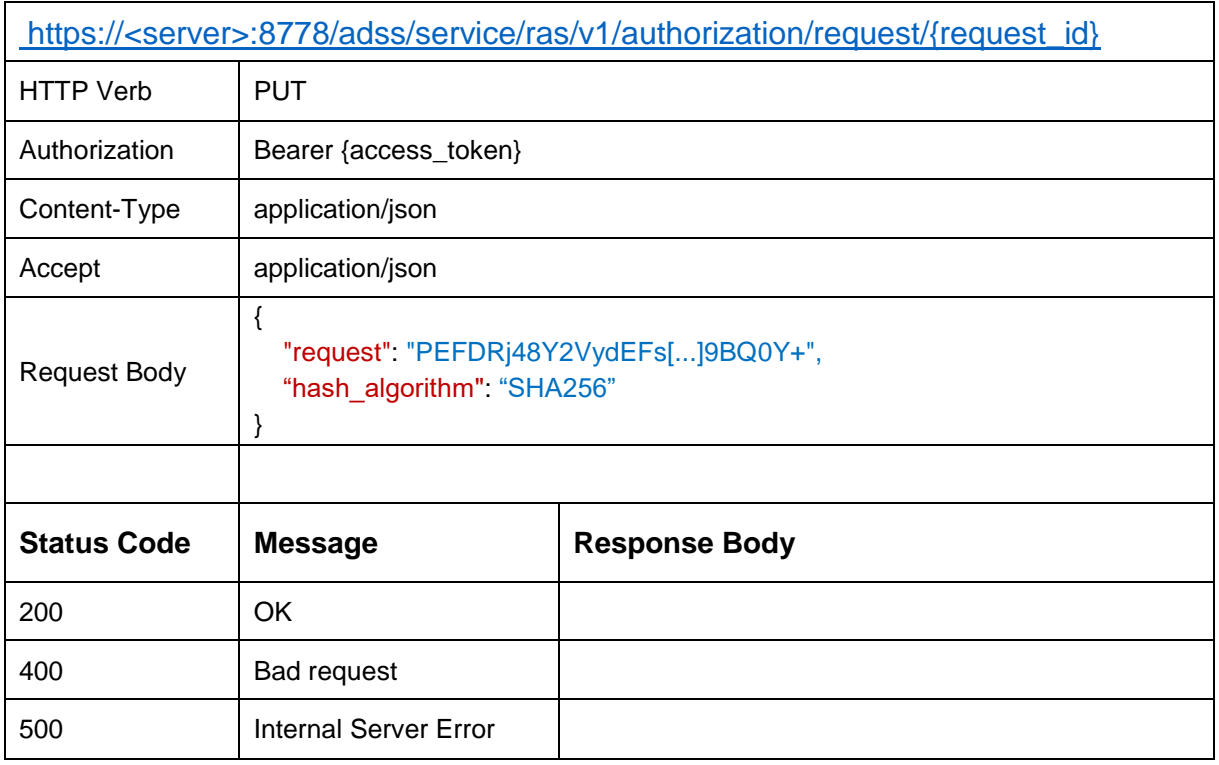

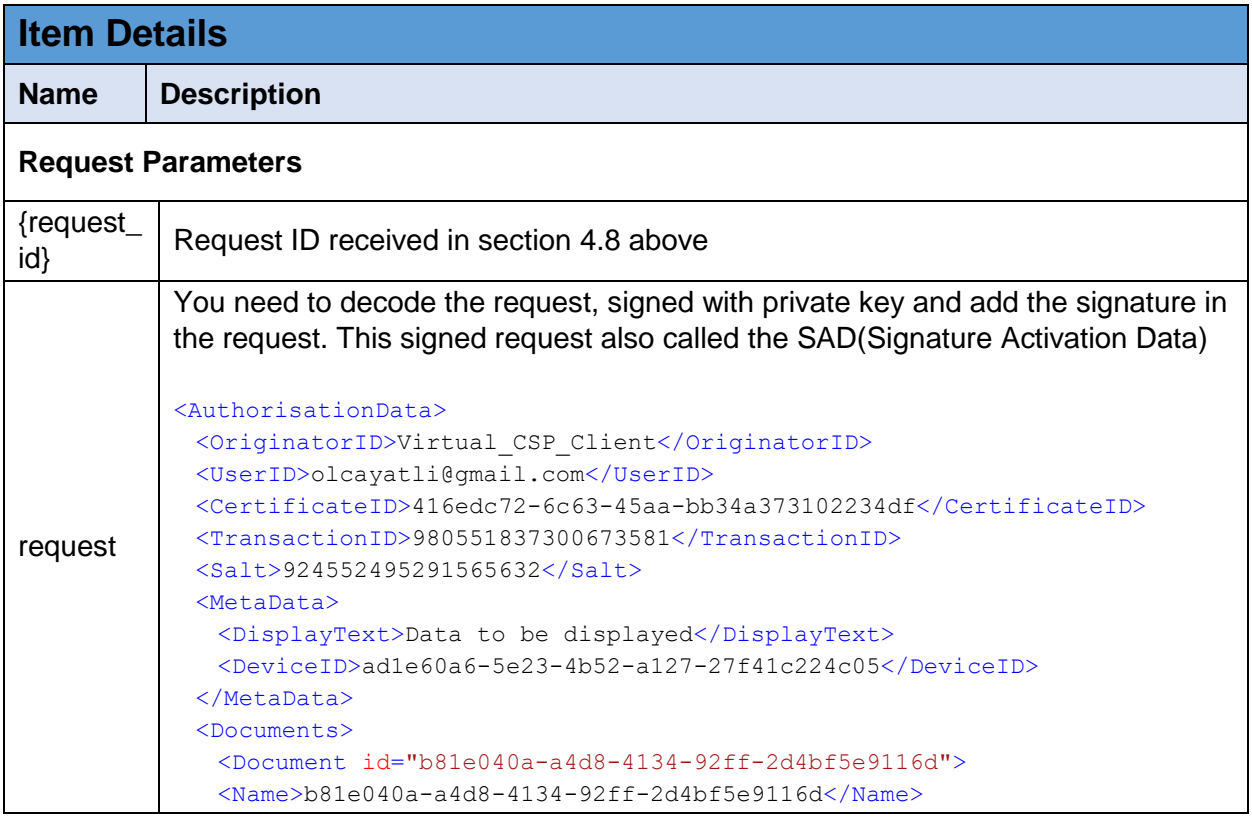

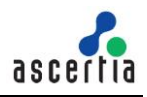

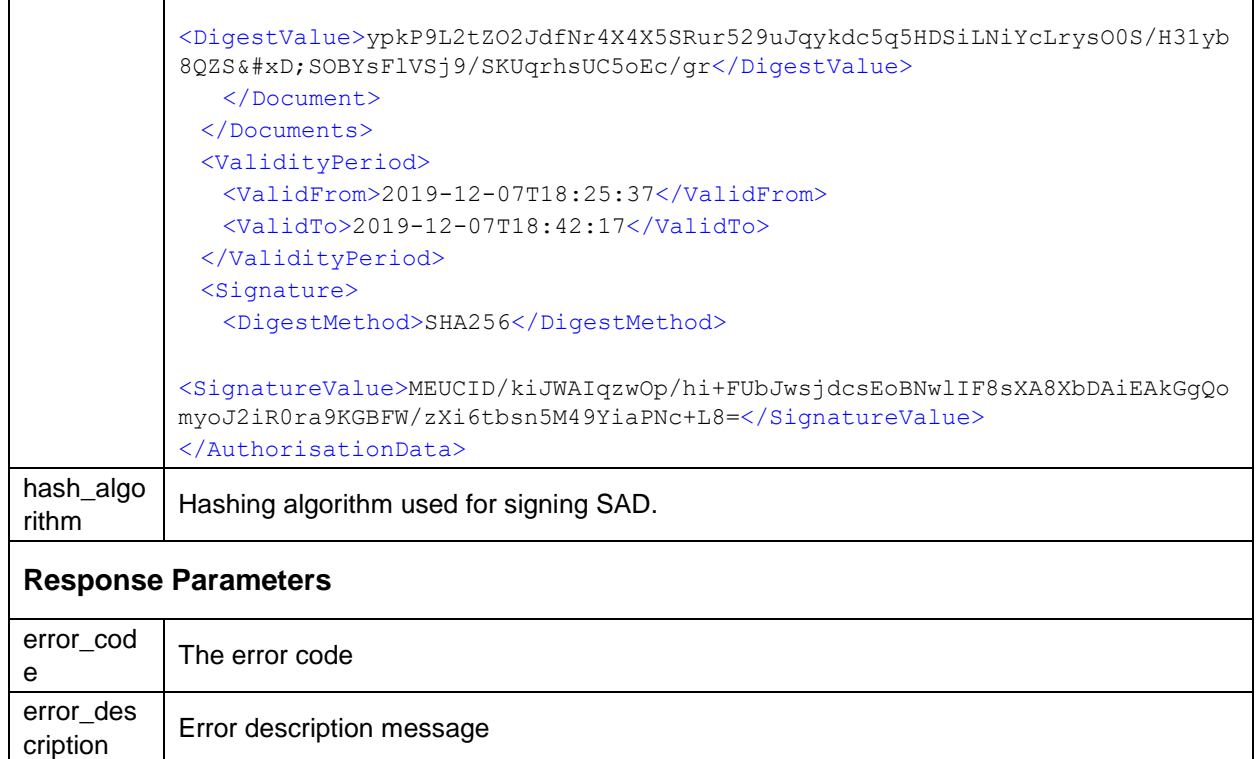

#### *Table 9 – Confirm a Pending Signature Request*

#### <span id="page-55-0"></span>**4.10 Cancel a Pending Authorisation Request**

This method cancels a pending authorisation request. That is, the user decides to decline the authorisation request sent to the mobile device.

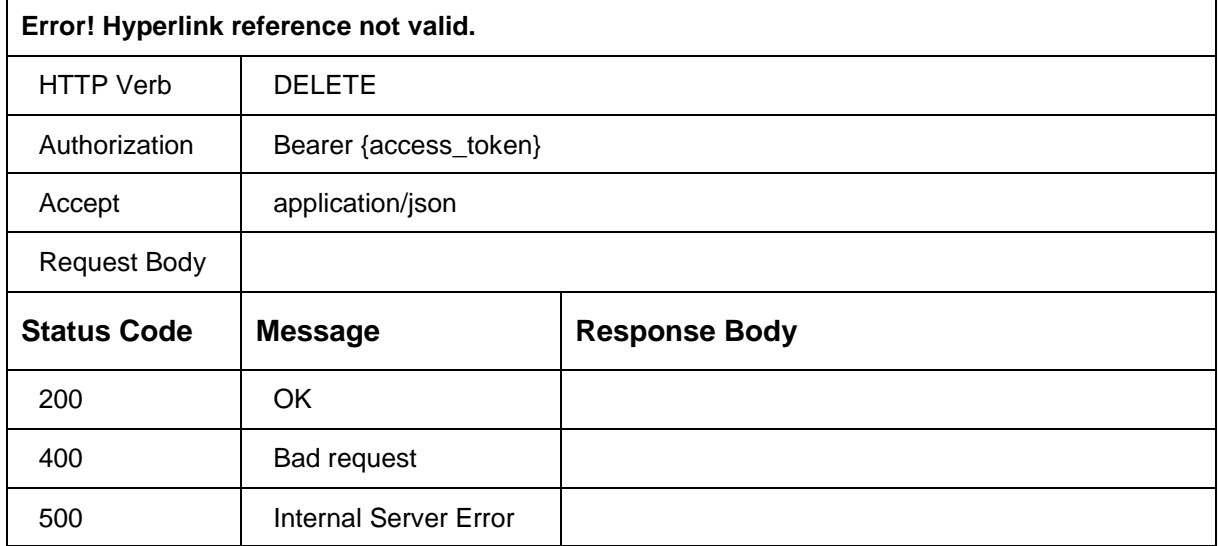

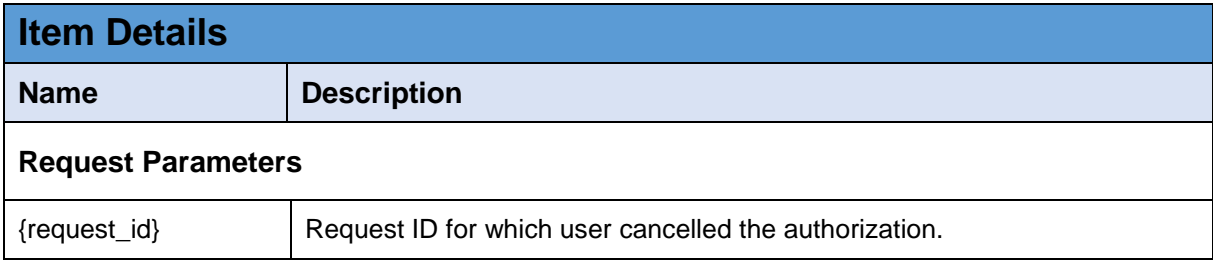

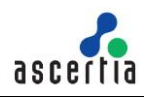

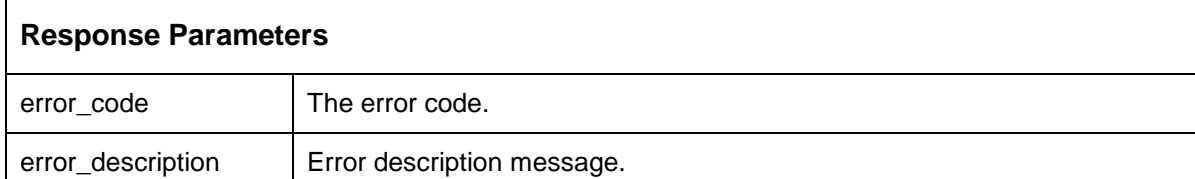

*Table 10 – Cancel a Pending Signature Request*

## <span id="page-56-0"></span>**4.11 User Profile**

This API is used to get user's profile information from ADSS.

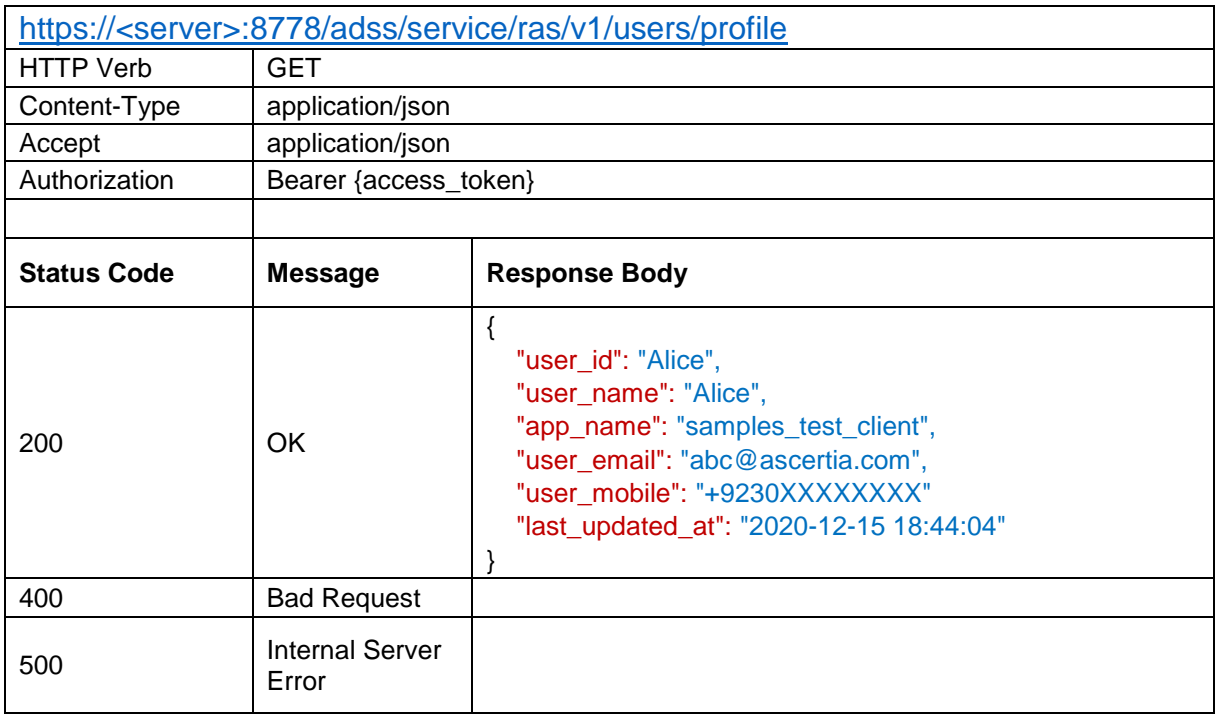

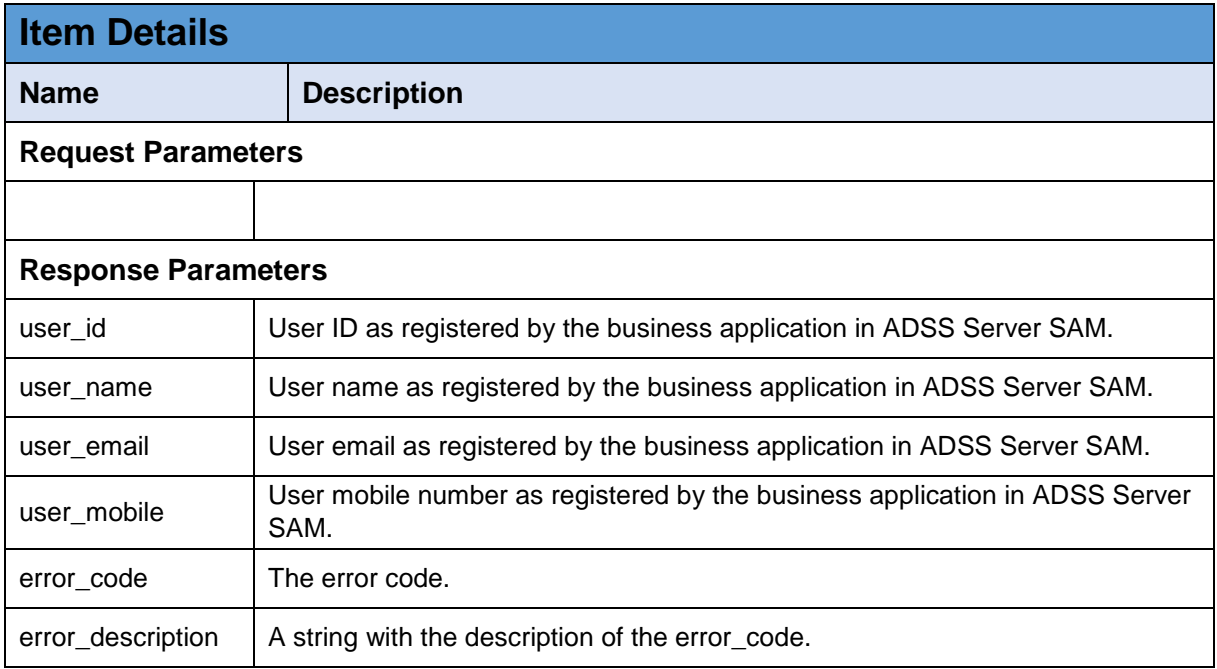

*Table 11 – User Profile*

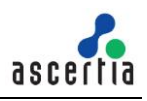

## <span id="page-57-0"></span>**4.12 Get Device Registration Settings**

This interface is used to get the device settings at the time of device registration, i.e. to check which key length & key type will be used to generate an authorisation key either in Device Secure Enclave or Software KeyStore/KeyChain.

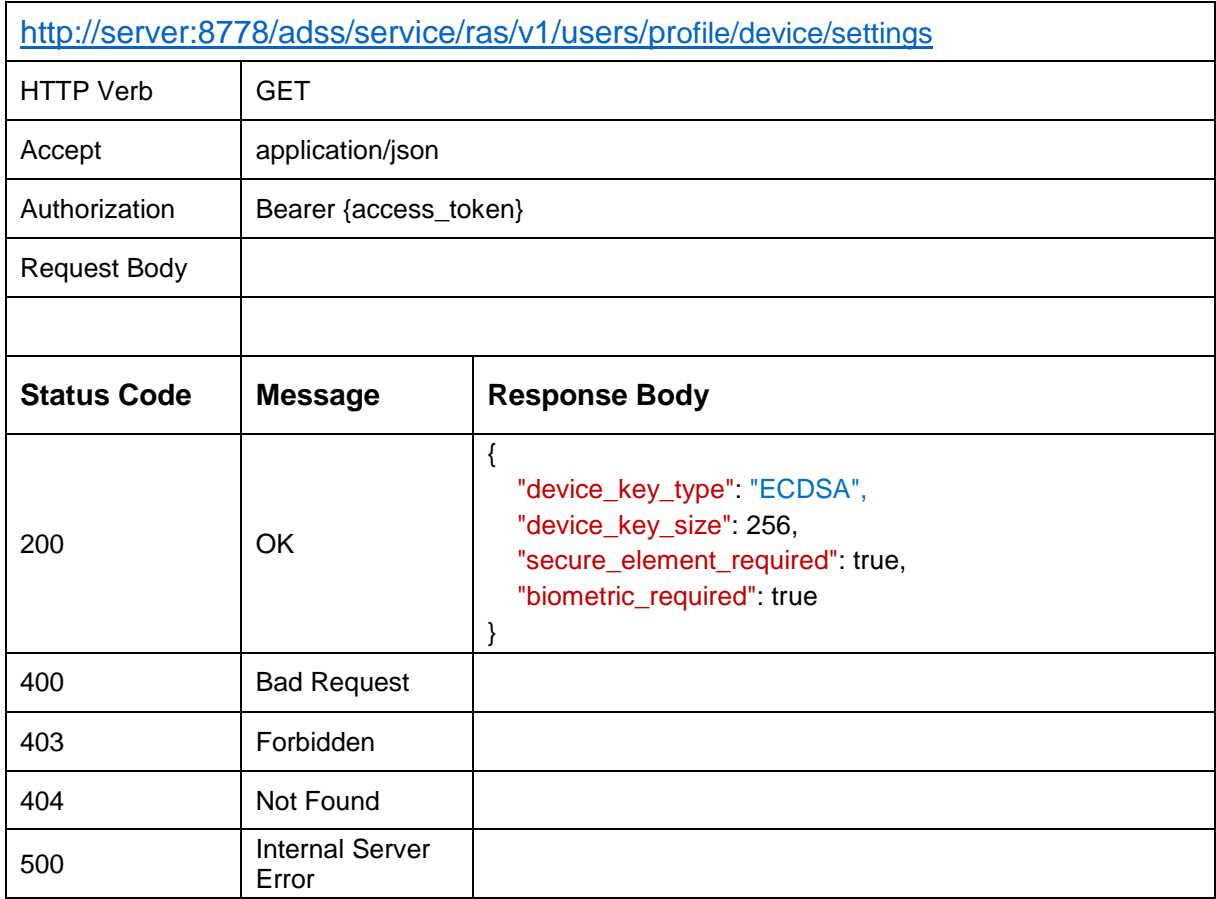

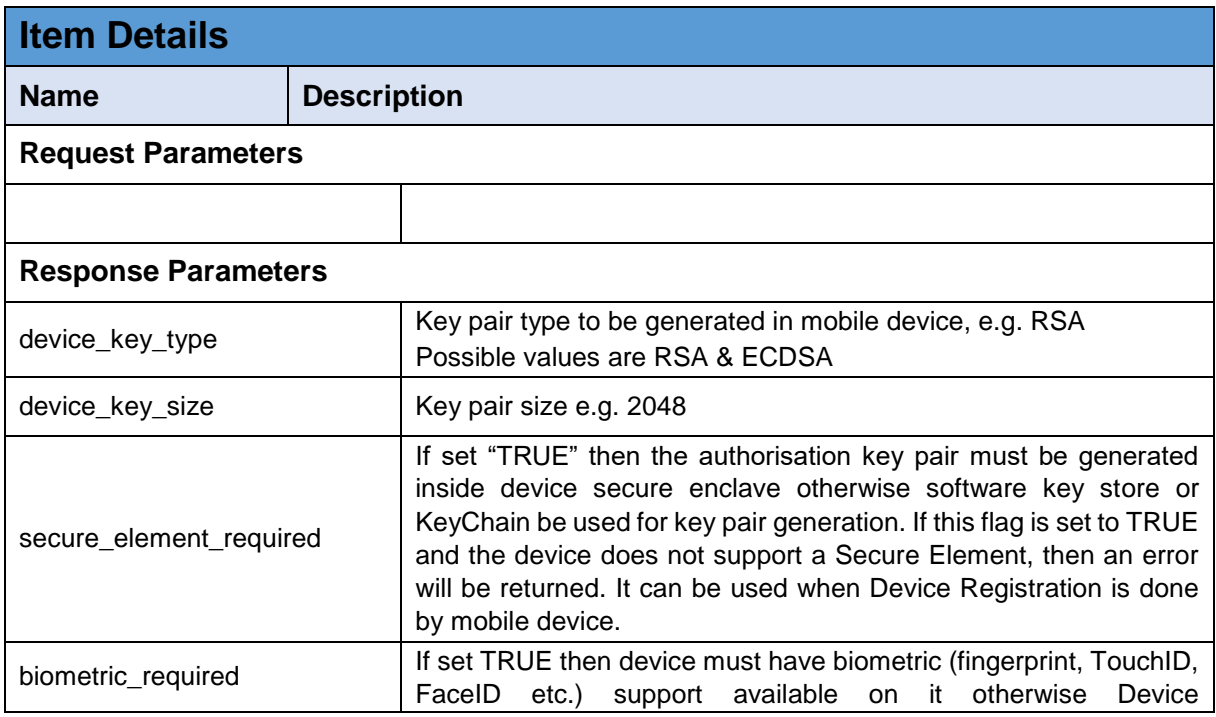

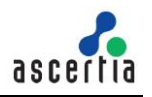

|                   | PIN/Passcode be used to protect the generated keys. If this flag is<br>set to TRUE and the device doesn't support biometric functionality,<br>then an error will be returned. It can be used when Device<br>Registration is done by mobile device. |
|-------------------|----------------------------------------------------------------------------------------------------|
| error_code        | The error code                                                                                                    |
| error_description | Error description message                                                                                                    |

*Table 12 - Get Device Registration Settings*

#### <span id="page-58-0"></span>**4.13 Generate QR Code**

This API will be used by the business application to generate a QR Code using the RAS Service. The RAS Service will generate a QR Code image and send in response.

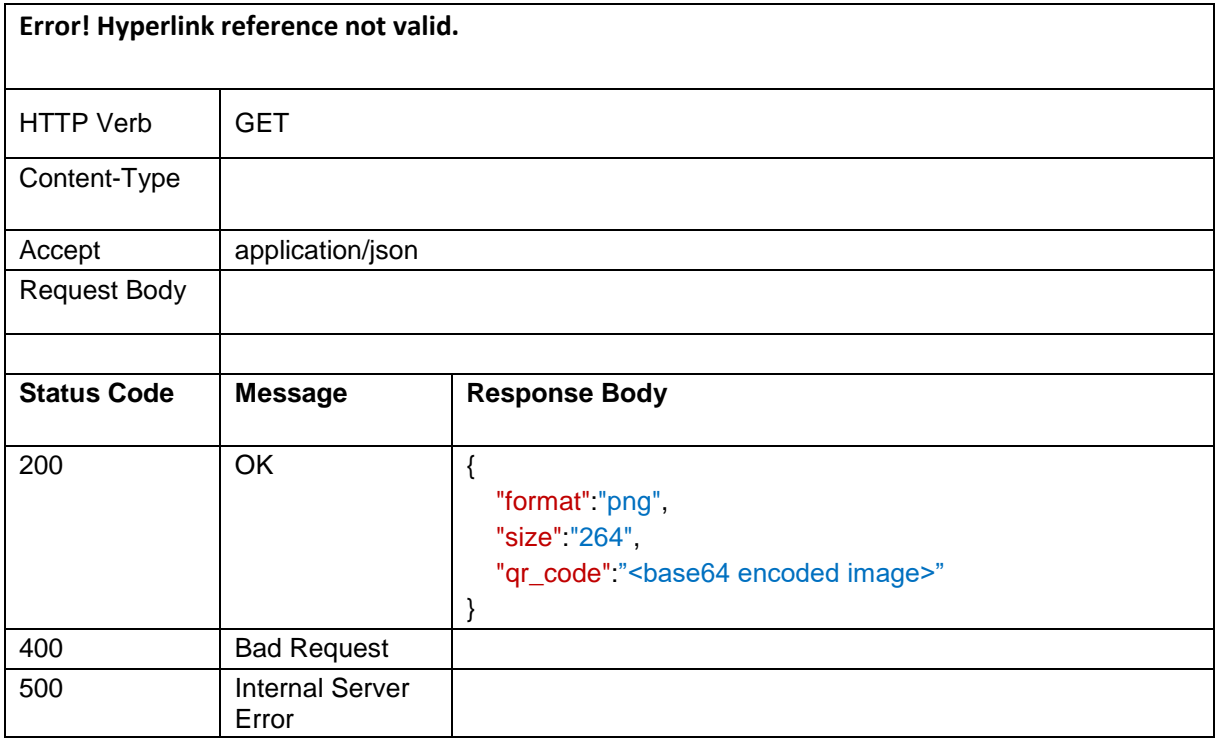

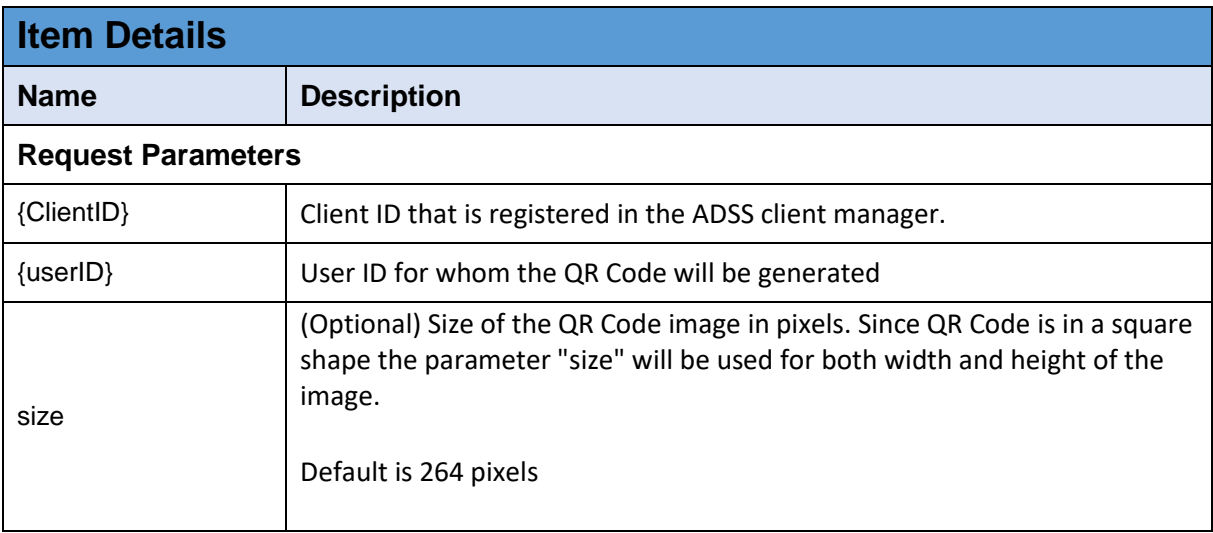

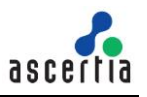

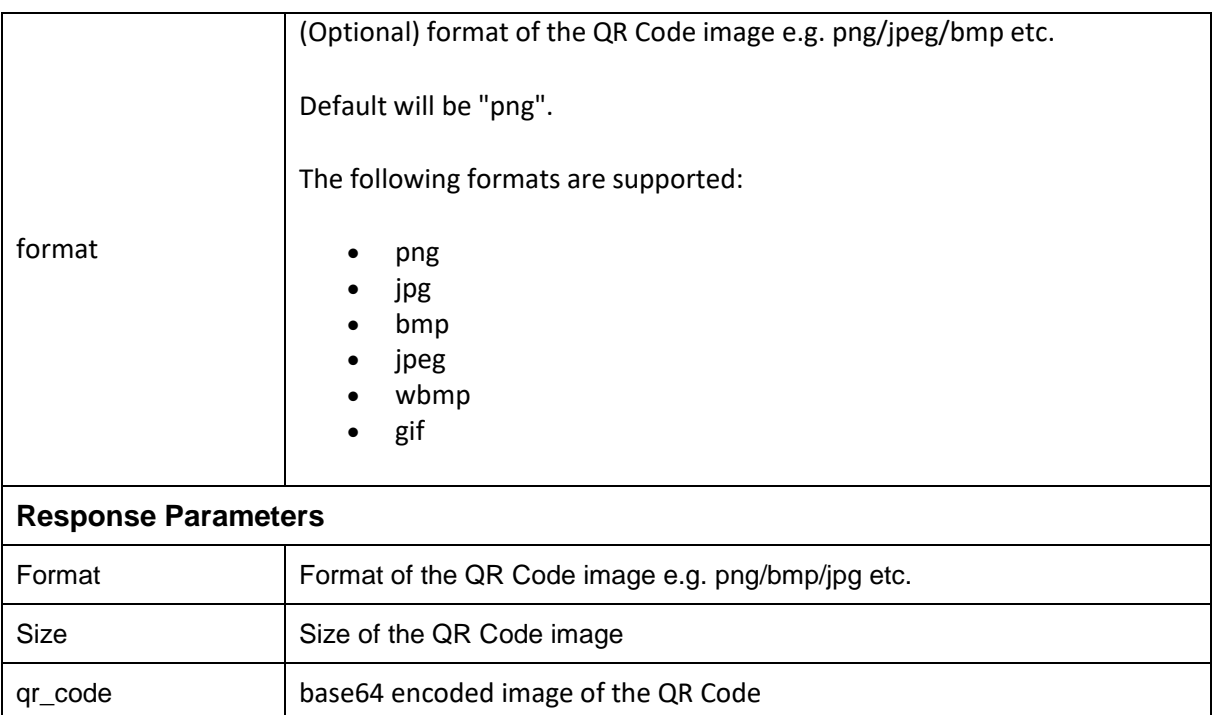

*Table 13 – Generate QR Code*

#### <span id="page-59-0"></span>**4.14Verify QR Code**

This API will be used to verify a QR Code by RAS Service if user set the authentication mechanism QR code in RAS profile. Client app can use the QR code reader to scan the QR code. If QR code is verified successfully, the RAS Service will return the access and refresh tokens in response.

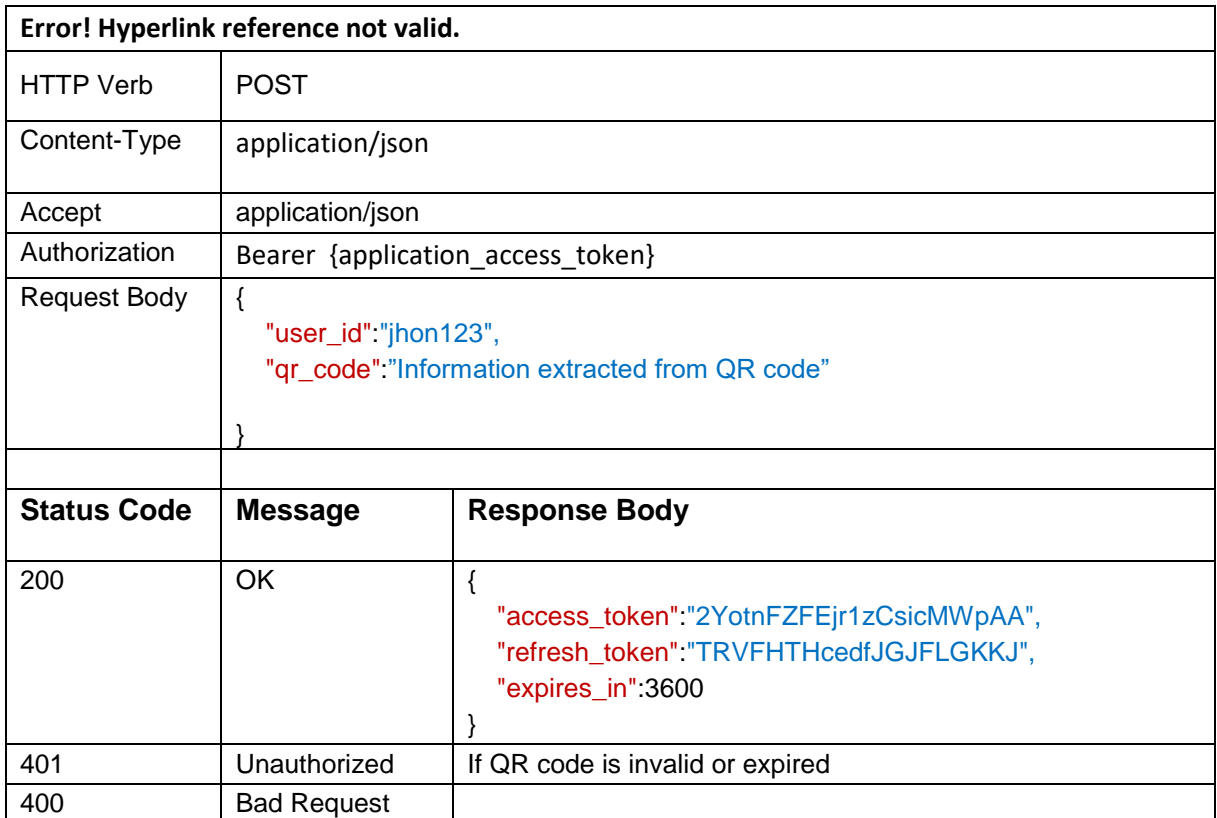

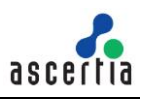

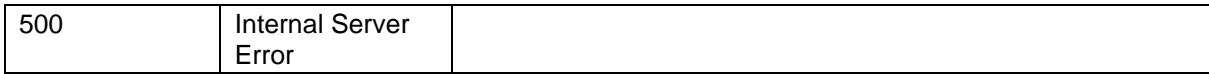

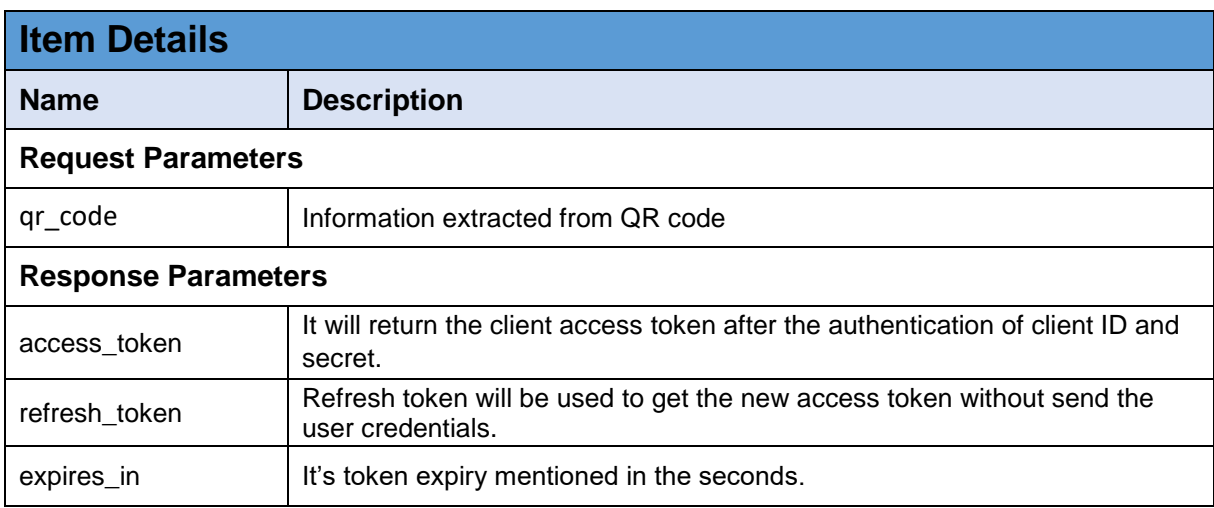

*Table 14 – Verify QR Code*

# <span id="page-60-0"></span>**4.15 Register Device for Push Notification**

This API is used to register the mobile device for push notification by RAS Service. It takes the device token from the mobile application and stores in ADSS RAS to send the push notification while generating the authorization request.

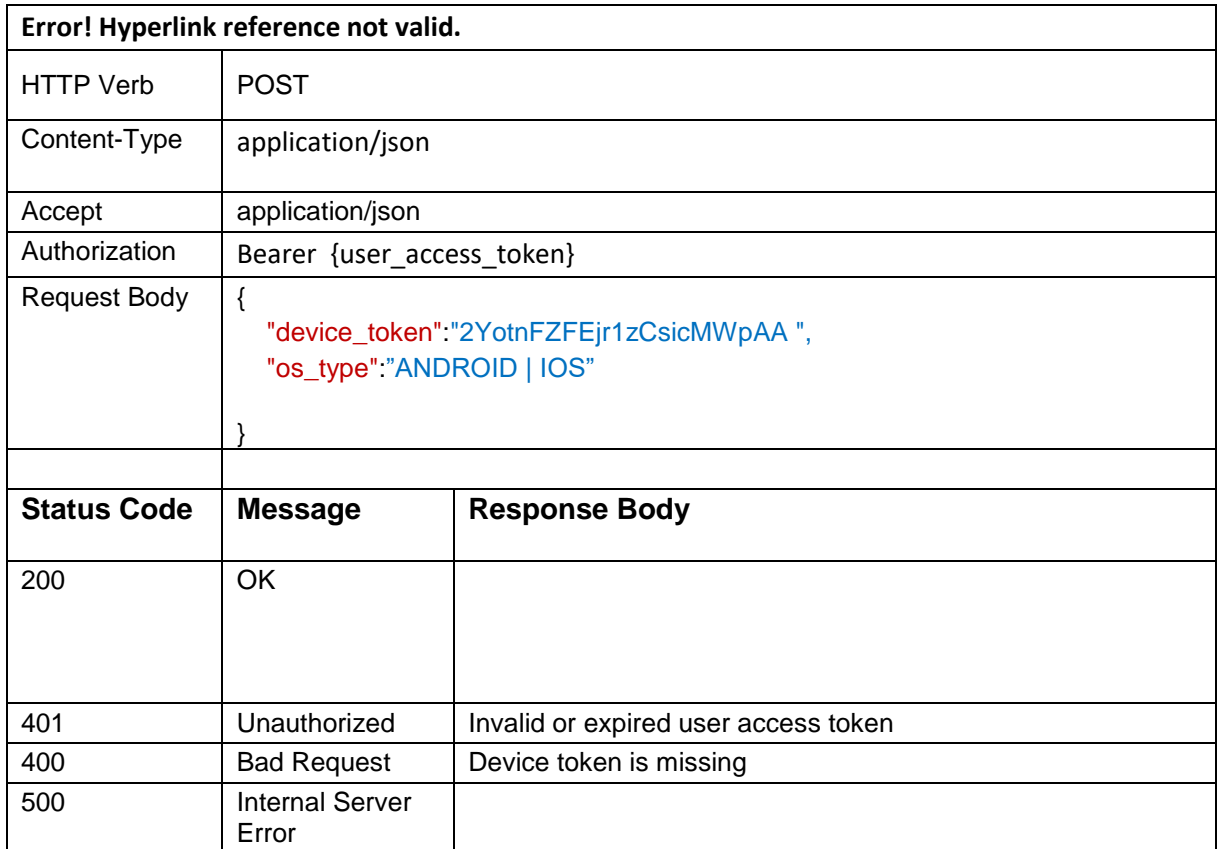

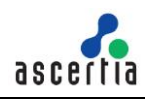

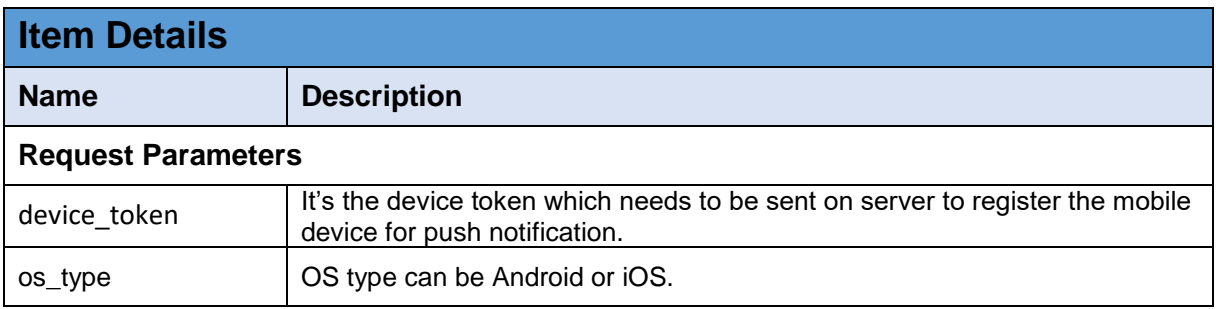

*Table 15 – Register Device for Push Notification*

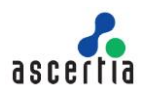

# <span id="page-62-0"></span>**5 Signature Activation Data (SAD) – Body Structure**

The body structure of SAD XML is explained in the table below:

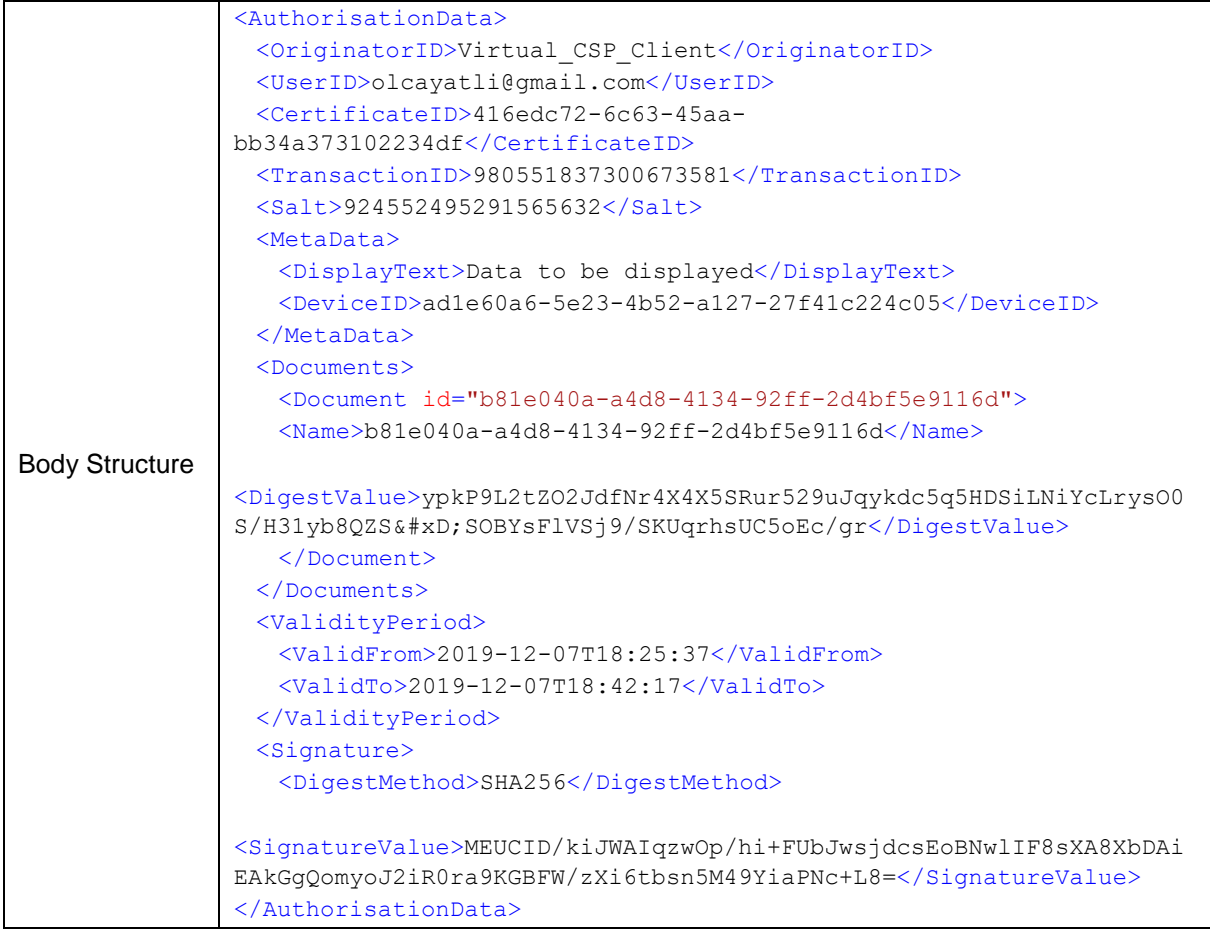

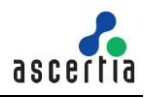

# <span id="page-63-0"></span>**6 Get Profile Information**

This interface returns the information of a RAS profile e.g. all settings configured in that profile. The business application will send the profile ID and client ID in request and RAS will return the information of that profile in response.

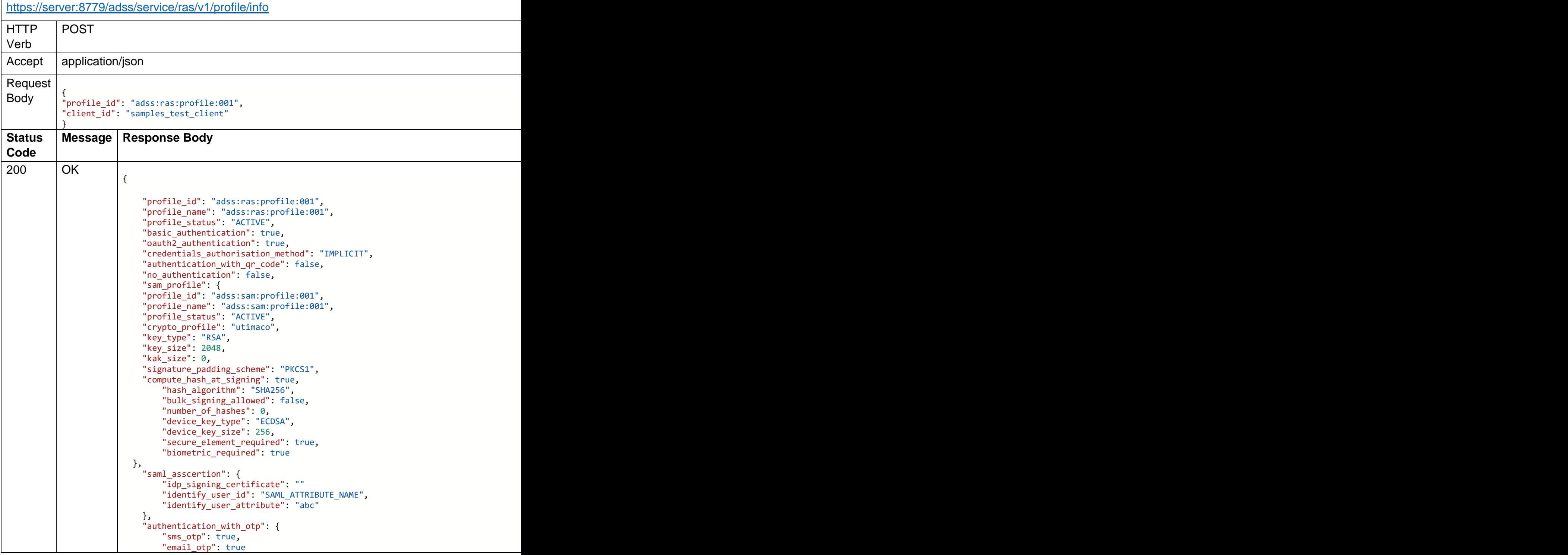

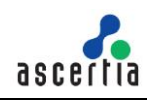

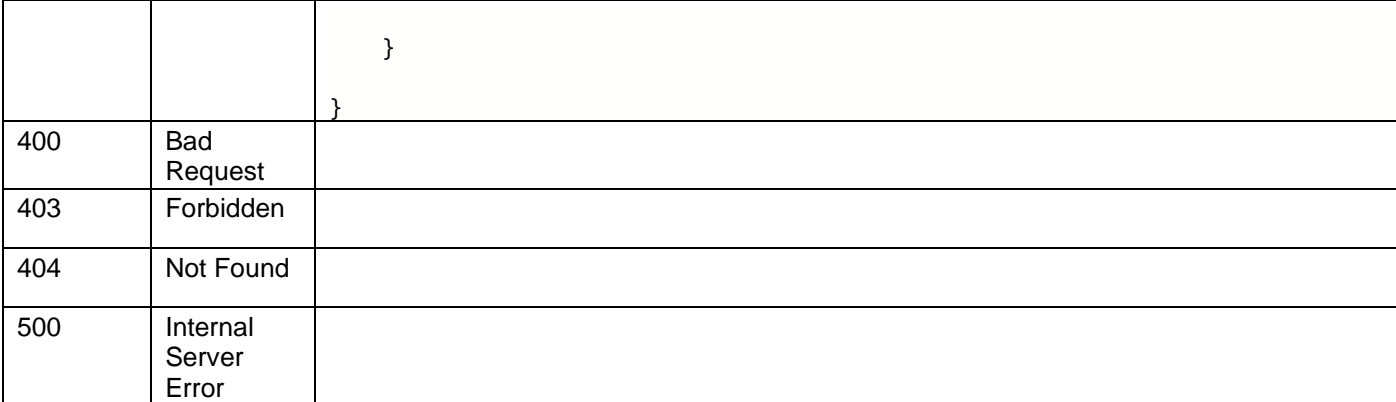

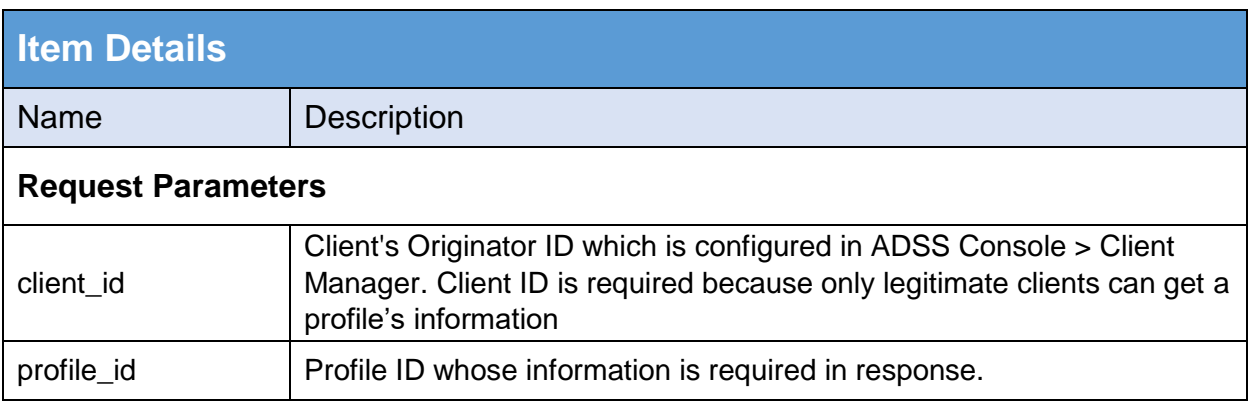

*Table 16 – Get Profile Information*

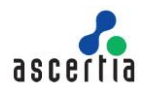

# <span id="page-65-0"></span>**Error Code List**

Below table contains the error codes for RAS business and mobile interfaces.

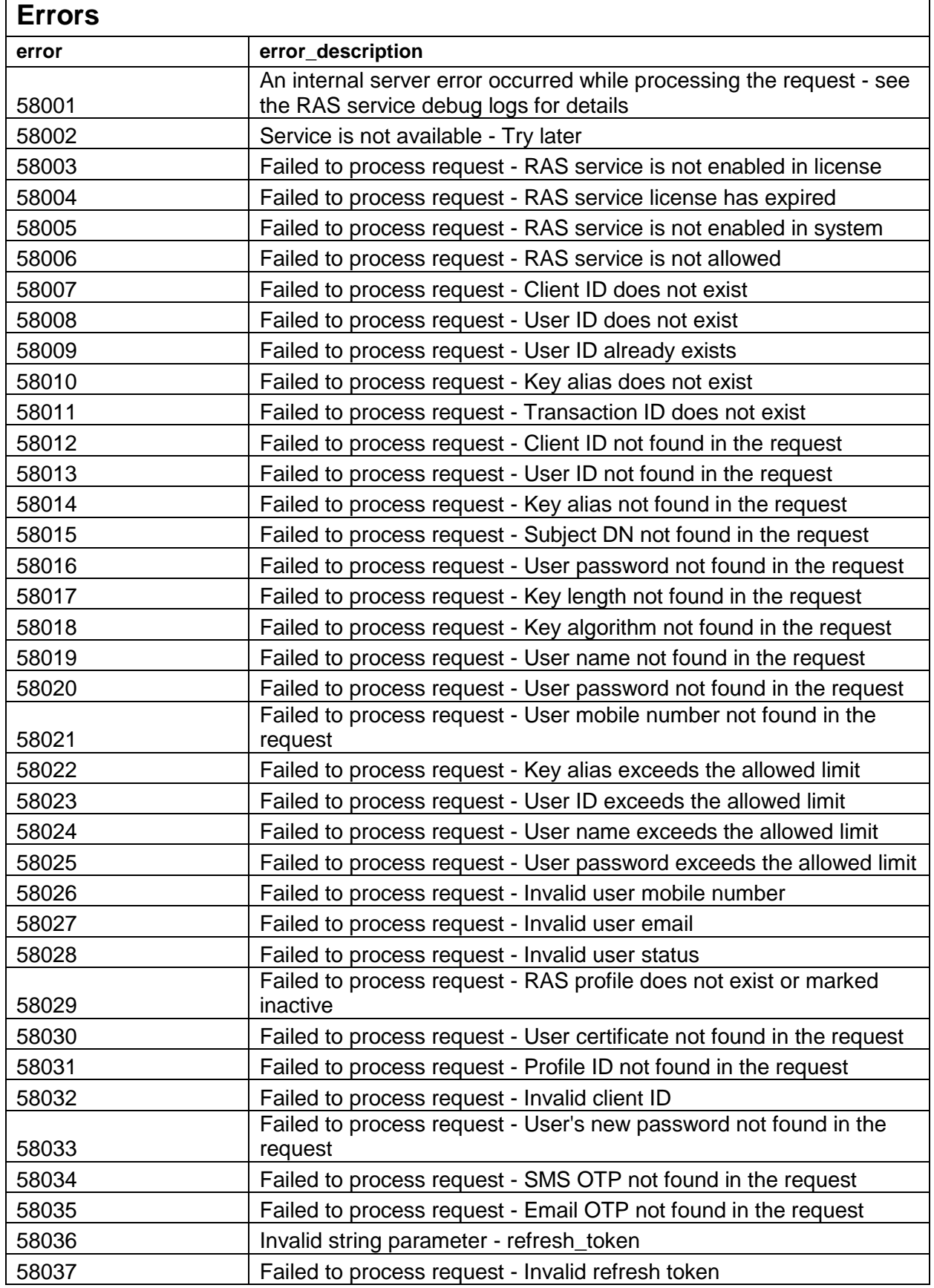

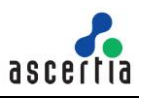

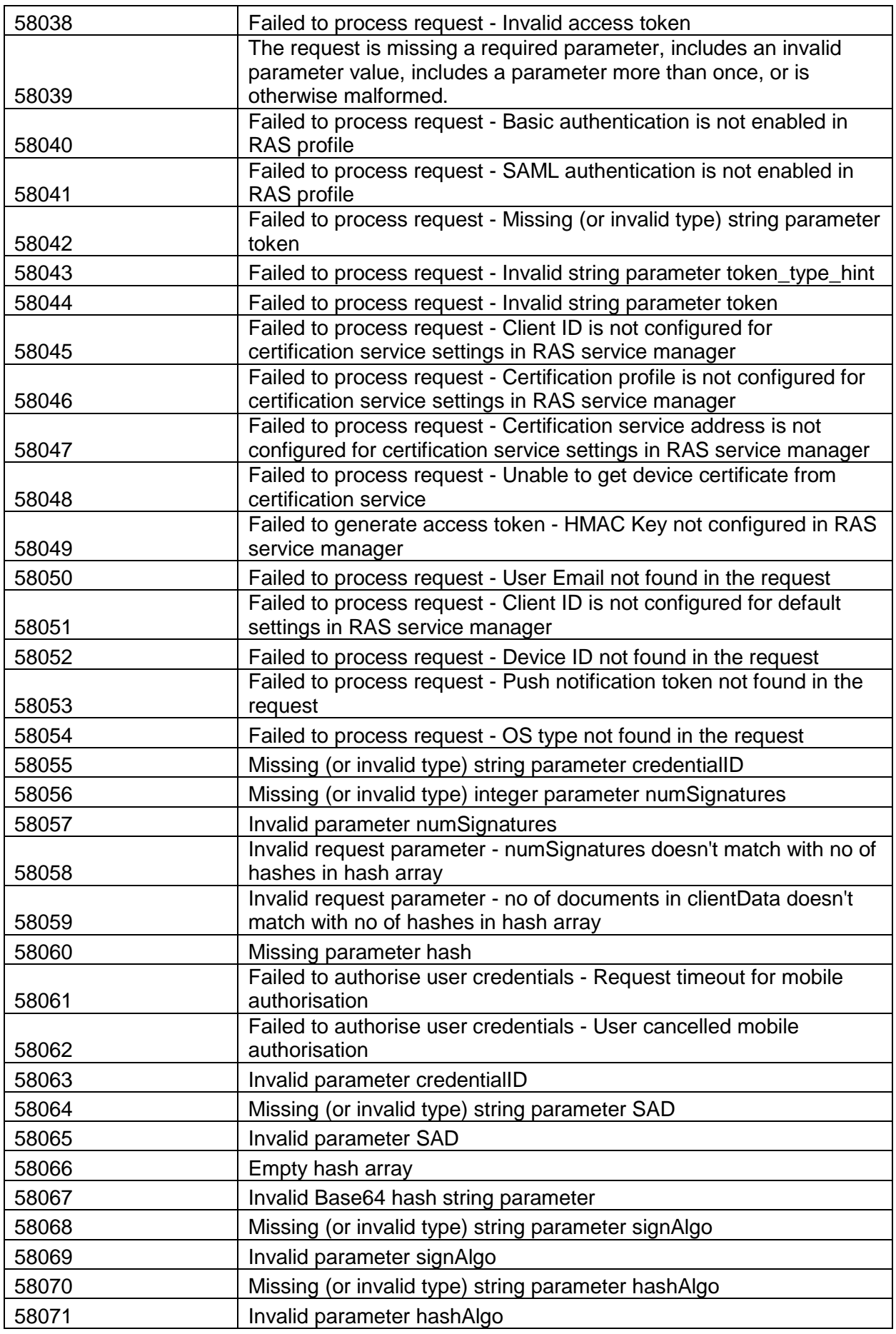

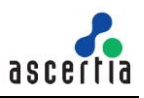

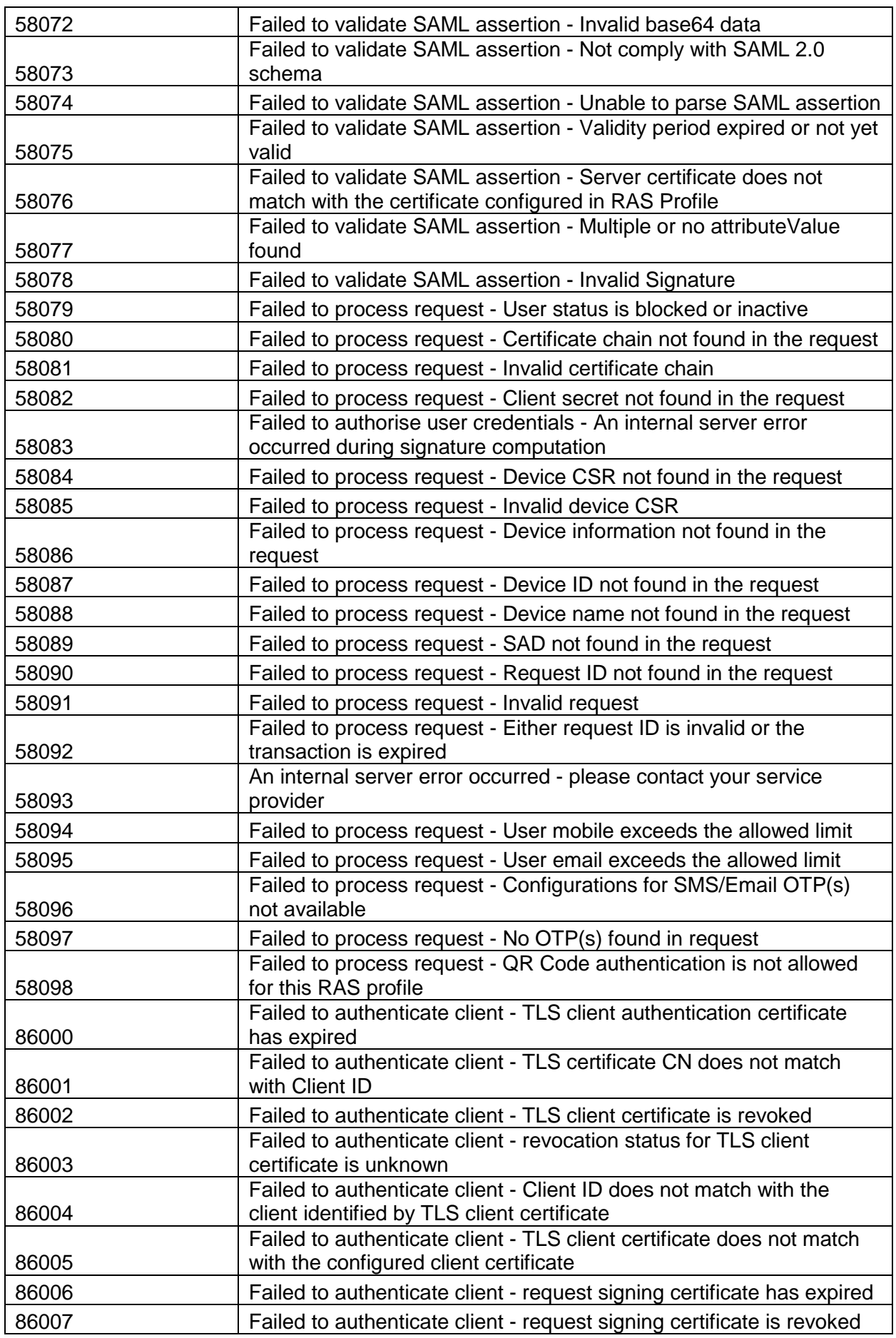

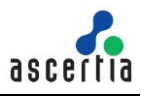

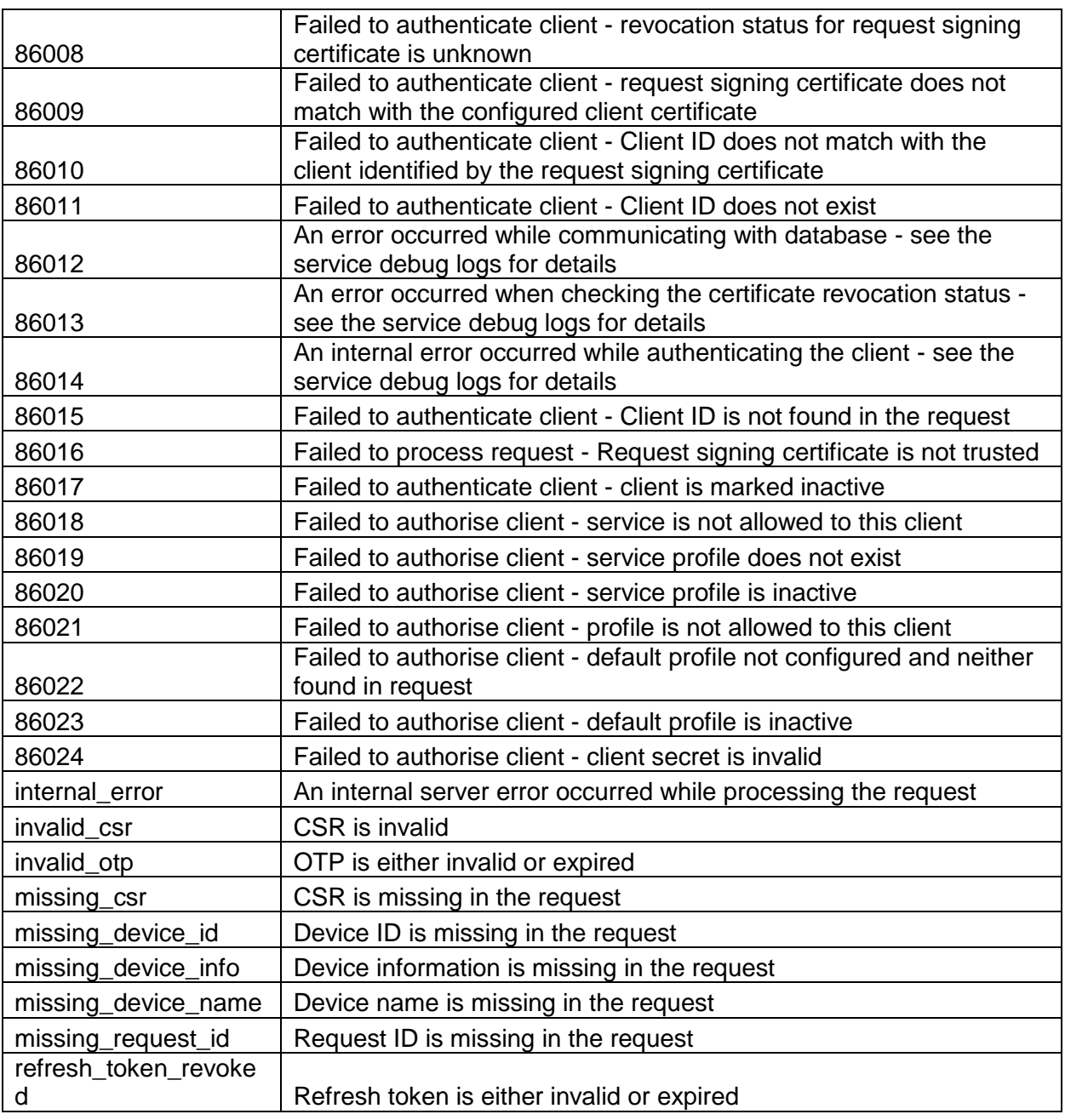

*Table 11 - Error Codes*

\*\*\* End of Document \*\*\*